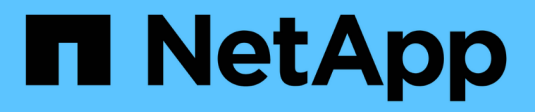

## **R** SANtricity commands

NetApp March 22, 2024

This PDF was generated from https://docs.netapp.com/de-de/e-series-cli/commands-a-z/recopyvolumecopy-target.html on March 22, 2024. Always check docs.netapp.com for the latest.

# **Inhalt**

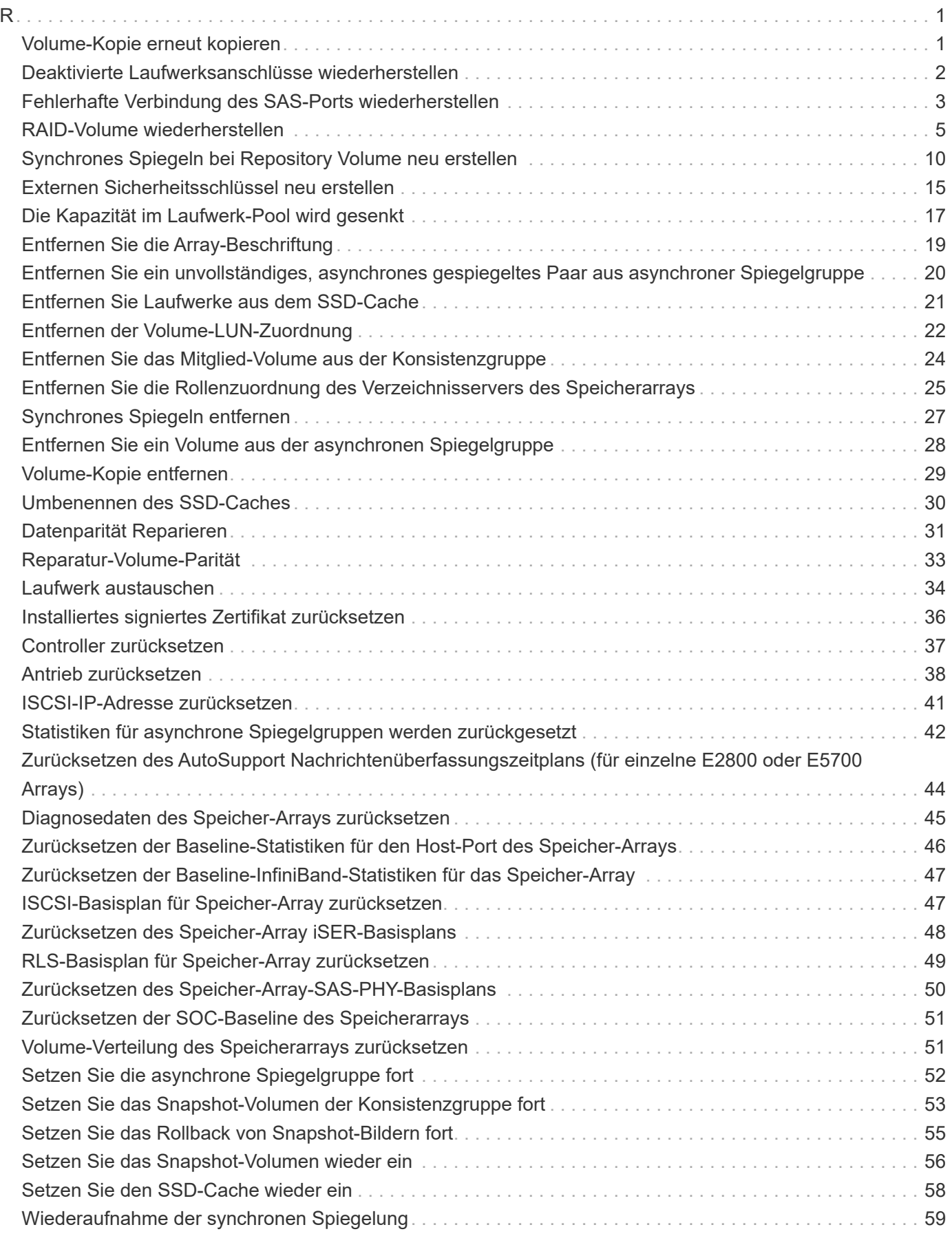

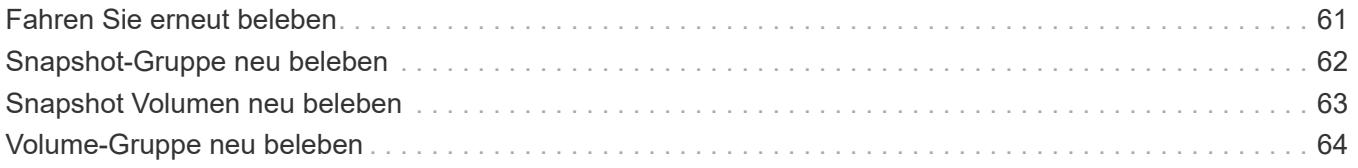

## <span id="page-3-1"></span><span id="page-3-0"></span>**Volume-Kopie erneut kopieren**

Der recopy volumeCopy target Der Befehl initiiert einen Vorgang der Volume-Kopie erneut mit einem vorhandenen Volume-Kopie-Paar.

## **Unterstützte Arrays**

Dieser Befehl gilt für alle einzelnen Storage-Arrays, einschließlich E2700, E5600, E2800, E5700 EF600 und EF300 Arrays, solange alle SMcli-Pakete installiert sind.

## **Rollen**

Um diesen Befehl für ein E2800, E5700, EF600 oder EF300 Storage-Array auszuführen, muss die Storage-Administratorrolle vorhanden sein.

#### **Kontext**

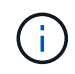

Mit der Firmware-Version 7.83 der copyType=(online | offline) Parameter wird nicht mehr verwendet.

Dieser Befehl gilt für Paare von Snapshot-Image-Volume-Kopien.

Dieser Befehl funktioniert mit Volume Copy Pairs, die Sie mit einem Snapshot Image Volume erstellt haben.

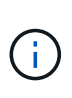

Beim Starten eines Vorgangs für eine Volume-Kopie werden alle vorhandenen Daten auf dem Ziel-Volume überschrieben, der Zieldatenträger ist schreibgeschützt für Hosts und schlägt alle dem Ziel-Volume zugeordneten Snapshot-Image-Volumes fehl, sofern vorhanden. Wenn Sie das Ziel-Volume bereits als Kopie genutzt haben, müssen Sie die Daten nicht mehr benötigen oder gesichert haben.

## **Syntax**

```
recopy volumeCopy target [targetName]
[source [sourceName]]
[copyPriority=(highest | high | medium | low | lowest)]
[targetReadOnlyEnabled=(TRUE | FALSE)]
```
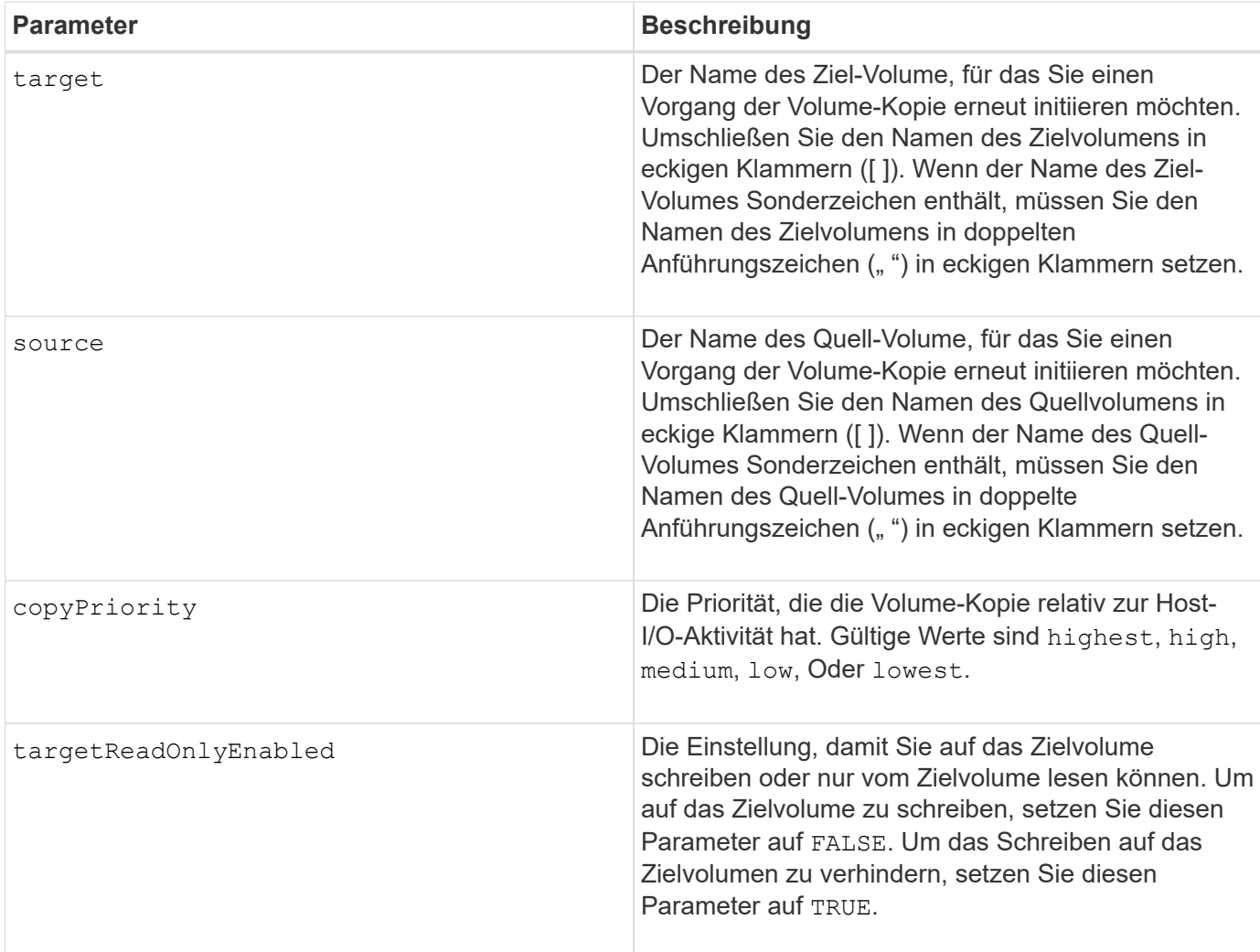

#### **Hinweise**

Die Kopierpriorität definiert die Menge der Systemressourcen, die zum Kopieren der Daten zwischen dem Quell-Volume und dem Ziel-Volume eines Volume-Kopiepaars verwendet werden. Wenn Sie die höchste Prioritätsstufe auswählen, verwendet die Volume-Kopie die meisten Systemressourcen, um die Volume-Kopie durchzuführen. Dadurch verringert sich die Performance bei der Übertragung von Host-Daten.

#### **Minimale Firmware-Stufe**

6.10

7.83 entfernt die copyType=(online | offline) Parameter.

## <span id="page-4-0"></span>**Deaktivierte Laufwerksanschlüsse wiederherstellen**

Der recover disabled drivePorts Befehl stellt deaktivierte Laufwerksports wieder her.

## **Unterstützte Arrays**

Dieser Befehl gilt für alle einzelnen Storage-Arrays, einschließlich E2700, E5600, E2800, E5700 EF600 und EF300 Arrays, solange alle SMcli-Pakete installiert sind.

#### **Rollen**

Um diesen Befehl für ein E2800, E5700, EF600 oder EF300 Storage-Array auszuführen, muss die Storage-Administratorrolle vorhanden sein.

## **Syntax**

```
recover disabled drivePorts;
```
### **Beispiele**

```
recover disabled drivePorts;
```
## <span id="page-5-0"></span>**Fehlerhafte Verbindung des SAS-Ports wiederherstellen**

Der recover sasPort miswire Der Befehl teilt einem Controller mit, dass eine Behebung des Fehlereingriffs erforderlich ist.

## **Unterstützte Arrays**

Dieser Befehl gilt für alle einzelnen Storage-Arrays, einschließlich E2700, E5600, E2800, E5700 EF600 und EF300 Arrays, solange alle SMcli-Pakete installiert sind.

#### **Rollen**

Um diesen Befehl für ein E2800, E5700, EF600 oder EF300 Storage-Array auszuführen, muss die Rolle "Storage-Admin" oder "Support-Admin" vorhanden sein.

## **Kontext**

Der Controller kann dann alle deaktivierten SAS-Ports wieder aktivieren, da eine fehlerhafte Leitung erkannt wurde. Führen Sie diesen Befehl aus, nachdem Sie alle SAS-falsch-Kabel-Bedingungen korrigiert haben.

SAS-Fehldrahtbedingungen können eine der folgenden sein:

- Ungültige SAS-Topologien
- Controller-Host-Port zum Erweiterungsfach-Anschluss
- Initiator der Topologieverbindung
- ESM-Fehldraht

## **Syntax**

recover sasPort miswire

#### **Parameter**

Keine.

#### **Hinweise**

Wenn ein Fehldrahtzustand erkannt wird, meldet die Controller-Firmware Folgendes:

- Ein kritisches MEL-Ereignis, das auf eine Fehldrahtbedingung hinweist
- Ein Zustand "benötigt Aufmerksamkeit"
- Eine Wiederherstellungsaktion, die auf das fehlerhafte Kabel hinweist

Darüber hinaus meldet der Controller "Redundanzverlust" Informationen für die Laufwerke, ESMs und Fächer, für die er aufgrund der Fehlleitung nur einen Zugriffspfad hat (z. B. die beiden unteren Fächer in einem Speicher-Array). Die Informationen zu Redundanzverlusten sind nicht auf SAS-Topologien beschränkt.

Im Folgenden finden Sie die Ereignisbenachrichtigungen im Zusammenhang mit einer Fehlleitung des SAS-Ports:

- Kabel SAS-Fehlverbindung erkannt
- HBA mit Laufwerkskanal verbunden
- Die Antriebskanäle sind verkabelt

Wenn der Controller einen oder mehrere SAS-Ports deaktiviert, um die Integrität der SAS-Domäne zu schützen, führen Sie die folgenden Schritte aus, um den Zustand wiederherzustellen:

- 1. Stellen Sie fest, welches Kabel sich an der falschen Stelle befindet, und entfernen Sie es. Wenn die letzte Maßnahme die Installation eines neuen Kabels war, ist dies der wahrscheinlichste Kandidat. Wenn nicht, suchen Sie nach Kabeln, die an Geräte angeschlossen sind, die nicht Teil des Speicher-Arrays sind, oder Kabeln, die zwischen Kanälen angeschlossen sind. Das Wiederherstellungsereignis sollte den Kanal melden, auf dem der Fehldraht erkannt wurde, und möglicherweise das Fach
- 2. Führen Sie das aus, nachdem Sie ein Kabel entfernt oder das Kabel an die richtige Position gebracht haben recover sasPort miswire Befehl. Der Controller versucht, alle SAS-Ports, die bei Erkennung der Fehlleitung deaktiviert wurden, wieder zu aktivieren.
- 3. Wenn das Kabel, das Sie entfernt oder verschoben haben, um die falsche Leitung zu beheben, vorausgesetzt, dass der Controller nur Zugriff auf den deaktivierten Port hat, kann der Controller den deaktivierten SAS-Port nicht wieder aktivieren. Um die Wiederherstellung abzuschließen, müssen Sie die Fächer im Speicher-Array aus- und wieder einschalten.

#### **Minimale Firmware-Stufe**

8.10

## <span id="page-7-0"></span>**RAID-Volume wiederherstellen**

Der recover volume Befehl erstellt ein RAID-Volume mit den angegebenen Eigenschaften, ohne einen der Benutzerdatenbereiche auf den Laufwerken zu initialisieren.

## **Unterstützte Arrays**

Dieser Befehl gilt für alle einzelnen Storage-Arrays, einschließlich E2700, E5600, E2800, E5700 EF600 und EF300 Arrays, solange alle SMcli-Pakete installiert sind.

## **Rollen**

Um diesen Befehl für ein E2800, E5700, EF600 oder EF300 Storage-Array auszuführen, muss die Storage-Administratorrolle vorhanden sein.

## **Kontext**

Die Parameterwerte werden aus der Datendatei des Wiederherstellungsprofils abgeleitet (recoveryprofile.csv) Für das Speicher-Array. Sie können das Recovery Volume in einer vorhandenen Volume-Gruppe erstellen oder eine neue Volume-Gruppe mit diesem Befehl erstellen.

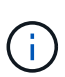

Sie können diesen Befehl nur über eine Befehlszeile ausführen. Dieser Befehl kann nicht über den GUI-Skripteditor ausgeführt werden. Sie können ein Volume nicht mit der Storage-Management-GUI wiederherstellen.

Sie können diesen Befehl nicht für DDP-Volumes (Dynamic Disk Pool) verwenden.

#### **Syntax**

```
recover volume (drive=(trayID,[drawerID,]slotID)) |
(drives=trayID1,pass:quotes[[drawerID1,]slotID1 ... trayIDn,[drawerIDn,
]slotIDn)) |
volumeGroup=volumeGroupName))
[newVolumeGroup=volumeGroupName]
userLabel="volumeName" volumeWWN="volumeWWN"
capacity=volumeCapacity
offset=offsetValue
raidLevel=(0 | 1 | 3 | 5 | 6)segmentSize=segmentSizeValue
dssPreAllocate=(TRUE | FALSE)
SSID=subsystemVolumeID
[owner(a|b)][cacheReadPrefetch=(TRUE | FALSE)]
[dataAssurance=(none | enabled)]
[hostUnmapEnabled=(TRUE | FALSE)]
[blockSize=blockSizeValue]
```
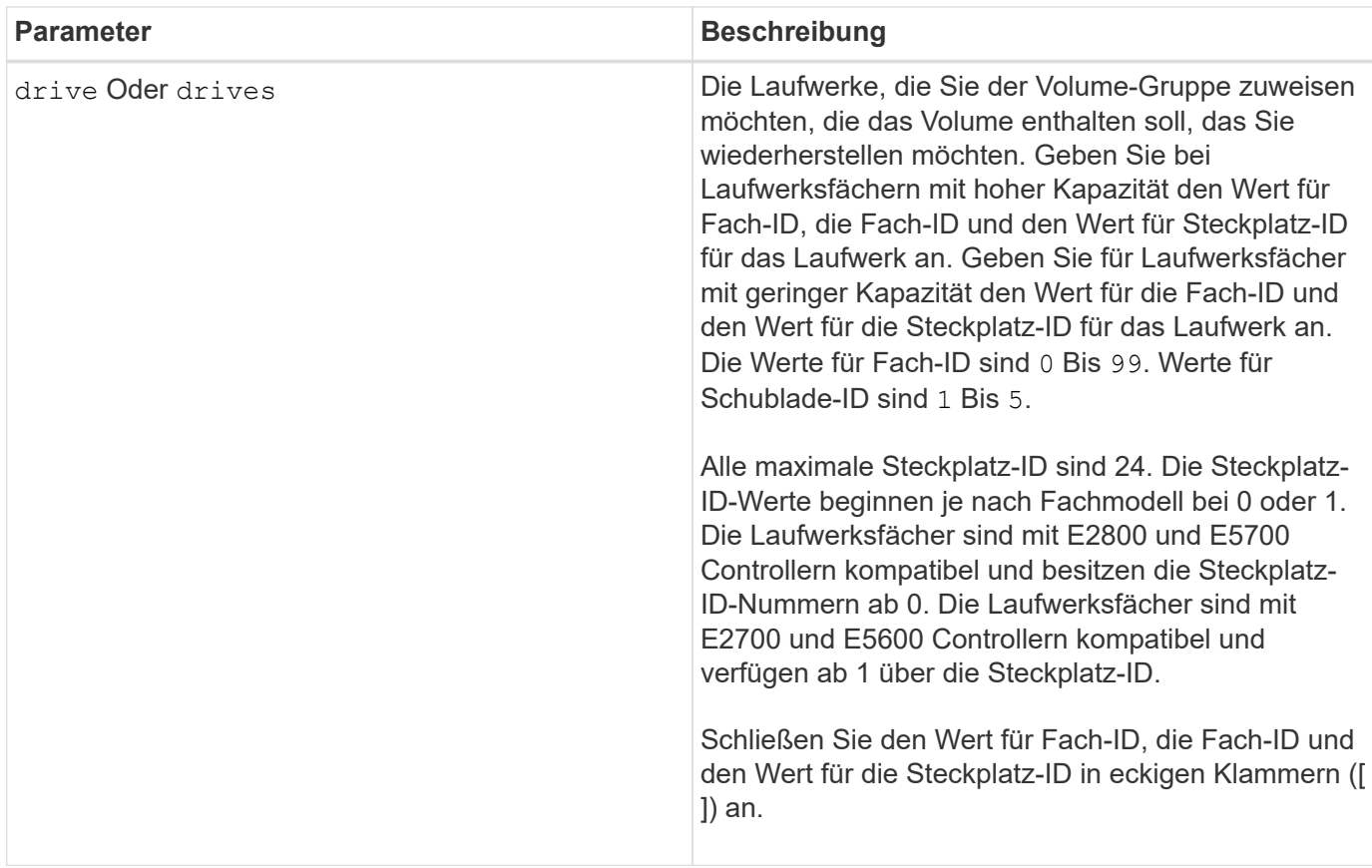

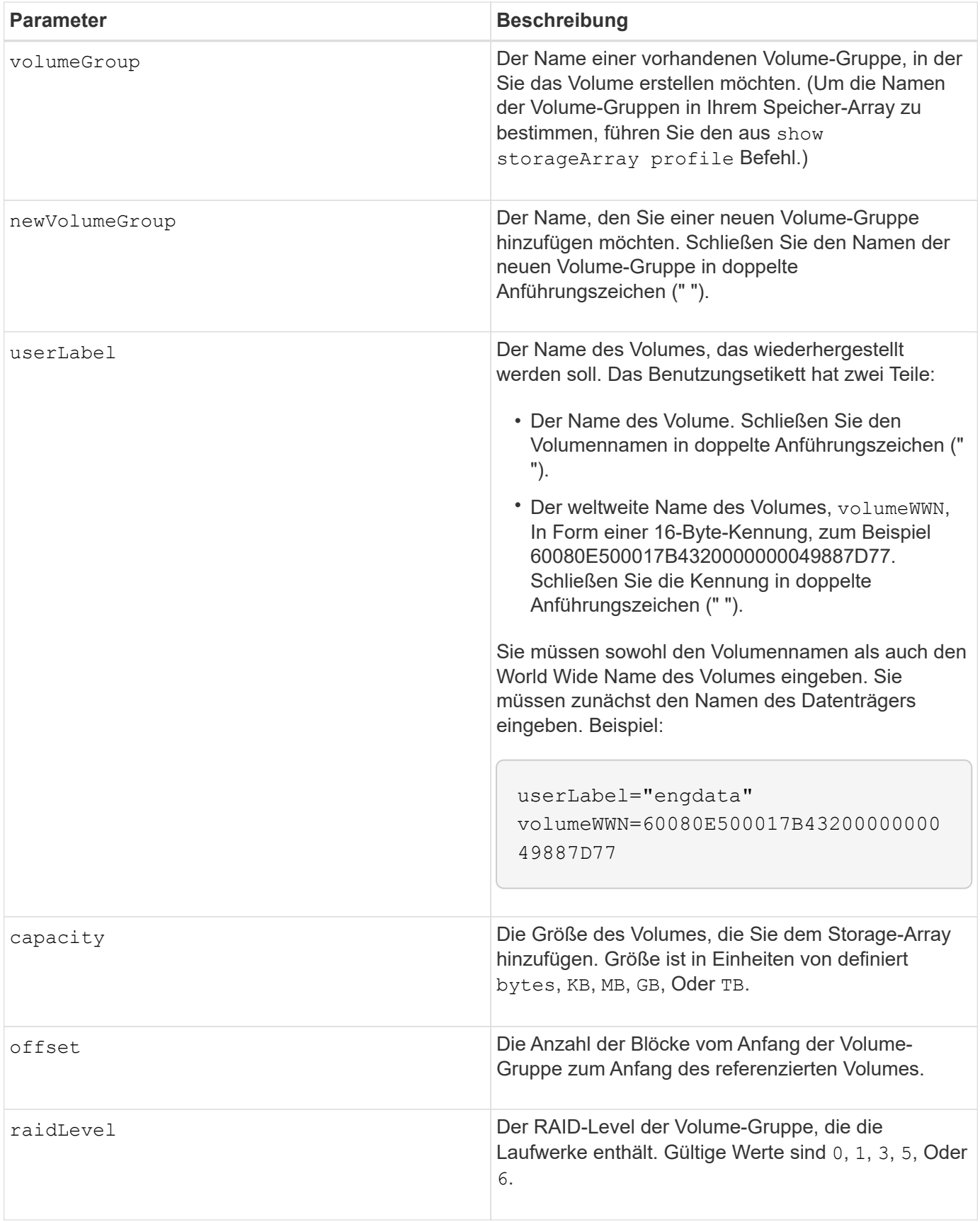

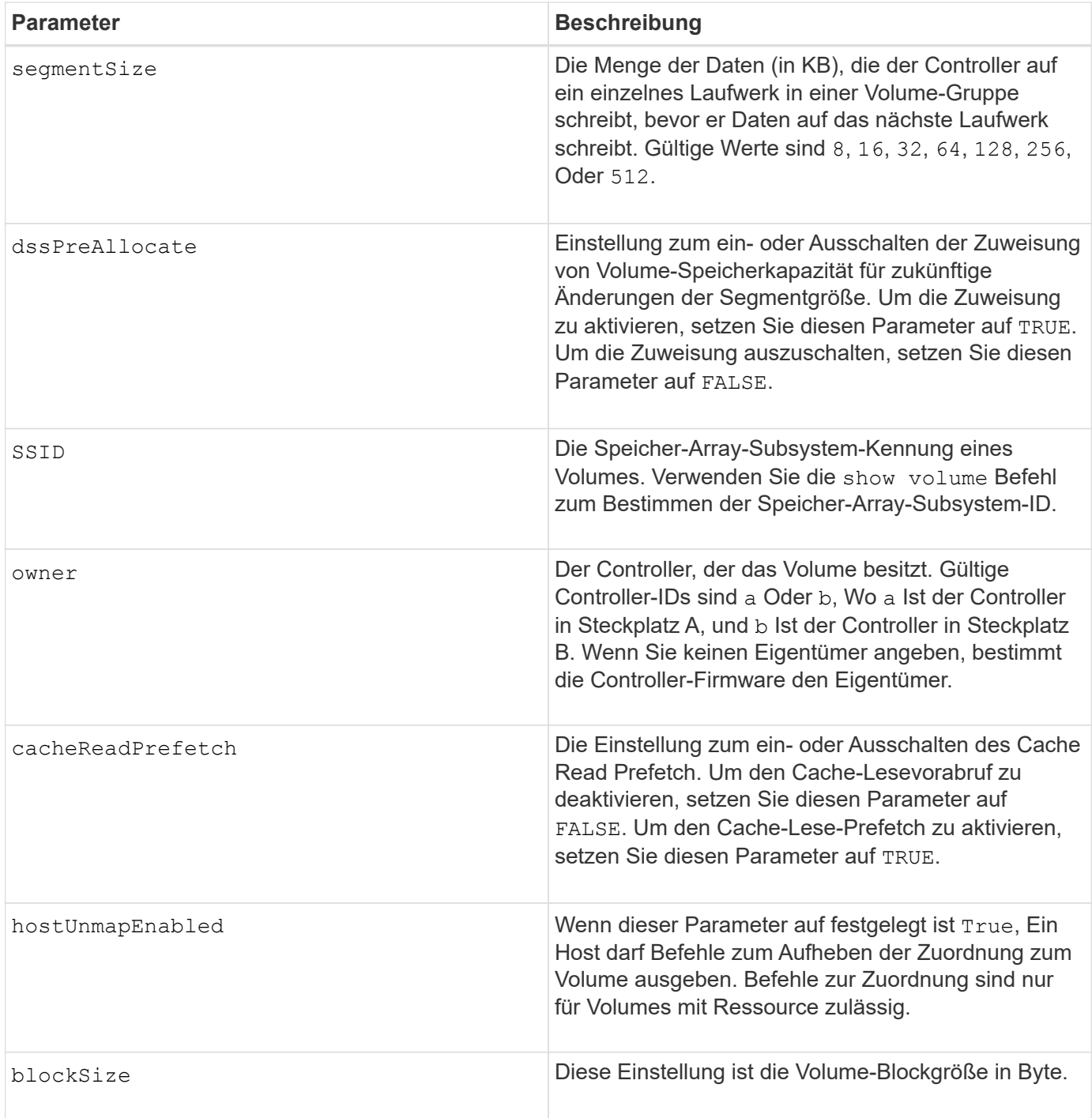

#### **Hinweise**

Die Speichermanagement-Software erfasst Wiederherstellungsprofile der überwachten Speicher-Arrays und speichert die Profile auf einer Speicherverwaltungsstation.

Der drive Der Parameter unterstützt sowohl Laufwerksfächer mit hoher Kapazität als auch Laufwerksfächer mit geringer Kapazität. Ein Laufwerksfach mit hoher Kapazität verfügt über Schubladen, die die Laufwerke halten. Die Schubladen ziehen aus dem Laufwerksfach, um Zugriff auf die Laufwerke zu ermöglichen. Ein Laufwerksfach mit geringer Kapazität verfügt nicht über Schubladen. Bei einem Laufwerksfach mit hoher Kapazität müssen Sie die Kennung (ID) des Laufwerksfachs, die ID des Fachs und die ID des Steckplatzes, in dem sich ein Laufwerk befindet, angeben. Bei einem Laufwerksfach mit niedriger Kapazität müssen Sie nur die ID des Laufwerksfachs und die ID des Steckplatzes angeben, in dem sich ein Laufwerk befindet. Bei einem

Laufwerksfach mit geringer Kapazität kann die ID des Laufwerksfachs auf festgelegt werden, um einen Speicherort für ein Laufwerk zu ermitteln 0, Und geben Sie die ID des Steckplatzes an, in dem sich ein Laufwerk befindet.

Wenn Sie versuchen, ein Volume mit wiederherzustellen drive Parameter oder der drives Parameter und die Laufwerke sind nicht zugewiesen. Der Controller erstellt automatisch eine neue Volume-Gruppe. Verwenden Sie die newVolumeGroup Parameter zur Angabe eines Namens für die neue Volume-Gruppe.

Sie können eine beliebige Kombination aus alphanumerischen Zeichen, Unterstrich (), Bindestrich (-) und Pfund (#) für die Namen verwenden. Namen können maximal 30 Zeichen lang sein.

Der owner Parameter definiert, welcher Controller das Volume besitzt. Der Controller, der derzeit Eigentümer der Volume-Gruppe ist, ist das bevorzugte Controller-Eigentum.

#### **Vorauszuweisen von Storage-Kapazität**

Der dssPreAllocate Mit diesem Parameter können Sie in einem Volume Kapazität zum Speichern von Informationen zuweisen, die zur Neuerstellung eines Volumes verwendet werden. Wenn Sie die einstellen dssPreallocate Parameter an TRUE, Die Zuweisungslogik für Speicherplatz in der Controller-Firmware weist den Speicherplatz in einem Volume vorab zu, damit sich zukünftige Änderungen der Segmentgröße ergeben. Der vorzugewiesene Speicherplatz ist die maximal zulässige Segmentgröße. Der dssPreAllocate Parameter ist erforderlich, um eine ordnungsgemäße Wiederherstellung von Volume-Konfigurationen zu ermöglichen, die nicht aus der Controller-Datenbank abgerufen werden können. Um die Vorzuweisungsfunktion auszuschalten, setzen Sie dssPreAllocate Bis FALSE.

## **Segmentgröße**

Die Größe eines Segments bestimmt, wie viele Datenblöcke der Controller auf ein einzelnes Laufwerk in einem Volume schreibt, bevor Daten auf das nächste Laufwerk geschrieben werden. Jeder Datenblock speichert 512 Bytes an Daten. Ein Datenblock ist die kleinste Storage-Einheit. Die Größe eines Segments bestimmt, wie viele Datenblöcke er enthält. Ein 8-KB-Segment umfasst beispielsweise 16 Datenblöcke. Ein 64- KB-Segment umfasst 128 Datenblöcke.

Wenn Sie einen Wert für die Segmentgröße eingeben, wird der Wert anhand der unterstützten Werte geprüft, die der Controller zur Laufzeit zur Verfügung stellt. Wenn der eingegebene Wert ungültig ist, gibt der Controller eine Liste mit gültigen Werten zurück. Wenn Sie ein einzelnes Laufwerk für eine einzelne Anforderung verwenden, können andere Laufwerke gleichzeitig für die Bedienung anderer Anfragen verwendet werden.

Befindet sich ein Volume in einer Umgebung, in der ein einzelner Benutzer große Dateneinheiten (wie Multimedia) überträgt, so wird die Performance maximiert, wenn eine einzelne Datentransferanfrage über ein einziges Daten-Stripe bedient wird. (Ein Daten-Stripe ist die Segmentgröße, die mit der Anzahl der Laufwerke in der Volume-Gruppe multipliziert wird, die für den Datentransfer verwendet werden.) In diesem Fall werden mehrere Laufwerke für dieselbe Anfrage genutzt, allerdings wird auf jedes Laufwerk nur einmal zugegriffen.

Um eine optimale Performance in einer Storage-Umgebung mit mehreren Benutzern oder Dateisystemen zu erzielen, legen Sie die Segmentgröße so fest, dass die Anzahl der Laufwerke minimiert wird, die zur Erfüllung einer Datentransferanfrage erforderlich sind.

## **Cache-Lese-Prefetch**

Mit dem Cache-Lese-Prefetch kann der Controller zusätzliche Datenblöcke in den Cache kopieren, während der Controller Datenblöcke liest und kopiert, die vom Host angefordert werden, von der Festplatte in den Cache. Dadurch erhöht sich die Wahrscheinlichkeit, dass zukünftige Datenanfragen aus dem Cache bedient werden können. Cache-Lese-Prefetch ist für Multimedia-Anwendungen, die sequenzielle Datentransfers

verwenden, wichtig. Die Konfigurationseinstellungen für das Storage Array, das Sie verwenden, bestimmen die Anzahl der zusätzlichen Datenblöcke, die der Controller in den Cache liest. Gültige Werte für das cacheReadPrefetch Parameter sind TRUE Oder FALSE.

## **Minimale Firmware-Stufe**

5.43

7.10 fügt RAID-6-Level-Fähigkeit und die hinzu newVolumeGroup Parameter.

7.60 fügt die hinzu drawerID Benutzereingaben.

7.75 fügt die hinzu dataAssurance Parameter.

8.78 fügt die hinzu hostUnmapEnabled Parameter.

11.70.1 fügt die hinzu blockSize Parameter.

## <span id="page-12-0"></span>**Synchrones Spiegeln bei Repository Volume neu erstellen**

Der recreate storageArray mirrorRepository Befehl erstellt ein neues Synchronous Mirroring Repository Volume (auch als Spiegelarchiv-Volume bezeichnet) unter Verwendung der Parameter, die für ein vorheriges Mirror-Repository-Volume definiert wurden.

## **Unterstützte Arrays**

Dieser Befehl gilt für alle einzelnen Storage-Arrays, einschließlich E2700, E5600, E2800 und E5700 Arrays. Solange alle SMcli-Pakete installiert sind.

## **Rollen**

Um diesen Befehl für ein E2800 oder E5700 Storage-Array auszuführen, müssen Sie über die Rolle "Storage-Administrator" verfügen.

## **Kontext**

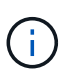

Mit der Firmware-Version 7.80 wird das recreate storageArray mirrorRepository Befehl ist veraltet. Dieser Befehl wird entweder in der GUI oder in der CLI nicht mehr unterstützt. Wenn Sie versuchen, diesen Befehl auszuführen, wird eine Fehlermeldung angezeigt, die angibt, dass diese Funktion nicht mehr unterstützt wird und dass keine Änderungen an den angegebenen Remote-Spiegelungs-Repositorys vorgenommen werden.

Die zugrunde liegende Anforderung besteht darin, dass Sie zuvor ein Spiegel-Repository Volume erstellt haben. Mit diesem Befehl können Sie das Mirror-Repository-Volume auf eine von drei Arten definieren: Benutzerdefinierte Laufwerke, benutzerdefinierte Volume-Gruppen oder benutzerdefinierte Anzahl von Laufwerken für das Mirror-Repository Volume. Wenn Sie sich für eine Reihe von Laufwerken entscheiden, wählt die Controller-Firmware, welche Laufwerke für das Mirror-Repository Volume verwendet werden sollen.

#### **Syntax (benutzerdefinierte Laufwerke)**

```
recreate storageArray mirrorRepository
repositoryRAIDLevel=(1 | 3 | 5 | 6)
repositoryDrives=(trayID1,pass:quotes[[drawerID1,]slotID1
... trayIDN,[drawerIDN,]slotIDN)
[trayLossProtect=(TRUE | FALSE)]
[dataAssurance=(none | enabled)]
```
#### **Syntax (benutzerdefinierte Volume-Gruppe)**

```
recreate storageArray mirrorRepository
repositoryVolumeGroup=volumeGroupName
[freeCapacityArea=pass:quotes[freeCapacityIndexNumber]
```
#### **Syntax (benutzerdefinierte Anzahl von Laufwerken)**

```
recreate storageArray mirrorRepository
repositoryRAIDLevel=(1 \mid 3 \mid 5 \mid 6)repositoryDriveCount=numberOfDrives
(
    [driveMediaType=(HDD | SSD | unknown | allMedia)] |
    [driveType=(SAS | NVMe4K)]
)
[repositoryVolumeGroupUserLabel="userLabel"] |
[trayLossProtect=(TRUE | FALSE)] |
[drawerLossProtect=(true|false)] |
[dataAssurance=(none | enabled)]
```
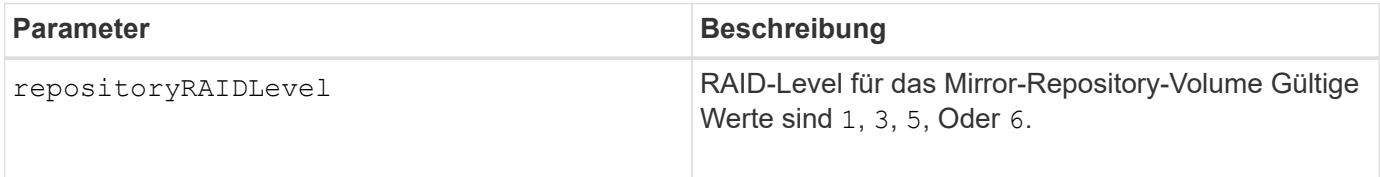

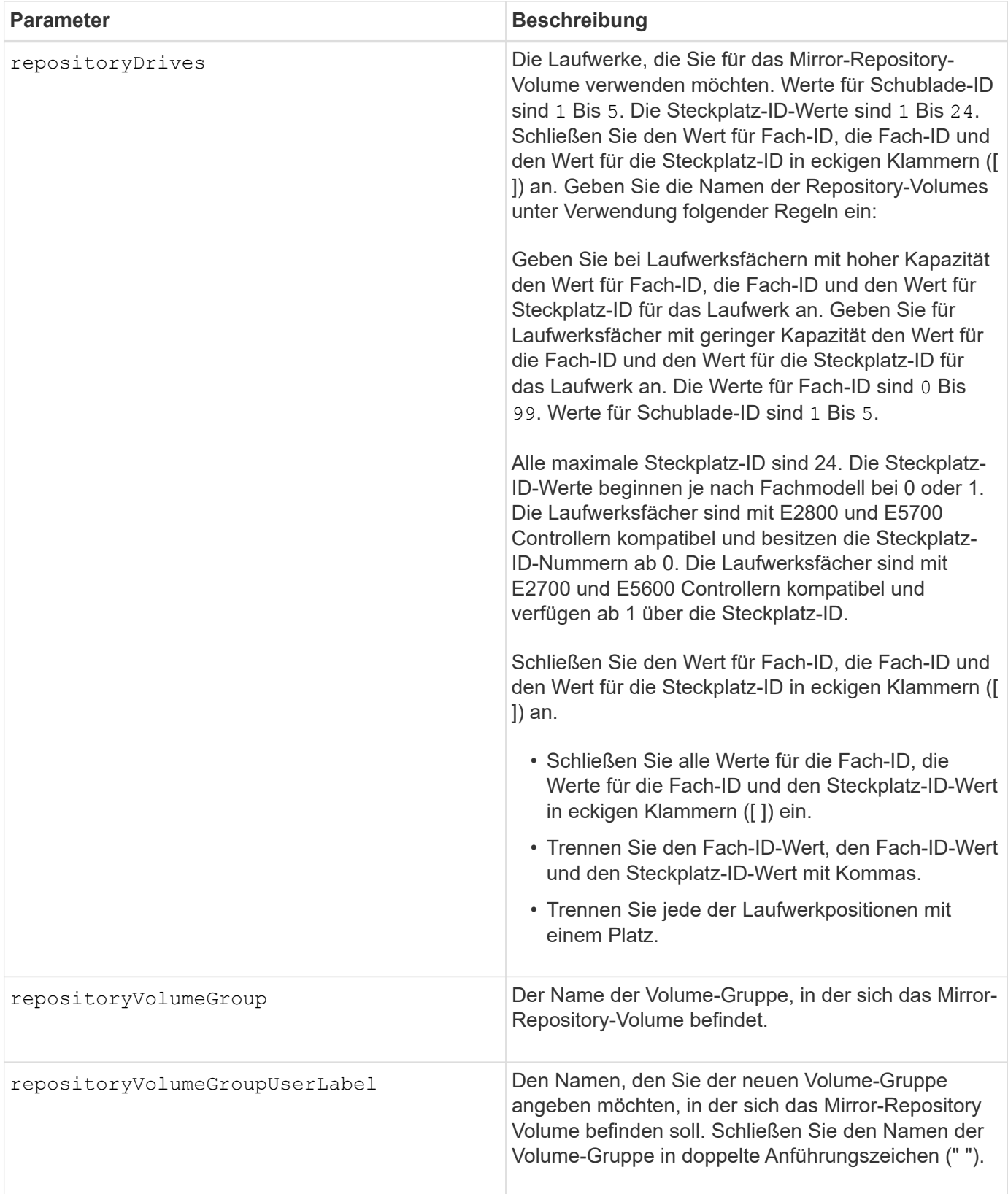

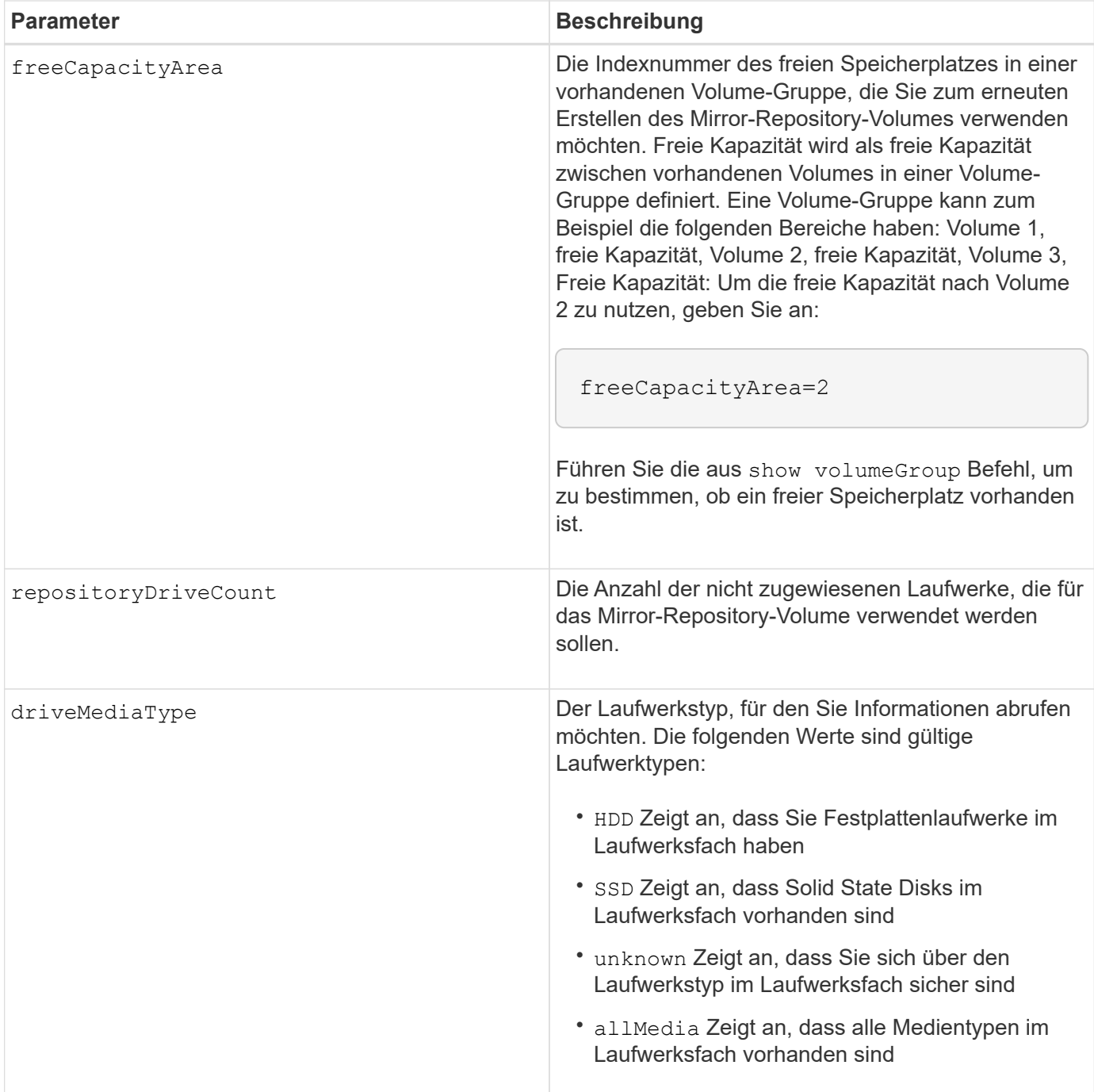

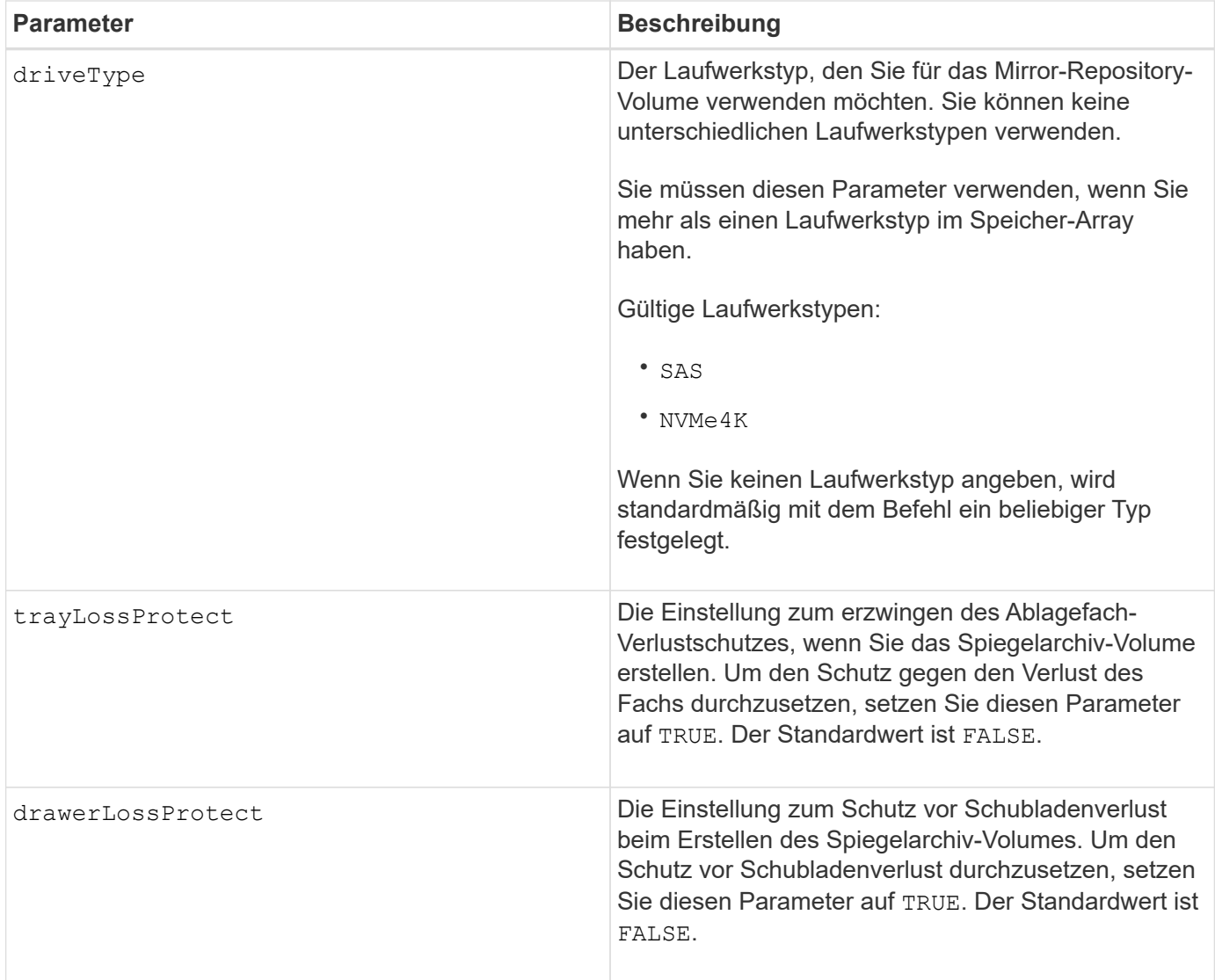

#### **Hinweise**

Wenn Sie einen Wert für den Speicherplatz des zu kleinen Spiegelarchiv-Volumes eingeben, gibt die Controller-Firmware eine Fehlermeldung aus, in der die Menge an Speicherplatz angegeben wird, die für das Mirror-Repository-Volume benötigt wird. Der Befehl versucht nicht, das Mirror-Repository-Volume zu ändern. Sie können den Befehl erneut eingeben, indem Sie den Wert aus der Fehlermeldung für den Speicherplatz des gespiegelten Repository-Volumes verwenden.

Der repositoryDrives Der Parameter unterstützt sowohl Laufwerksfächer mit hoher Kapazität als auch Laufwerksfächer mit geringer Kapazität. Ein Laufwerksfach mit hoher Kapazität verfügt über Schubladen, die die Laufwerke halten. Die Schubladen ziehen aus dem Laufwerksfach, um Zugriff auf die Laufwerke zu ermöglichen. Ein Laufwerksfach mit geringer Kapazität verfügt nicht über Schubladen. Bei einem Laufwerksfach mit hoher Kapazität müssen Sie die Kennung (ID) des Laufwerksfachs, die ID des Fachs und die ID des Steckplatzes, in dem sich ein Laufwerk befindet, angeben. Bei einem Laufwerksfach mit niedriger Kapazität müssen Sie nur die ID des Laufwerksfachs und die ID des Steckplatzes angeben, in dem sich ein Laufwerk befindet. Bei einem Laufwerksfach mit geringer Kapazität kann die ID des Laufwerksfachs auf festgelegt werden, um einen Speicherort für ein Laufwerk zu ermitteln 0, Und geben Sie die ID des Steckplatzes an, in dem sich ein Laufwerk befindet.

Wenn Sie die Laufwerke zuweisen, stellen Sie das ein trayLossProtect Parameter an TRUE Und mehrere Laufwerke aus einem Fach ausgewählt haben, gibt das Speicherarray einen Fehler zurück. Wenn Sie die

einstellen trayLossProtect Parameter an FALSE, Das Speicherarray führt zwar Vorgänge aus, aber das von Ihnen erstellte Spiegelarchiv-Volume verfügt möglicherweise nicht über einen Ablageschutz.

Wenn die Controller-Firmware die Laufwerke zuweist, wenn Sie den festlegen trayLossProtect Parameter an TRUE, Das Speicher-Array gibt einen Fehler aus, wenn die Controller-Firmware keine Laufwerke bereitstellen kann, die zu einem Verlust des Fachs für das neue Spiegelarchiv-Volume führen. Wenn Sie die einstellen trayLossProtect Parameter an FALSE, Das Speicherarray führt den Vorgang durch, selbst wenn es bedeutet, dass das Spiegelarchiv-Volume möglicherweise keinen Ablageschutz hat.

#### **Data Assurance Management**

Die Data Assurance (da)-Funktion erhöht die Datenintegrität im gesamten Storage-System. DA ermöglicht es dem Storage-Array, nach Fehlern zu suchen, die auftreten können, wenn Daten zwischen Hosts und Laufwerken verschoben werden. Wenn diese Funktion aktiviert ist, hängt das Speicherarray die Fehlerprüfungscodes (auch zyklische Redundanzprüfungen oder CRCs genannt) an jeden Datenblock im Volume an. Nach dem Verschieben eines Datenblocks ermittelt das Speicher-Array anhand dieser CRC-Codes, ob während der Übertragung Fehler aufgetreten sind. Potenziell beschädigte Daten werden weder auf Festplatte geschrieben noch an den Host zurückgegeben.

Wenn Sie die da-Funktion verwenden möchten, beginnen Sie mit einem Pool oder einer Volume-Gruppe, der nur Laufwerke enthält, die da unterstützen. Erstellen Sie dann da-fähige Volumes. Ordnen Sie diese dafähigen Volumes schließlich dem Host mithilfe einer E/A-Schnittstelle zu, die für da geeignet ist. Zu den I/O-Schnittstellen, die da unterstützen, gehören Fibre Channel, SAS und iSER over InfiniBand (iSCSI-Erweiterungen für RDMA/IB). DA wird nicht durch iSCSI über Ethernet oder durch die SRP über InfiniBand unterstützt.

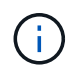

Wenn alle Laufwerke für die da-Fähigkeit geeignet sind, können Sie die einstellen dataAssurance Parameter an enabled Und dann mit bestimmten Operationen da verwenden. Sie können beispielsweise eine Volume-Gruppe mit da-fähigen Laufwerken erstellen und anschließend ein Volume in dieser Volume-Gruppe erstellen, die für da aktiviert ist. Andere Vorgänge, bei denen ein DA-fähiges Volume verwendet wird, verfügen über Optionen zur Unterstützung der da-Funktion.

Wenn der dataAssurance Parameter ist auf festgelegt enabled, Nur Data Assurance-fähige Laufwerke werden für Volume-Kandidaten in Betracht gezogen werden. Anderenfalls werden sowohl Data Assurancefähige als auch nicht Data Assurance-fähige Laufwerke berücksichtigt. Sind nur Data Assurance Drives verfügbar, wird die neue Volume-Gruppe mit den aktivierten Data Assurance-Laufwerken erstellt.

#### **Minimale Firmware-Stufe**

6.10

7.10 fügt RAID Level 6-Fähigkeit hinzu

7.75 fügt die hinzu dataAssurance Parameter.

8.60 fügt die hinzu driveMediaType, repositoryVolumeGroupUserLabel, und drawerLossProtect Parameter.

## <span id="page-17-0"></span>**Externen Sicherheitsschlüssel neu erstellen**

Der recreate storageArray securityKey Der Befehl generiert einen

Sicherheitsschlüssel für das Storage-Array erneut, um diesen mit der Funktion für das externe Sicherheitsschlüsselmanagement zu verwenden.

#### **Unterstützte Arrays**

Dieser Befehl gilt für alle einzelnen Storage-Arrays, einschließlich E2700, E5600, E2800, E5700 EF600 und EF300 Arrays, solange alle SMcli-Pakete installiert sind.

### **Rollen**

Um diesen Befehl für ein E2800, E5700, EF600 oder EF300 Storage-Array auszuführen, muss die Rolle "Security Admin" vorhanden sein.

#### **Kontext**

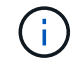

Dieser Befehl gilt nur für externes Verschlüsselungsmanagement.

#### **Syntax**

```
recreate storageArray securityKey
passPhrase="passPhraseString"
file="fileName"
[deleteOldKey=(TRUE | FALSE)]
```
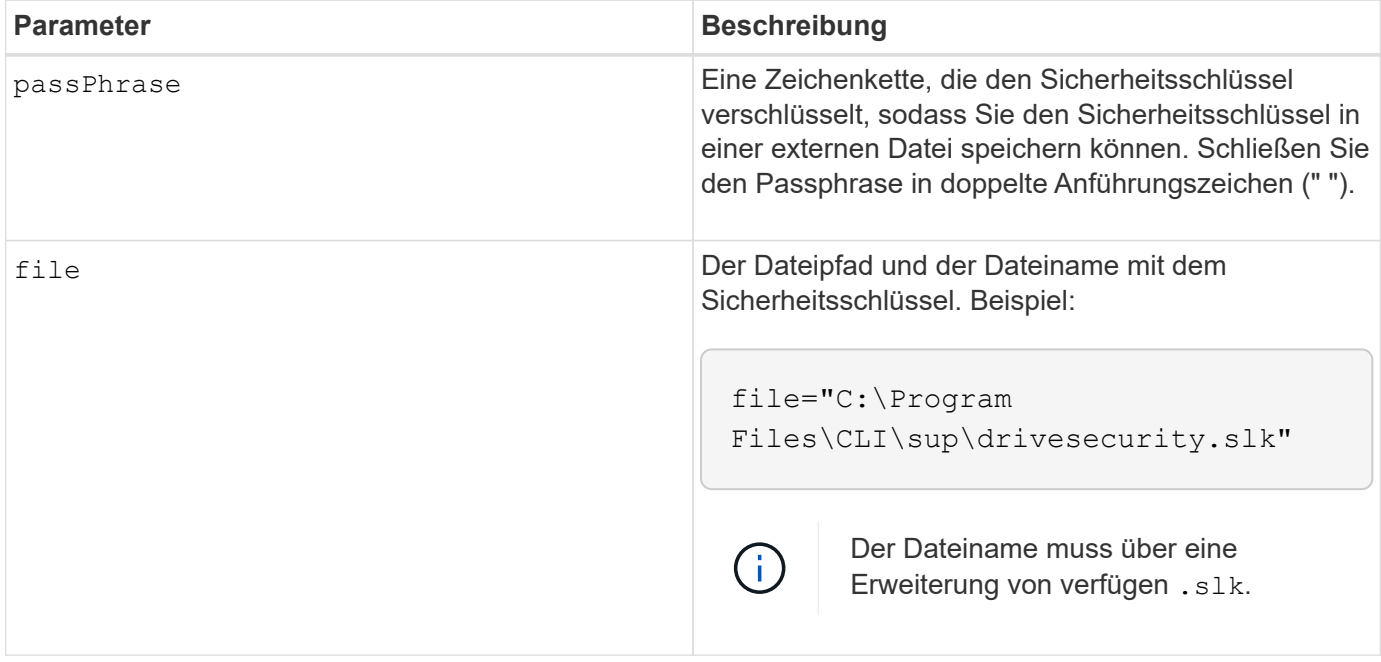

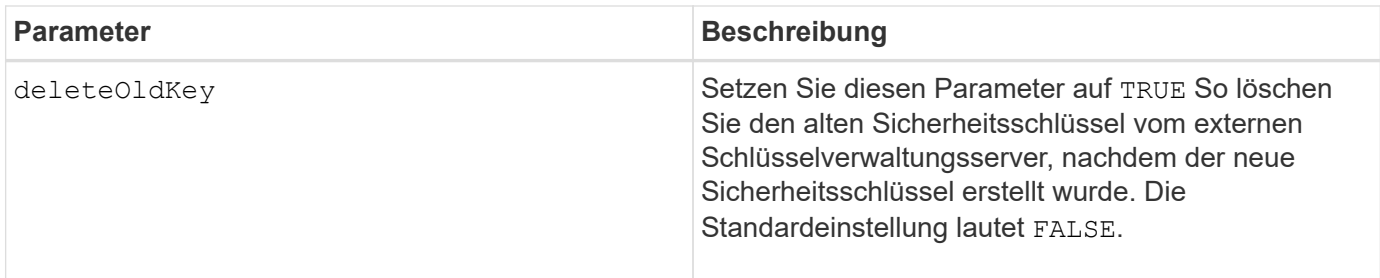

#### **Hinweise**

Ihr Passphrase muss folgende Kriterien erfüllen:

- Die Passphrase muss zwischen acht und 32 Zeichen lang sein.
- Der Passphrase muss mindestens einen Großbuchstaben enthalten.
- Der Passphrase muss mindestens einen Kleinbuchstaben enthalten.
- Der Passphrase muss mindestens eine Zahl enthalten.
- Der Passphrase muss mindestens ein nicht-alphanumerisches Zeichen enthalten, z. B.  $\lt\gt$  @ +.

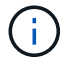

Wenn Ihr Passphrase diese Kriterien nicht erfüllt, erhalten Sie eine Fehlermeldung.

### **Minimale Firmware-Stufe**

7.70

11.73 fügt die hinzu deleteOldKey Parameter.

## <span id="page-19-0"></span>**Die Kapazität im Laufwerk-Pool wird gesenkt**

Der set diskPool Befehl reduziert die Kapazität des Disk Pools, indem die Laufwerke logisch aus dem Pool entfernt werden.

## **Unterstützte Arrays**

Dieser Befehl gilt für alle einzelnen Storage-Arrays, einschließlich E2700, E5600, E2800, E5700 EF600 und EF300 Arrays, solange alle SMcli-Pakete installiert sind.

#### **Rollen**

Um diesen Befehl für ein E2800, E5700, EF600 oder EF300 Storage-Array auszuführen, muss die Storage-Administratorrolle vorhanden sein.

## **Kontext**

Dieser Befehl verwendet die DCR-Funktion (Dynamic Capacity Reduction), mit der Sie ausgewählte Laufwerke aus einem Laufwerk-Pool entfernen und die entfernten Laufwerke nach Bedarf wieder verwenden können.

Die maximale Anzahl von Laufwerken, die Sie in einem einzigen DCR-Vorgang aus einem Laufwerk-Pool entfernen können, beträgt 60. Sie können den Laufwerk-Pool nicht unter die minimale Laufwerk-Pool-Größe reduzieren.

## **Syntax**

```
set diskPool [diskPoolName]
removeDrives=(trayID1,[drawerID1,]slotID1
... trayIDn,[drawerIDn,]slotIDn)
```
## **Parameter**

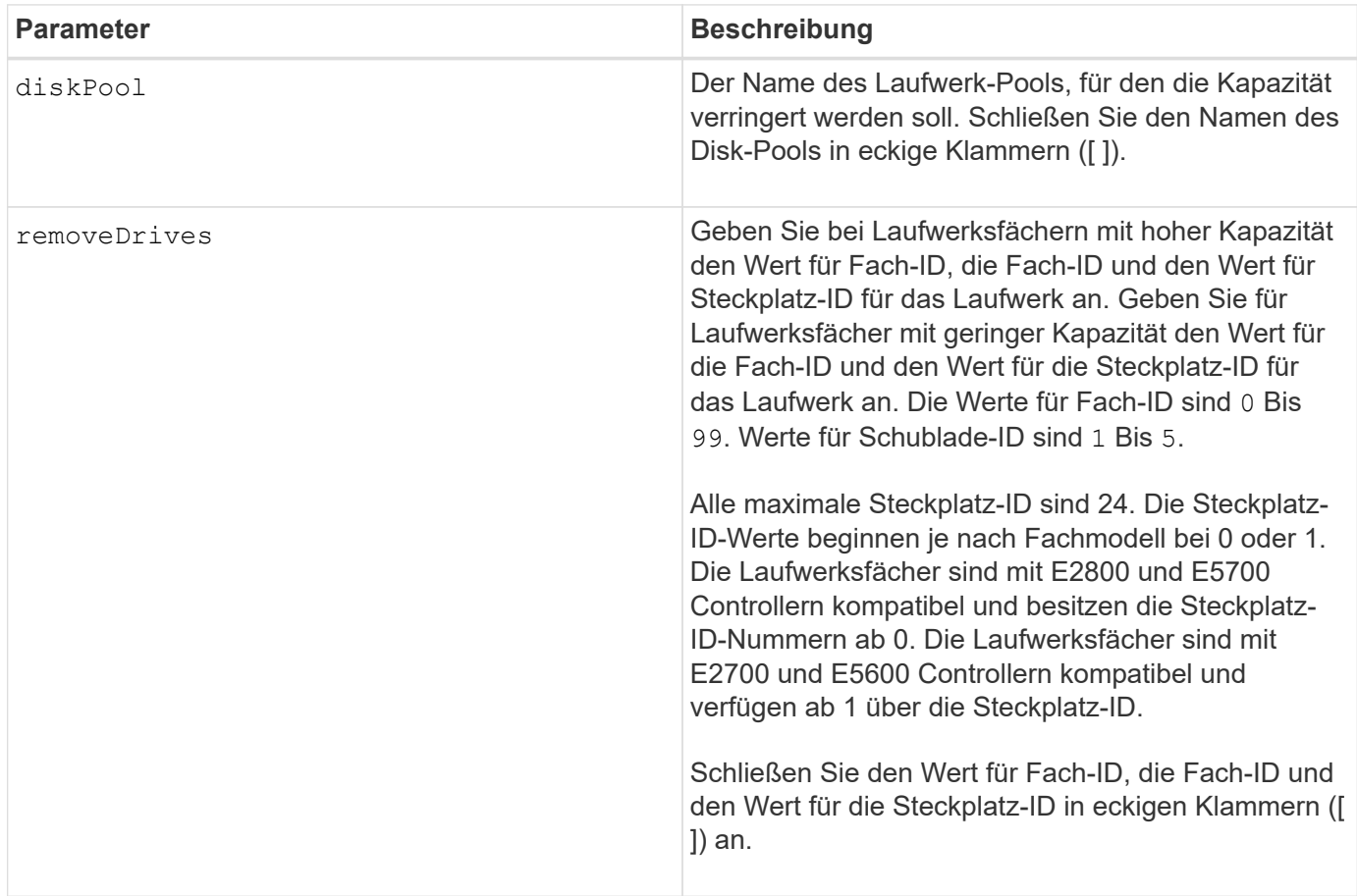

#### **Hinweise**

Jeder Disk Pool-Name muss eindeutig sein. Sie können eine beliebige Kombination aus alphanumerischen Zeichen, Unterstrich (\_), Bindestrich (-) und Pfund (#) für die Benutzerbezeichnung verwenden. Benutzeretiketten können maximal 30 Zeichen lang sein.

Sie können ausgewählte Laufwerke aus einem Laufwerk-Pool entfernen, wenn Sie eine separate Gruppe erstellen oder nicht benötigte Kapazität aus dem Speicher-Array entfernen müssen. Die entfernten Laufwerke werden wieder nicht zugewiesenen Laufwerke. Die darauf vorhandenen Daten werden auf die übrigen Laufwerke im Festplatten-Pool verteilt. Die Kapazität des Festplattenpools wird durch die Kapazität der Laufwerke verringert, die Sie entfernen. Das Entfernen von Laufwerken aus einem Festplatten-Pool wird immer als Hintergrundaufgabe durchgeführt und die Volumes bleiben während dieses Vorgangs voll zugänglich. Der Fortschritt des Löschvorgangs wird als Teil des Status "lange laufende Vorgänge" gemeldet.

Dieser Befehl schlägt fehl, wenn nicht genügend freie Kapazität auf den Laufwerken vorhanden ist, die sich im Festplatten-Pool befinden, um alle Daten zu speichern, die sich auf den Laufwerken, die Sie aus dem Laufwerk-Pool entfernen, waren. Die Reservekapazität im Laufwerk-Pool kann verwendet werden, um Daten zu speichern, die sich auf den Laufwerken, die Sie aus dem Laufwerk-Pool entfernen, abgespeichert haben. Wenn die Reserve-Kapazität jedoch unter den kritischen Schwellenwert fällt, wird ein kritisches Ereignis in das größere Ereignisprotokoll geschrieben.

Eine Verringerung der Größe des Festplatten-Pools kann dazu führen, dass die erforderliche Reservekapazität kleiner wird. In einigen Fällen, um die Wahrscheinlichkeit zu senken, dass dieser Befehl fehlschlägt, reduzieren Sie Ihre Reservekapazität, bevor Sie diesen Befehl ausführen, um die Menge an Speicherplatz zu erhöhen, die für Disk-Pool-Daten verfügbar ist.

Die Controller-Firmware legt fest, wie viele Laufwerke Sie entfernen können und Sie können dann die spezifischen Laufwerke auswählen, die entfernt werden sollen. Die Controller-Firmware basiert auf dem Umfang des freien Speicherplatzes, der für die Aufteilung der Daten auf die verbleibenden Laufwerke benötigt wird, ohne dass Kapazität für Rekonstruktionen genutzt werden muss. Wenn die freie Kapazität des Disk-Pools bereits kleiner als der Wert des reservierten Rekonstruktionslaufwerks ist, lässt der Controller den Start eines DCR-Vorgangs nicht zu.

Ein DCR-Vorgang kann dazu führen, dass die konfigurierte Kapazität einen oder beide der Poolnutzungsschwellenwerte überschreitet. In diesem Fall werden normale Schwellenwertwarnungen ausgegeben.

#### **Minimale Firmware-Stufe**

8.10

## <span id="page-21-0"></span>**Entfernen Sie die Array-Beschriftung**

Der Remove array label Mit diesem Befehl können Sie eine benutzerdefinierte Bezeichnung für ein Speicher-Array entfernen.

## **Unterstützte Arrays**

Dieser Befehl gilt für die EF600 und EF300 Storage-Arrays.

#### **Syntax**

```
delete storageArrayLabel label userDefinedString
delete storageArrayLabel all
```
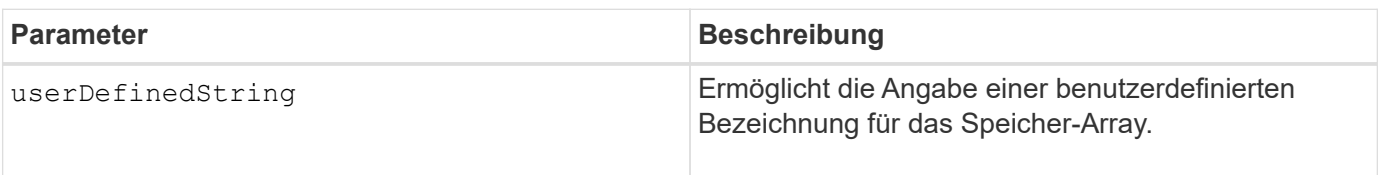

8.60

## <span id="page-22-0"></span>**Entfernen Sie ein unvollständiges, asynchrones gespiegeltes Paar aus asynchroner Spiegelgruppe**

Der remove asyncMirrorGroup Befehl entfernt ein verwaies gespiegeltes Paar-Volume auf dem Speicher-Array.

## **Unterstützte Arrays**

Dieser Befehl gilt für jedes einzelne Storage-Array, einschließlich E2700, E5600, E2800, E5700, EF600- und EF300-Arrays, sofern alle SMcli-Pakete installiert sind

#### **Rollen**

Um diesen Befehl für ein E2800, E5700, EF600 oder EF300 Storage-Array auszuführen, muss die Storage-Administratorrolle vorhanden sein.

#### **Kontext**

Ein verwaistes gespiegeltes Paar-Volume ist vorhanden, wenn ein Mitglied-Volume in einer asynchronen Spiegelgruppe auf einer Seite der asynchronen Spiegelgruppe entfernt wurde (entweder auf der primären oder sekundären Seite), nicht jedoch auf der anderen Seite.

Verwaiste gespiegelte Paarvolumen werden erkannt, wenn die Kommunikation zwischen den Controllern wiederhergestellt wird und die beiden Seiten der Spiegelkonfiguration die Spiegelparameter abgleichen.

Verwenden Sie diesen Befehl, wenn die Mirror-Beziehung erfolgreich im lokalen oder Remote-Speicher-Array entfernt wurde, jedoch aufgrund eines Kommunikationsproblems nicht im entsprechenden Speicher-Array entfernt werden kann.

## **Syntax**

```
remove asyncMirrorGroup ["asyncMirrorGroupName"]
incompleteMirror volume="volumeName"
```
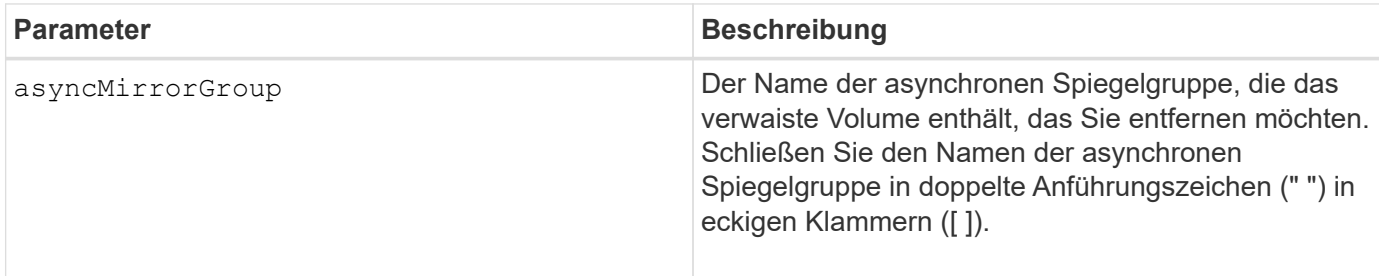

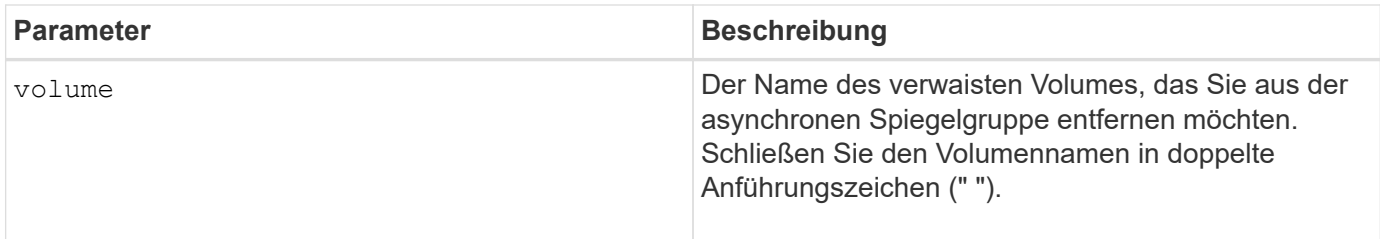

## **Minimale Firmware-Stufe**

7.84

11.80 bietet Unterstützung für EF600 und EF300 Arrays

## <span id="page-23-0"></span>**Entfernen Sie Laufwerke aus dem SSD-Cache**

Der set ssdCache Befehl verringert die Kapazität des SSD-Caches durch Entfernen von Solid State Disks (SSDs).

## **Unterstützte Arrays**

Dieser Befehl gilt für jedes einzelne Storage-Array, einschließlich E2700, E5600, E2800, E5700, EF600- und EF300-Arrays, sofern alle SMcli-Pakete installiert sind

### **Rollen**

Sie müssen über die Rolle Support Admin verfügen, um diesen Befehl für ein E2800, E5700, EF600 oder EF300 Storage-Array ausführen zu können.

## **Syntax**

```
set ssdCache [ssdCacheName]
removeDrives=(trayID1,[drawerID1,]slotID1 ... trayIDn,[drawerIDn,]slotIDn)
```
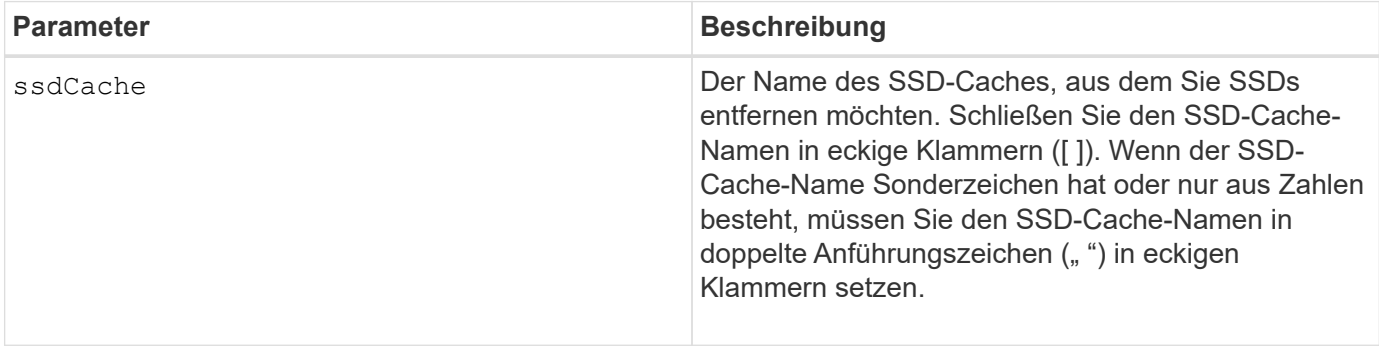

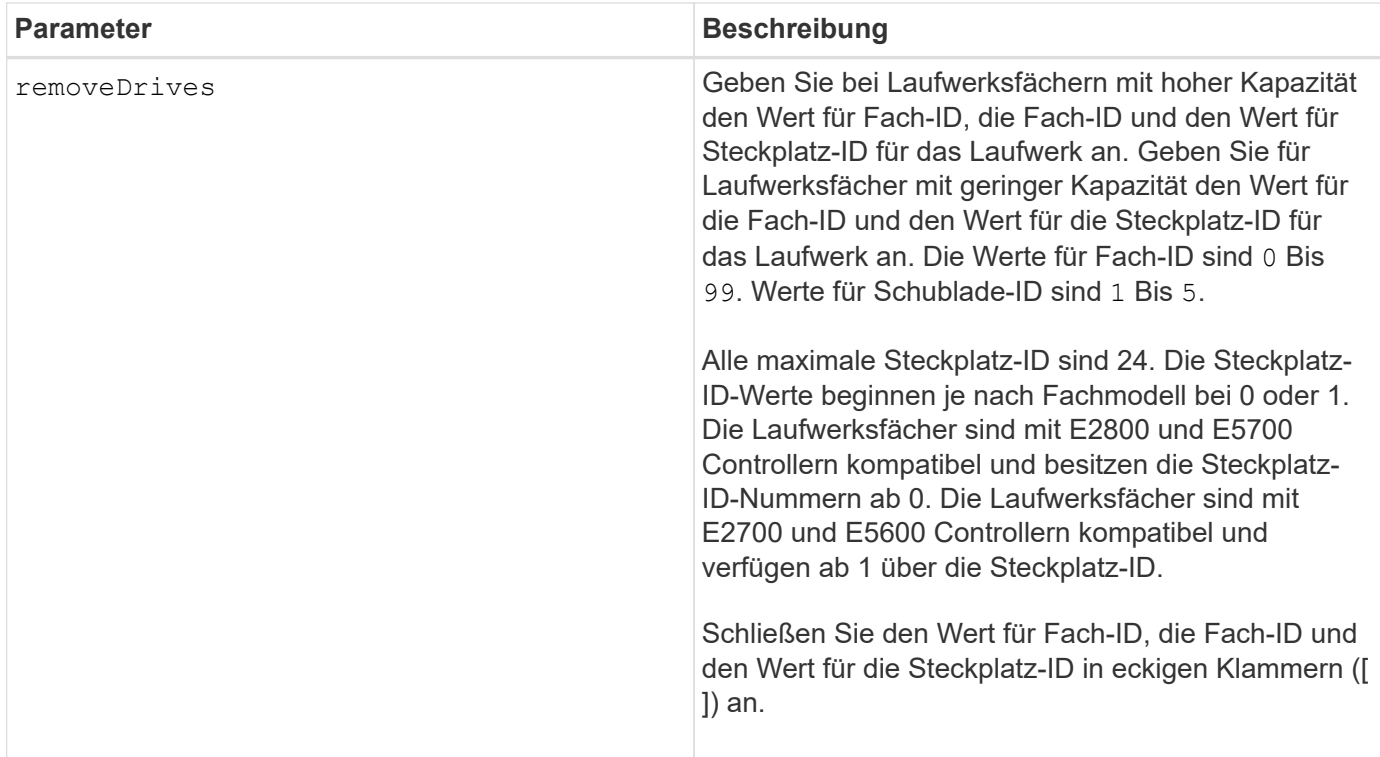

#### **Hinweise**

Sie können mit diesem Befehl nicht alle SSDs aus dem SSD-Cache entfernen. Mindestens eine SSD muss im SSD-Cache verbleiben. Wenn Sie den SSD-Cache vollständig entfernen möchten, verwenden Sie den delete ssdCache Befehl.

#### **Minimale Firmware-Stufe**

7.84

11.80 bietet Unterstützung für EF600 und EF300 Arrays

## <span id="page-24-0"></span>**Entfernen der Volume-LUN-Zuordnung**

Der remove lunMapping Mit dem Befehl wird die Zuordnung der Logical Unit Number (LUN) oder Namespace ID (NSID) von einem oder mehreren Volumes entfernt.

#### **Unterstützte Arrays**

Dieser Befehl gilt für alle einzelnen Storage-Arrays, einschließlich E2700, E5600, E2800, E5700 EF600 und EF300 Arrays, solange alle SMcli-Pakete installiert sind.

#### **Rollen**

Um diesen Befehl für ein E2800, E5700, EF600 oder EF300 Storage-Array auszuführen, muss die Storage-Administratorrolle vorhanden sein.

## **Syntax**

```
remove (volume ["volumeName"] | accessVolume) lunMapping
(host="hostName" | hostGroup=("hostGroupName" | defaultGroup)
```
#### **Syntax für das Entfernen einer LUN oder NSID-Zuordnung von mehreren Volume-LUNs oder NSID-Zuordnungen**

```
remove (allVolumes | volumes [volumeName1 ... volumeNameN])
lunMapping
```
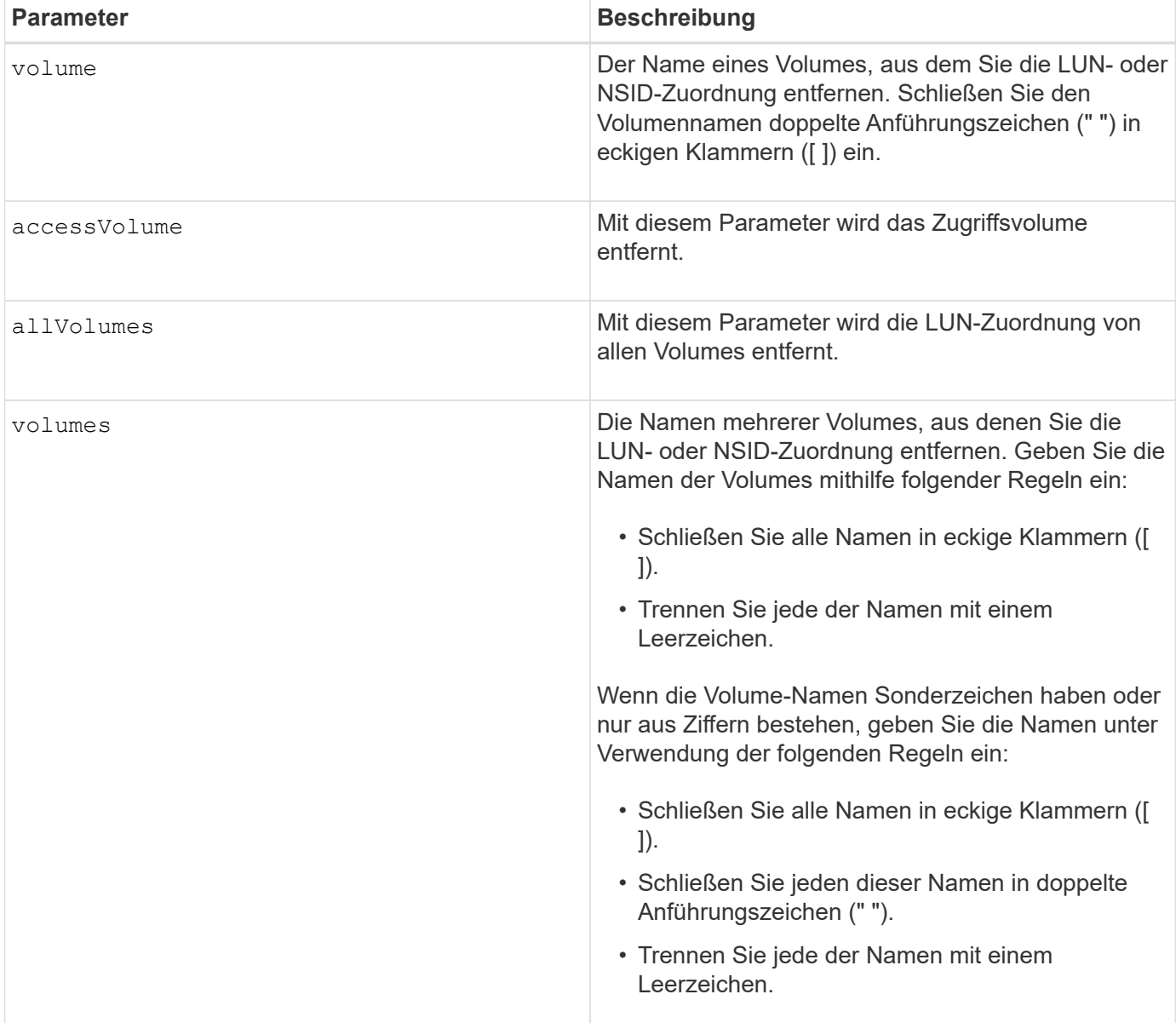

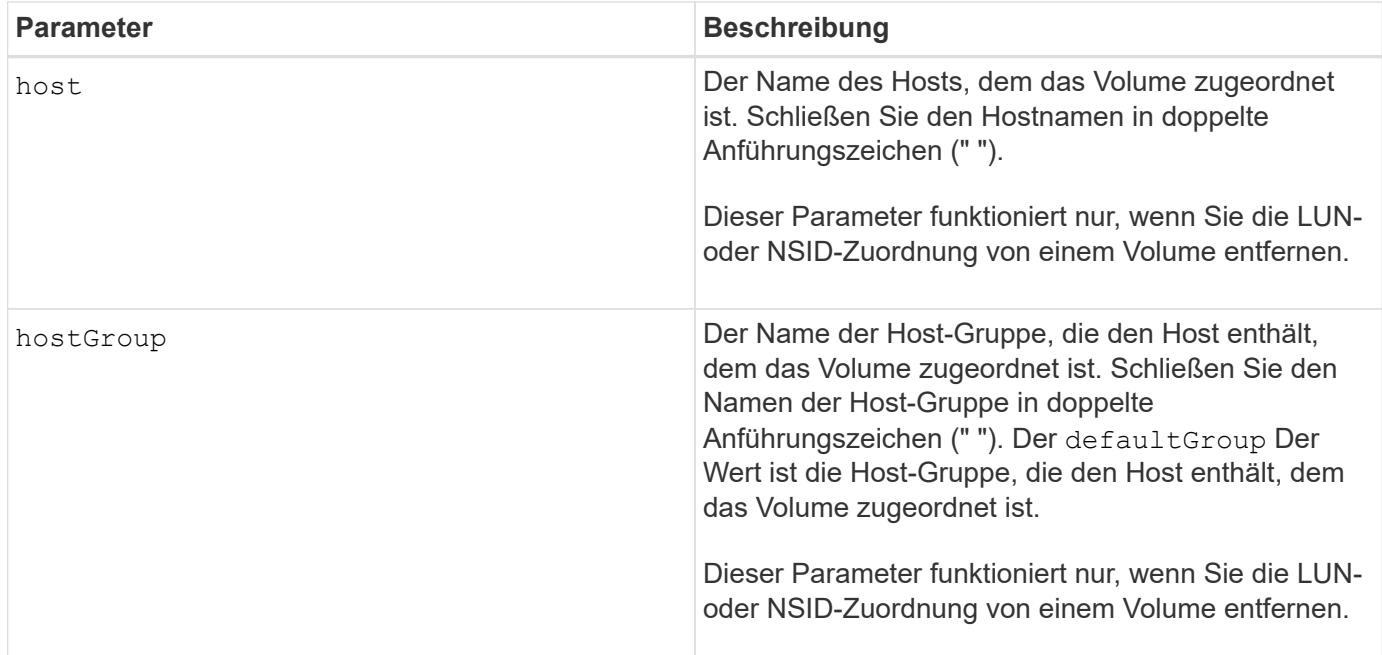

#### **Hinweise**

 $(i)$ 

Das Zugriffs-Volume ist das Volume in einer SAN-Umgebung, das für die Kommunikation zwischen der Storage-Managementsoftware und dem Storage-Array-Controller verwendet wird. Das Zugriffs-Volume verwendet eine LUN- oder NSID-Adresse und verbraucht 20 MB Speicherplatz, der nicht zur Speicherung von Anwendungsdaten verfügbar ist. Ein Zugriffs-Volume ist nur für bandinterne gemanagte Storage-Arrays erforderlich.

> **Das Entfernen eines Zugriffsvolumens kann Ihre Konfiguration beschädigen** — der Agent nutzt die Zugriffsvolumes zur Kommunikation mit einem Speicher-Array. Wenn Sie eine Zuordnung eines Zugriffs-Volumes für ein Speicher-Array von einem Host entfernen, auf dem ein Agent ausgeführt wird, kann die Speicherverwaltungssoftware das Speicher-Array nicht mehr über den Agenten verwalten.

Sie müssen den verwenden host Und das hostGroup Parameter, wenn Sie ein Volume ohne Zugriff oder ein Zugriffs-Volume angeben. Die Skript-Engine ignoriert den host Parameter oder der hostGroup Parameter, wenn Sie den verwenden allVolumes Parameter oder der volumes Parameter.

#### **Minimale Firmware-Stufe**

6.10

## <span id="page-26-0"></span>**Entfernen Sie das Mitglied-Volume aus der Konsistenzgruppe**

Der set consistencyGroup Mit dem Befehl wird ein Mitglied-Volume aus einer vorhandenen Snapshot Konsistenzgruppe entfernt.

## **Unterstützte Arrays**

Dieser Befehl gilt für alle einzelnen Storage-Arrays, einschließlich E2700, E5600, E2800, E5700 EF600 und EF300 Arrays, solange alle SMcli-Pakete installiert sind.

### **Rollen**

Um diesen Befehl für ein E2800, E5700, EF600 oder EF300 Storage-Array auszuführen, muss die Storage-Administratorrolle vorhanden sein.

## **Kontext**

Optional können Sie die Mitglieder des Repository-Volumes aus der Konsistenzgruppe löschen.

## **Syntax**

```
set consistencyGroup ["consistencyGroupName"]
removeCGMemberVolume="memberVolumeName"
[deleteRepositoryMembers=(TRUE | FALSE)]
```
### **Parameter**

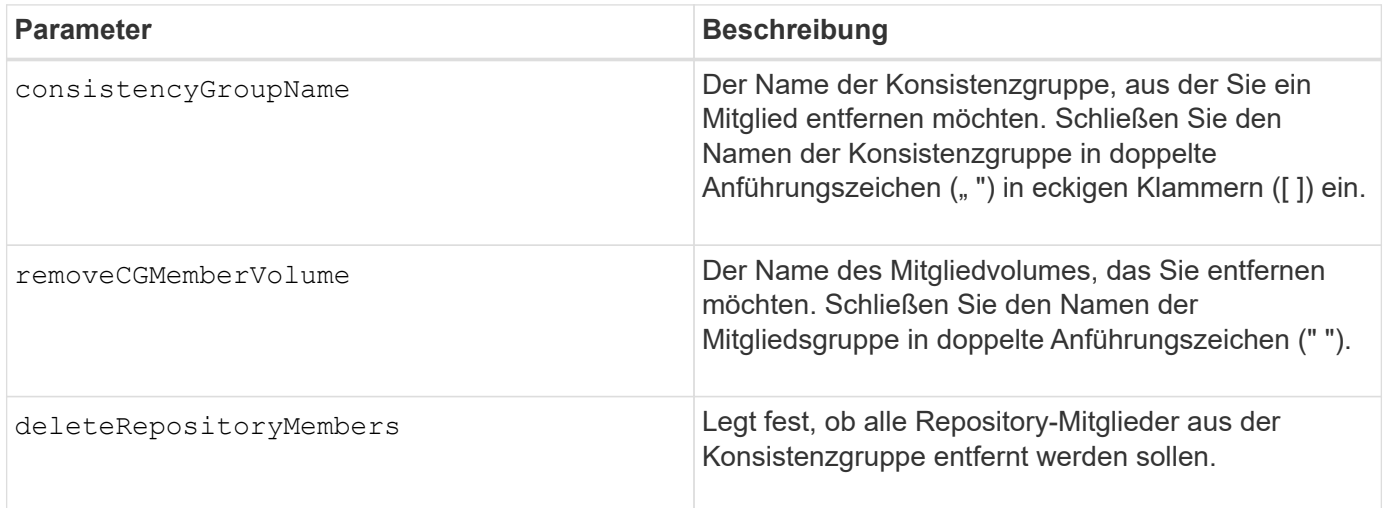

#### **Minimale Firmware-Stufe**

7.83

## <span id="page-27-0"></span>**Entfernen Sie die Rollenzuordnung des Verzeichnisservers des Speicherarrays**

Der remove storageArray directoryServer Mit dem Befehl werden die definierten Rollenzuordnungen für den angegebenen Verzeichnisserver entfernt.

## **Unterstützte Arrays**

Dieser Befehl gilt für ein einzelnes E2800, E5700, EF600 oder EF300 Storage-Array. Der Betrieb erfolgt nicht auf E2700 oder E5600 Storage-Arrays.

#### **Rollen**

Um diesen Befehl für ein E2800, E5700, EF600 oder EF300 Storage-Array auszuführen, muss die Rolle "Security Admin" vorhanden sein.

#### **Syntax**

```
remove storageArray directoryServer [domainId]
      (allGroupDNs | groupDNs=(groupDN1 ... groupDNN))
```
#### **Parameter**

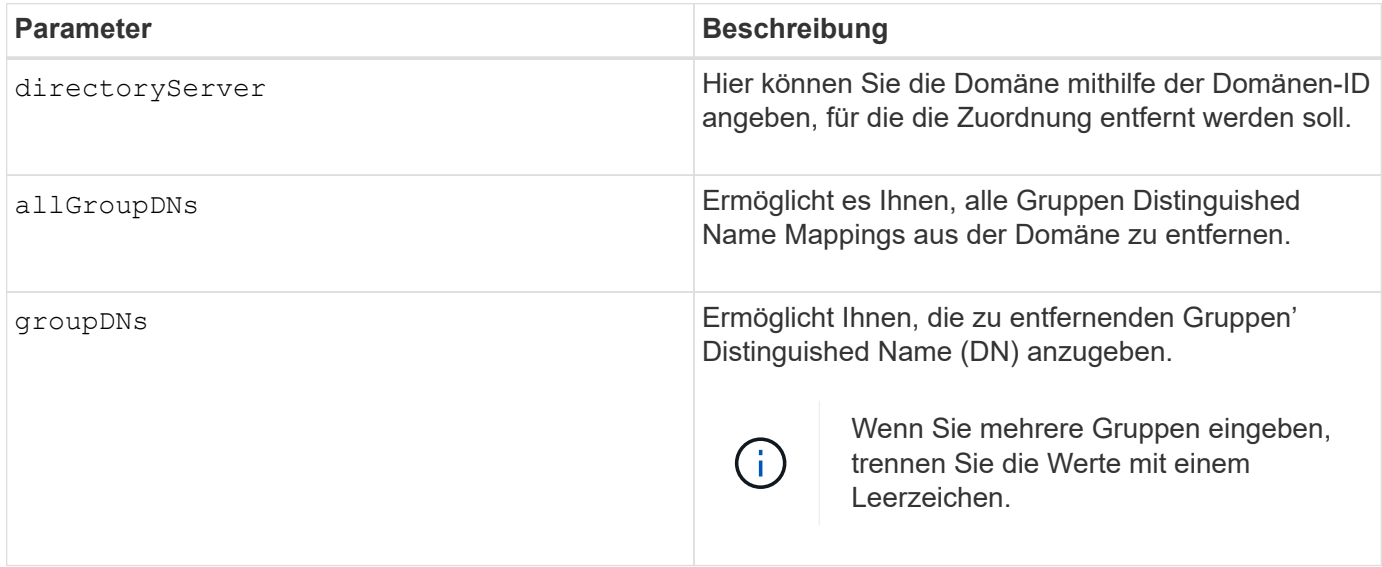

#### **Beispiele**

```
SMcli -n Array1 -c "remove storageArray directoryServer ["domain1"]
                      groupDNs=("CN=company-distlist,OU=Managed,
                      OU=MyCompanyGroups,DC=hq,DC=mycompany,DC=com");"
SMcli -n Array1 -c "remove storageArray directoryServer ["domain1"]
                      allGroupDNs;"
SMcli completed successfully.
```
## <span id="page-29-0"></span>**Synchrones Spiegeln entfernen**

Der remove syncMirror Mit dem Befehl wird die gespiegelte Beziehung zwischen dem primären Volume und dem sekundären Volume in einem Remote-gespiegelten Paar entfernt.

### **Unterstützte Arrays**

Dieser Befehl gilt für alle einzelnen Storage-Arrays, einschließlich E2700, E5600, E2800 und E5700 Arrays. Solange alle SMcli-Pakete installiert sind.

#### **Rollen**

Um diesen Befehl für ein E2800 oder E5700 Storage-Array auszuführen, müssen Sie über die Rolle "Storage-Administrator" verfügen.

#### **Kontext**

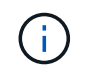

In früheren Versionen dieses Befehls war die Feature-ID remoteMirror. Diese Feature-ID ist nicht mehr gültig und wird durch ersetzt syncMirror.

#### **Syntax**

```
remove syncMirror (localVolume [volumeName] |
localVolumes [volumeName1 ... volumeNameN])
```
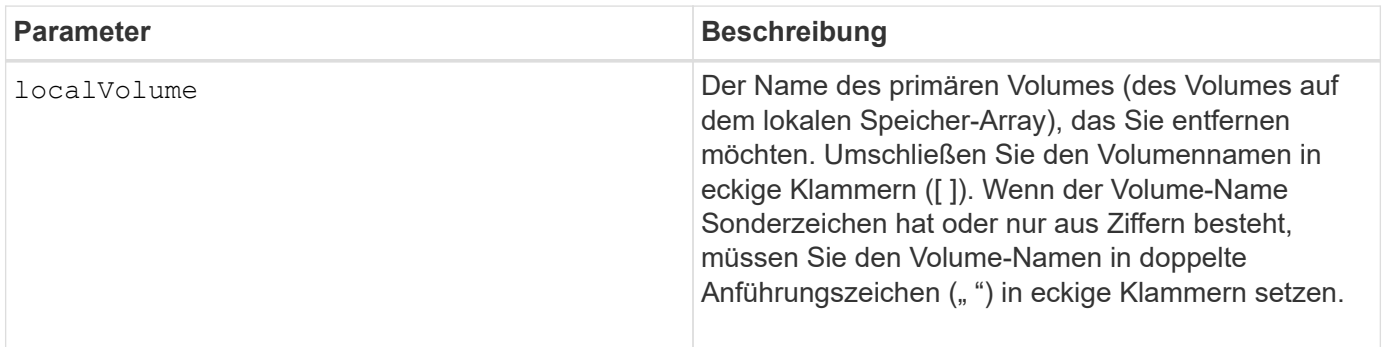

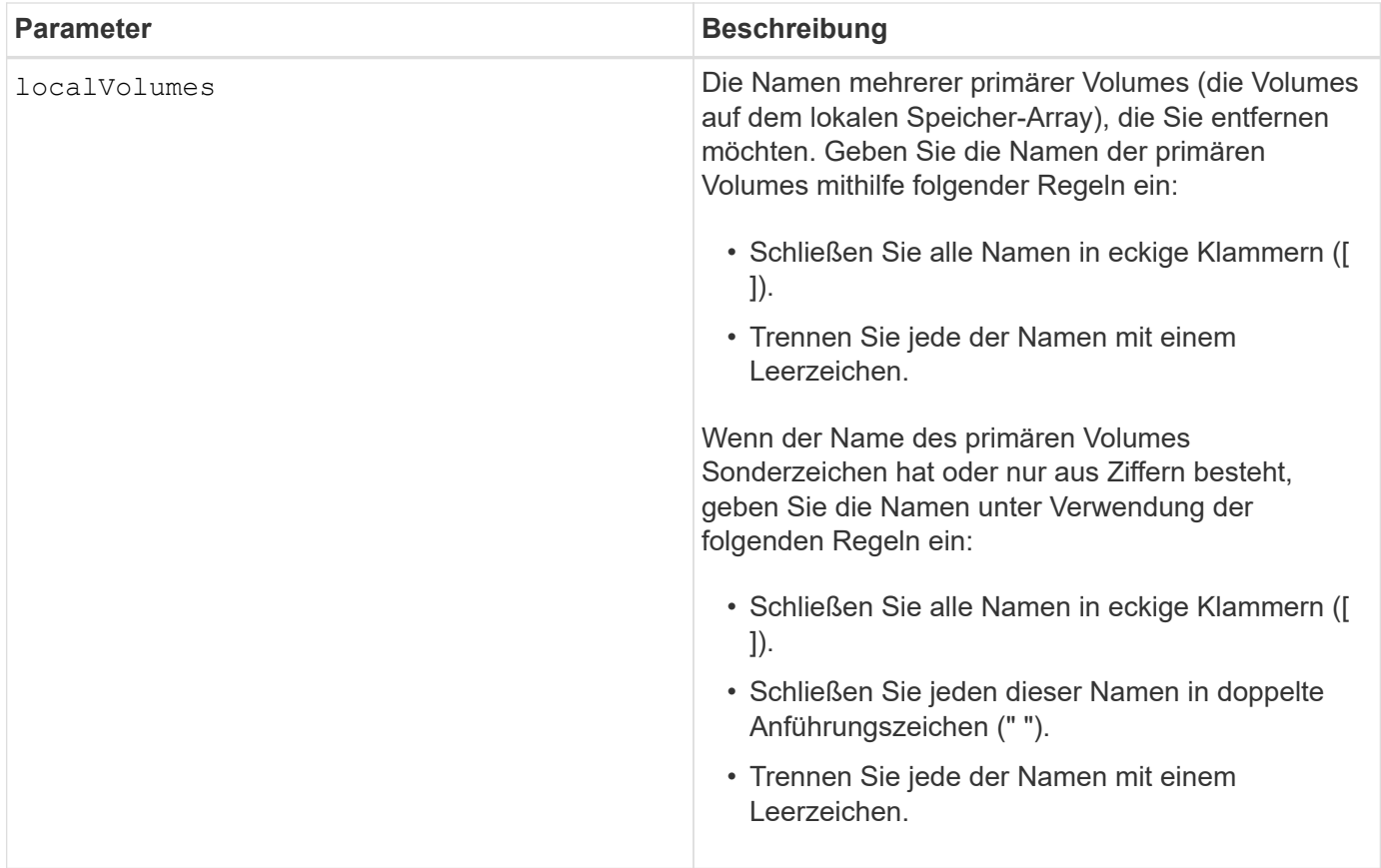

### **Minimale Firmware-Stufe**

6.10

## <span id="page-30-0"></span>**Entfernen Sie ein Volume aus der asynchronen Spiegelgruppe**

Der remove volume asyncMirrorGroup Mit dem Befehl wird ein Mitglied-Volume aus einer vorhandenen asynchronen Spiegelgruppe entfernt.

## **Unterstützte Arrays**

Dieser Befehl gilt für jedes einzelne Storage-Array, einschließlich E2700, E5600, E2800, E5700, EF600- und EF300-Arrays, sofern alle SMcli-Pakete installiert sind

## **Rollen**

Um diesen Befehl für ein E2800, E5700, EF600 oder EF300 Storage-Array auszuführen, muss die Storage-Administratorrolle vorhanden sein.

## **Kontext**

Optional können Sie die Repository-Volume-Mitglieder aus der asynchronen Spiegelgruppe löschen.

Dieser Befehl ist nur für das lokale Speicherarray gültig, das die asynchrone Spiegelgruppe enthält, deren Mitgliedsvolume Sie entfernen möchten.

## **Syntax**

```
remove volume ["volumeName"] asyncMirrorGroup="asyncMirrorGroupName"
[deleteRepositoryMembers=(TRUE | FALSE)]
```
### **Parameter**

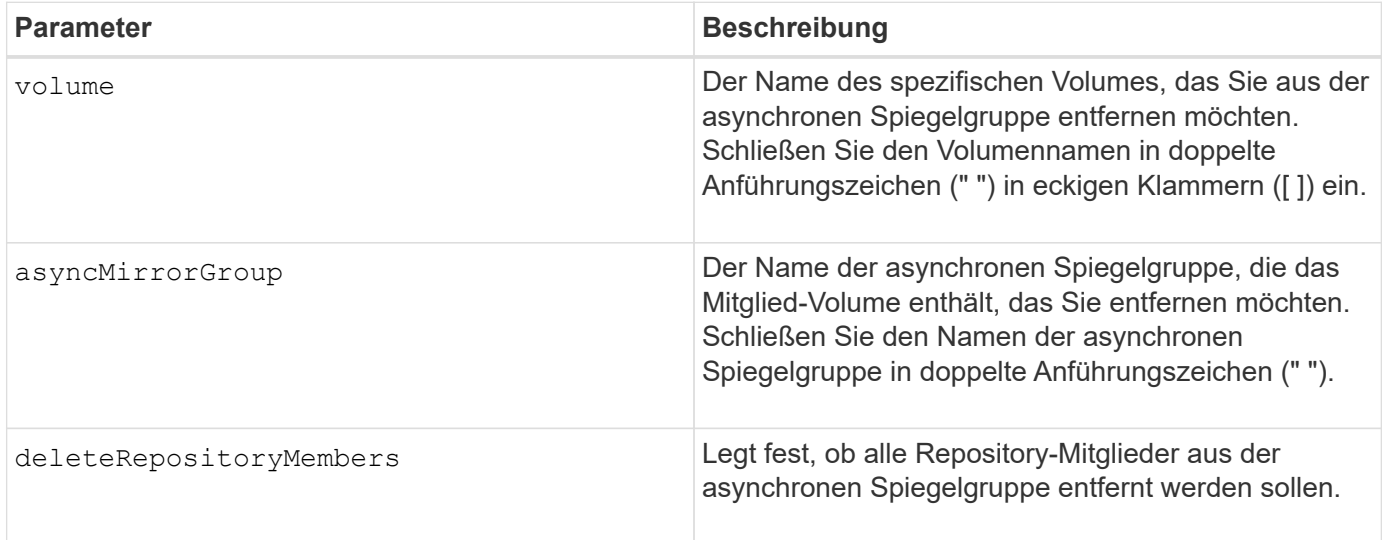

### **Minimale Firmware-Stufe**

7.84

11.80 bietet Unterstützung für EF600 und EF300 Arrays

## <span id="page-31-0"></span>**Volume-Kopie entfernen**

Der remove volumeCopy target Befehl entfernt ein Volume Copy Pair.

## **Unterstützte Arrays**

Dieser Befehl gilt für alle einzelnen Storage-Arrays, einschließlich E2700, E5600, E2800, E5700 EF600 und EF300 Arrays, solange alle SMcli-Pakete installiert sind.

#### **Rollen**

Um diesen Befehl für ein E2800, E5700, EF600 oder EF300 Storage-Array auszuführen, muss die Storage-Administratorrolle vorhanden sein.

## **Kontext**

Dieser Befehl gilt für Snapshot-Volume-Kopierpaare.

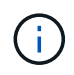

Mit der Firmware-Version 7.83 der copyType=(online | offline) Parameter wird nicht mehr verwendet.

## **Syntax**

remove volumeCopy target [*targetName*] [source [*sourceName*]]

#### **Parameter**

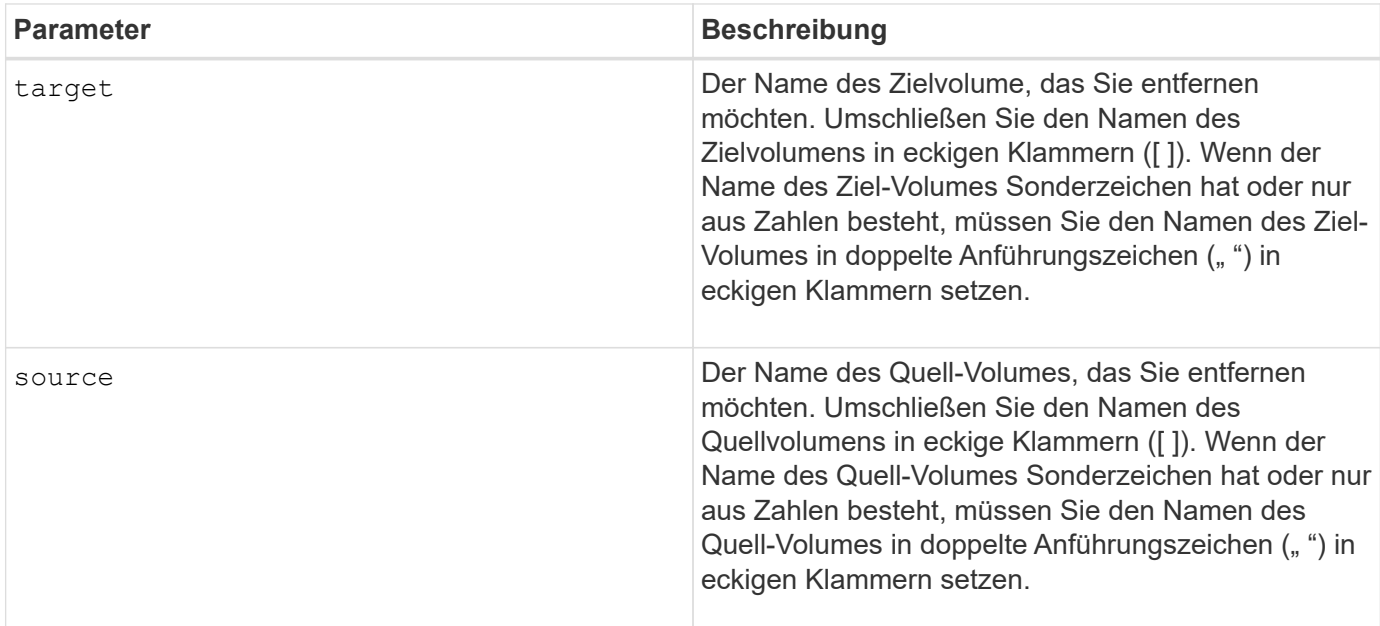

#### **Minimale Firmware-Stufe**

5.40

7.83 entfernt die copyType=(online | offline) Parameter.

## <span id="page-32-0"></span>**Umbenennen des SSD-Caches**

Der set ssdCache Mit Befehl wird der Name des SSD-Caches geändert.

## **Unterstützte Arrays**

Dieser Befehl gilt für jedes einzelne Storage-Array, einschließlich E2700, E5600, E2800, E5700, EF600- und EF300-Arrays, sofern alle SMcli-Pakete installiert sind

#### **Rollen**

Sie müssen über die Rolle Support Admin verfügen, um diesen Befehl für ein E2800, E5700, EF600 oder EF300 Storage-Array ausführen zu können.

#### **Syntax**

set ssdCache [*old\_ssdCacheName*] userLabel=*"new\_ssdCacheName*"

#### **Parameter**

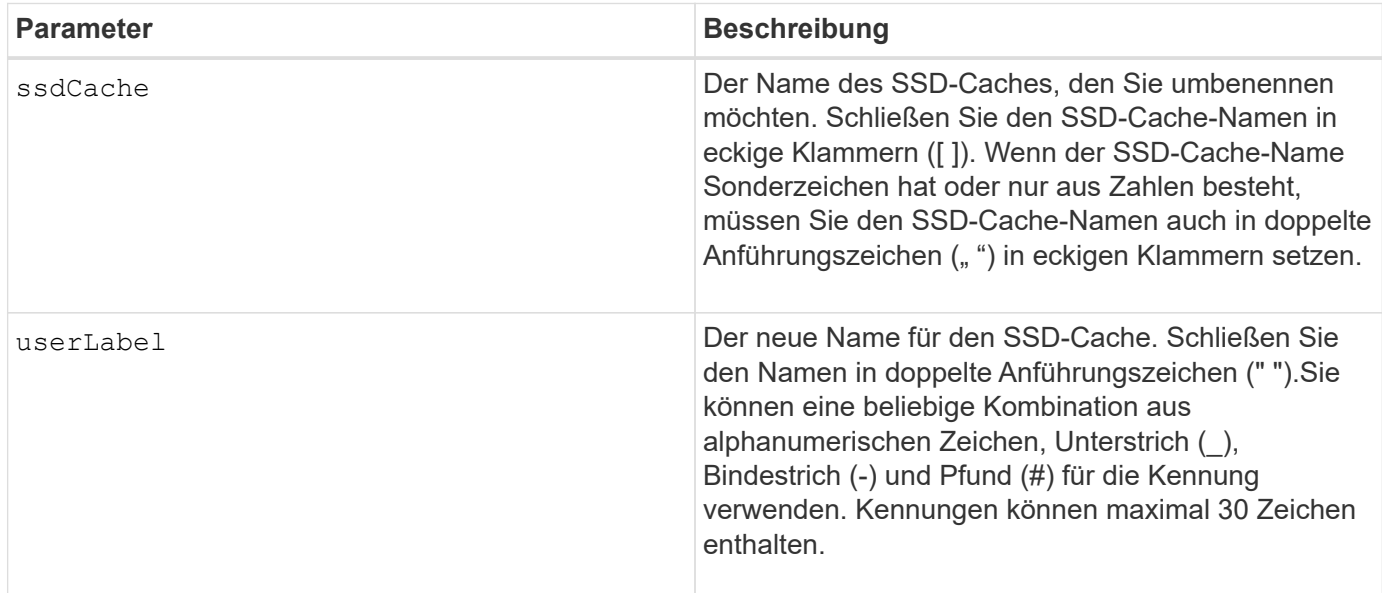

### **Minimale Firmware-Stufe**

7.84

11.80 bietet Unterstützung für EF600 und EF300 Arrays

## <span id="page-33-0"></span>**Datenparität Reparieren**

Der Repair Data Parity Befehl repariert Datenparitätsfehler.

## **Unterstützte Arrays**

Dieser Befehl gilt für alle einzelnen Storage-Arrays, einschließlich E2700, E5600, E2800, E5700 EF600 und EF300 Arrays, solange alle SMcli-Pakete installiert sind.

#### **Rollen**

Um diesen Befehl für ein E2800, E5700, EF600 oder EF300 Storage-Array auszuführen, muss die Storage-Administratorrolle vorhanden sein.

#### **Kontext**

Bevor Sie diesen Befehl verwenden, informieren Sie sich mithilfe des NetApp Supports über die betroffene Firmware, Laufwerke und RAID Stripe.

#### **Syntax**

```
repair volume[volumeName] parity
     [startingLBA=LBAvalue]
     [endingLBA=LBAvalue]
     [repairMethods=(repairMethod . . . repairMethod)]
             Space delimited list where possible repair methods are:
reconstruct, unmap, updateP, updateQ, updateData, and writeZeros
     [repairPI=(TRUE|FALSE)]
     [suspectDrives=(trayID1,[drawerID1,]slotID1 . . .
trayIDn, [drawerIDn, ]slotIDn) ]
     [timeout=(0-65535)]
```
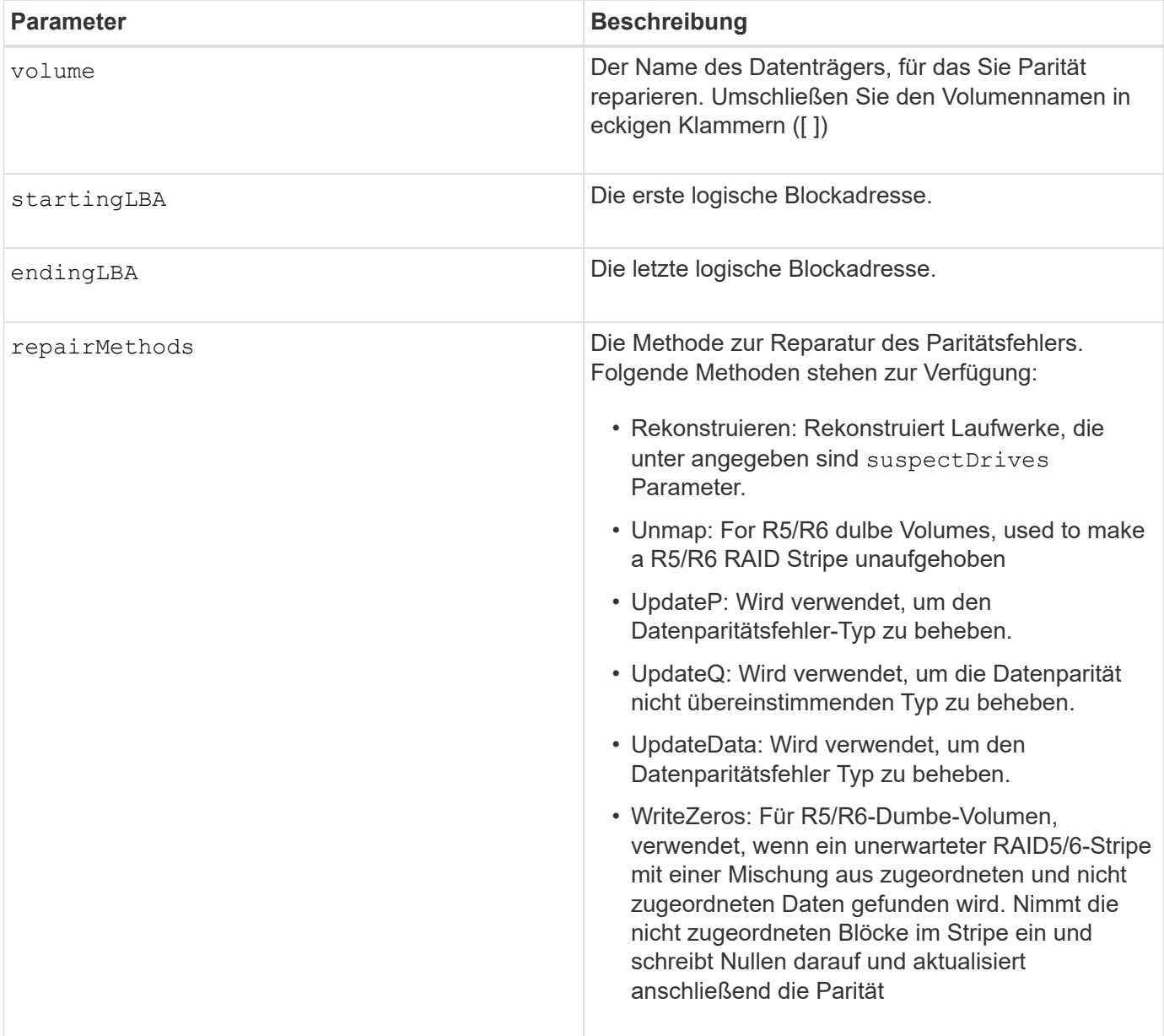

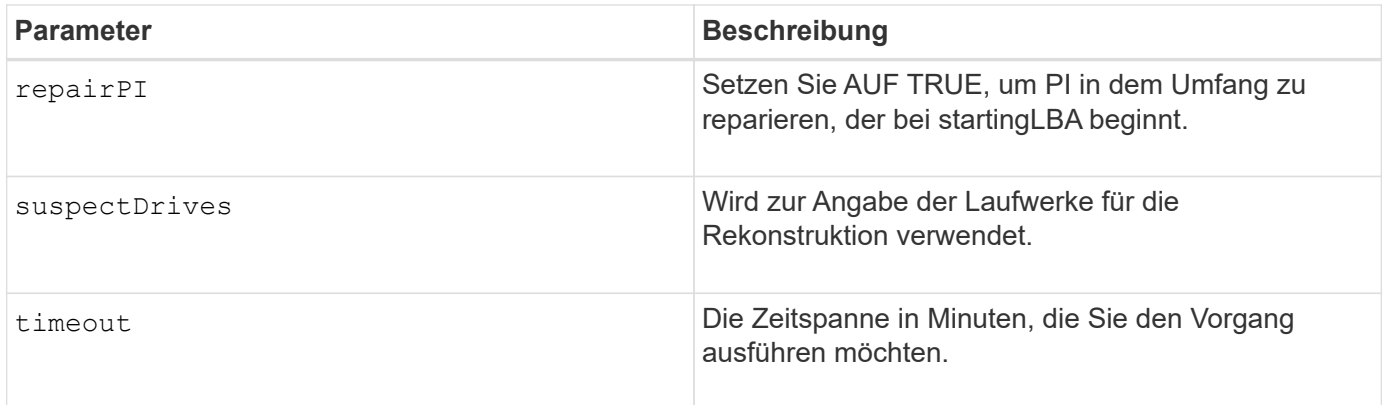

### **Minimale Firmware-Stufe**

8.63

## <span id="page-35-0"></span>**Reparatur-Volume-Parität**

Der repair volume parity Befehl repariert die Paritätsfehler auf einem Volume.

### **Unterstützte Arrays**

Dieser Befehl gilt für alle einzelnen Storage-Arrays, einschließlich E2700, E5600, E2800, E5700 EF600 und EF300 Arrays, solange alle SMcli-Pakete installiert sind.

#### **Rollen**

Um diesen Befehl für ein E2800, E5700, EF600 oder EF300 Storage-Array auszuführen, muss die Storage-Administratorrolle vorhanden sein.

#### **Kontext**

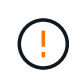

Wenn Volume-Paritäts- und Volume-Daten nicht übereinstimmen, sind Volume-Daten unter Umständen fehlerhaft – nicht die Paritäts-Volume. Das Reparieren der Volume-Parität zerstört falls erforderlich die Möglichkeit zur Reparatur defekter Volume-Daten.

#### **Syntax**

```
repair volume [volumeName] parity
parityErrorFile="filename"
[verbose=(TRUE | FALSE)]
```
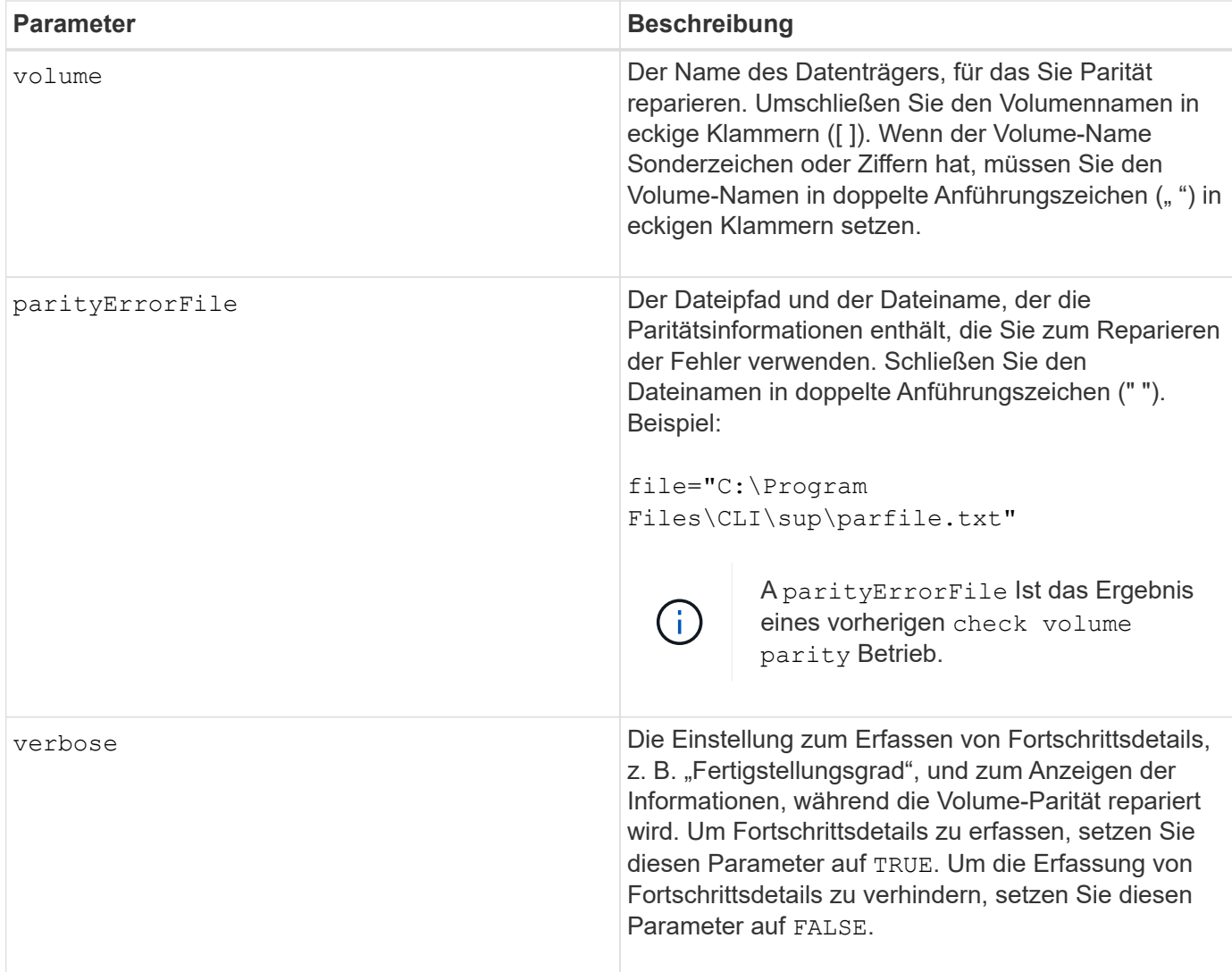

#### **Minimale Firmware-Stufe**

6.10

## <span id="page-36-0"></span>**Laufwerk austauschen**

Der replace drive replacementDrive Befehl ersetzt ein Laufwerk in einer Volume-Gruppe.

## **Unterstützte Arrays**

Dieser Befehl gilt für alle einzelnen Storage-Arrays, einschließlich E2700, E5600, E2800, E5700 EF600 und EF300 Arrays, solange alle SMcli-Pakete installiert sind.

#### **Rollen**

Um diesen Befehl für ein E2800, E5700, EF600 oder EF300 Storage-Array auszuführen, muss die Storage-Administratorrolle vorhanden sein.

## **Kontext**

Durch das Ersetzen eines Laufwerks in einer Volume-Gruppe wird die Zusammensetzung einer Volume-Gruppe neu definiert. Mit diesem Befehl können Sie ein Laufwerk durch ein nicht zugewiesenes Laufwerk oder ein vollständig integriertes Hot Spare ersetzen.

## **Syntax**

```
replace (drive \[trayID, [drawerID, ]slotID\] \|
drives\[trayID1,[drawerID1,]slotID1 ... trayIDn,[drawerIDn,]slotIDn\]
 | \langle "WWID" \ranglereplacementDrive=trayID, drawerID, slotID
[copyDrive][failDrive]
```
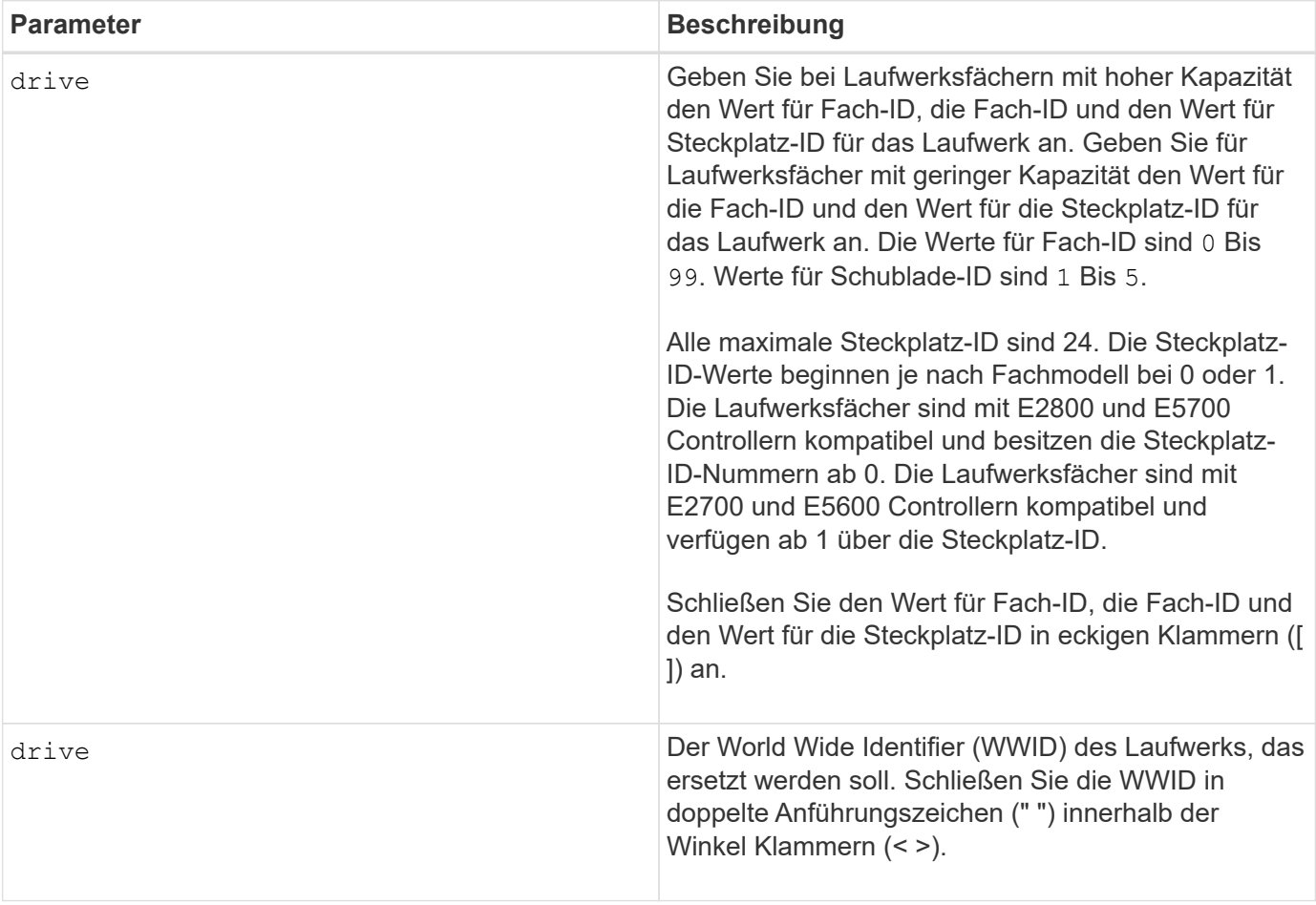

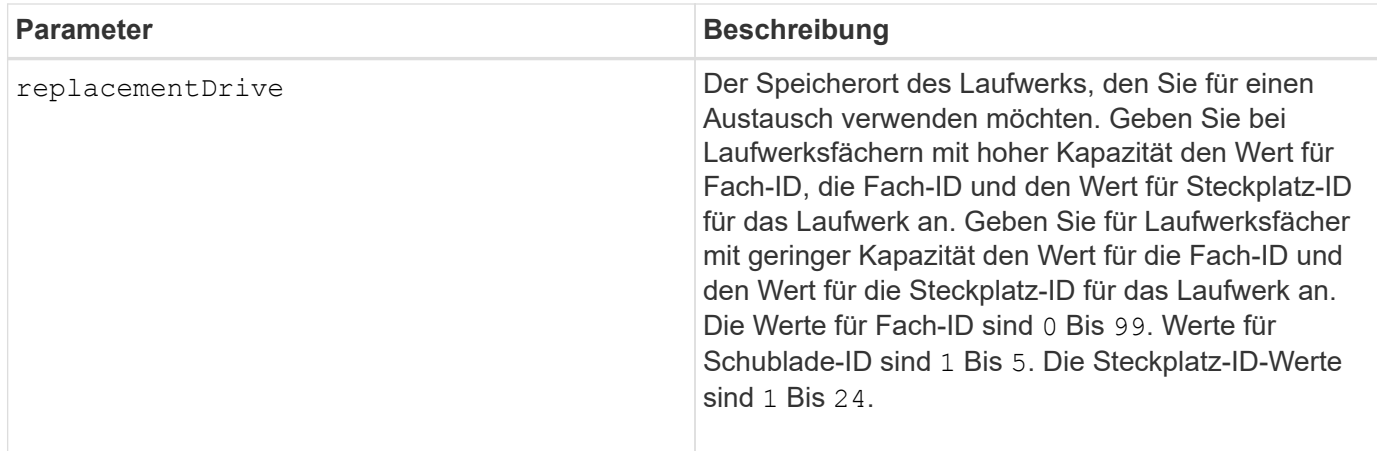

## **Hinweise**

Der drive Der Parameter unterstützt sowohl Laufwerksfächer mit hoher Kapazität als auch Laufwerksfächer mit geringer Kapazität. Ein Laufwerksfach mit hoher Kapazität verfügt über Schubladen, die die Laufwerke halten. Die Schubladen ziehen aus dem Laufwerksfach, um Zugriff auf die Laufwerke zu ermöglichen. Ein Laufwerksfach mit geringer Kapazität verfügt nicht über Schubladen. Bei einem Laufwerksfach mit hoher Kapazität müssen Sie die Kennung (ID) des Laufwerksfachs, die ID des Fachs und die ID des Steckplatzes, in dem sich ein Laufwerk befindet, angeben. Bei einem Laufwerksfach mit niedriger Kapazität müssen Sie nur die ID des Laufwerksfachs und die ID des Steckplatzes angeben, in dem sich ein Laufwerk befindet. Bei einem Laufwerksfach mit geringer Kapazität kann die ID des Laufwerksfachs auf festgelegt werden, um einen Speicherort für ein Laufwerk zu ermitteln 0, Und geben Sie die ID des Steckplatzes an, in dem sich ein Laufwerk befindet.

## **Minimale Firmware-Stufe**

7.10

7.60 fügt die hinzu *drawerID* Benutzereingaben.

## <span id="page-38-0"></span>**Installiertes signiertes Zertifikat zurücksetzen**

Der reset controller arrayManagementSignedCertificate Mit dem Befehl werden das installierte signierte Zertifikat und die Root-/Zwischenzertifikate auf dem Controller zurückgesetzt. Alle Root- und Zwischenzertifikate sowie alle signierten Zertifikate werden durch ein einziges selbstsigniertes Zertifikat ersetzt.

## **Unterstützte Arrays**

Dieser Befehl gilt für ein einzelnes E2800, E5700, EF600 oder EF300 Storage-Array. Der Betrieb erfolgt nicht auf E2700 oder E5600 Storage-Arrays.

## **Rollen**

Um diesen Befehl für ein E2800, E5700, EF600 oder EF300 Storage-Array auszuführen, muss die Rolle "Security Admin" vorhanden sein.

## **Syntax**

reset controller [(a|b)] arrayManagementSignedCertificate

#### **Parameter**

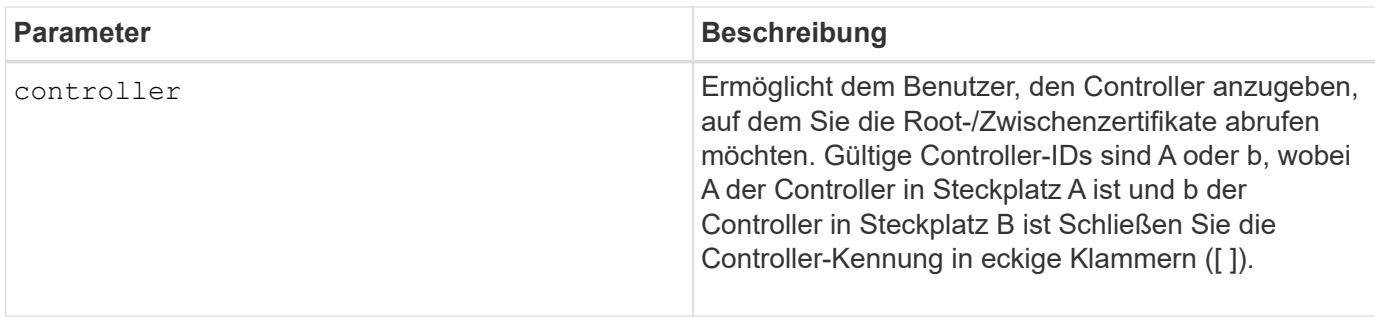

## **Beispiele**

```
SMcli -n Array1 -c "reset controller [a]
arrayManagementSignedCertificate;"
```
SMcli completed successfully.

## **Minimale Firmware-Stufe**

8.40

## <span id="page-39-0"></span>**Controller zurücksetzen**

Der reset controller Befehl setzt einen Controller zurück und führt zu I/O-Vorgängen.

## **Unterstützte Arrays**

Dieser Befehl gilt für alle einzelnen Storage-Arrays, einschließlich E2700, E5600, E2800, E5700 EF600 und EF300 Arrays, solange alle SMcli-Pakete installiert sind.

#### **Rollen**

Um diesen Befehl für ein E2800, E5700, EF600 oder EF300 Storage-Array auszuführen, muss die Storage-Administratorrolle vorhanden sein.

## **Kontext**

Wenn Sie einen Controller zurücksetzen, wird der Controller aus dem Datenpfad entfernt und ist erst nach Abschluss des Reset-Vorgangs für I/O-Vorgänge verfügbar. Wenn ein Host Volumes verwendet, die Eigentum des Controllers sind, der zurückgesetzt wird, wird der an den Controller gerichtete I/O abgelehnt. Stellen Sie vor dem Zurücksetzen des Controllers sicher, dass die Volumes, die sich im Besitz des Controllers befinden, nicht verwendet werden, oder stellen Sie sicher, dass ein Multi-Path-Treiber auf allen Hosts installiert ist, die diese Volumes verwenden.

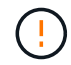

 $(i)$ 

Wenn Sie die in-Band-Verwaltung verwenden, können Sie nicht steuern, an welchen Controller ein Befehl gesendet wird, und dieser Befehl kann unerwartete Ergebnisse haben.

### **Syntax**

reset controller [(a|b)]

#### **Parameter**

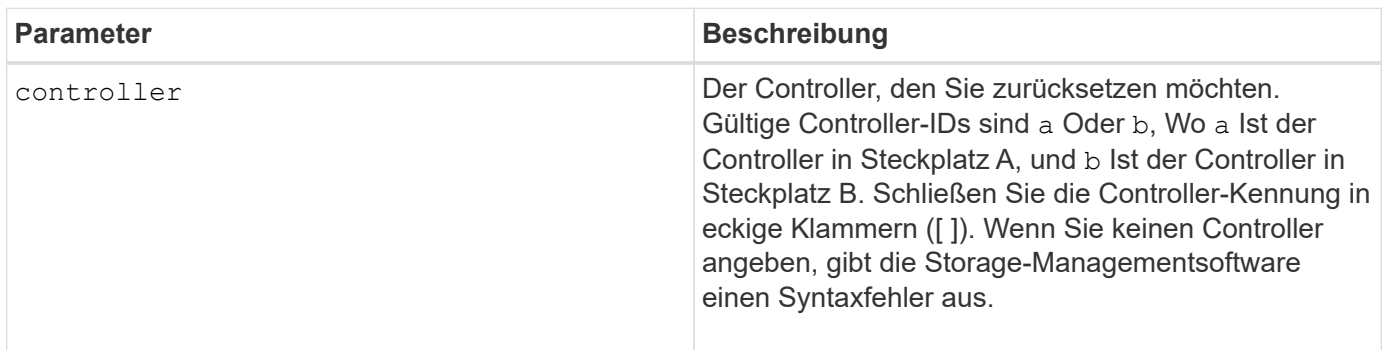

#### **Hinweise**

Der Controller, der den Befehl zum Zurücksetzen des Controllers erhält, wird der angegebene Controller zurückgesetzt. Wenn beispielsweise der Befehl RESET-Controller an Controller A gesendet wird, um ein Zurücksetzen von Controller A anzufordern, startet Controller A durch einen weichen Neustart des Controllers selbst. Wenn der Reset-Controller-Befehl an Controller A gesendet wird, um ein Zurücksetzen von Controller B anzufordern, hält Controller A den Reset von Controller B und gibt dann Controller B aus dem Reset frei, bei dem es sich um einen Hardeboot handelt. Ein Soft-Reboot in einigen Produkten setzt nur den IOC-Chip zurück. Ein harter Neustart setzt sowohl die IOC- als auch die Expander-Chips im Controller zurück.

#### **Minimale Firmware-Stufe**

5.20

## <span id="page-40-0"></span>**Antrieb zurücksetzen**

Der reset drive Die aus- und wieder-Einschaltzyklen eines Laufwerks in einer Volume-Gruppe oder einem Festplatten-Pool erleichtern das Recovery eines Laufwerks, das inkonsistentes oder nicht optimales Verhalten zeigt.

## **Unterstützte Arrays**

Dieser Befehl gilt für alle einzelnen Storage-Arrays, einschließlich E2700, E5600, E2800, E5700 EF600 und EF300 Arrays, solange alle SMcli-Pakete installiert sind.

#### **Rollen**

Um diesen Befehl für ein E2800, E5700, EF600 oder EF300 Storage-Array auszuführen, muss die Storage-Administratorrolle vorhanden sein.

## **Kontext**

Durch das aus- und Wiedereinschalten eines Laufwerks können Sie einige Fehler löschen, die zu inkonsistenten oder nicht optimalen Verhaltensweisen führen. Dadurch wird der Austausch eines Laufwerks vermieden, wenn nur ein vorübergehender, nicht tödlicher Fehler auftritt und das Laufwerk betriebsbereit bleiben kann. Das Zurücksetzen eines Laufwerks auf diese Weise verringert Unterbrechungen und vermeidet den Austausch eines Laufwerks.

Wenn das Problem durch aus- und Wiedereinschalten des Laufwerks nicht behoben werden kann, werden die Daten vom Laufwerk kopiert und das Laufwerk wird zum Austausch heruntergefahren.

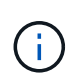

Dieser Befehl kann nicht für von Pliant hergestellte SSD-Laufwerke verwendet werden. Verwenden Sie die show storageArray profile Befehl oder das show drive Befehl zum Anzeigen des Herstellers der Laufwerke.

## **Syntax**

```
reset drive([trayID,[drawerID,]slotID] | <"wwID">)
```
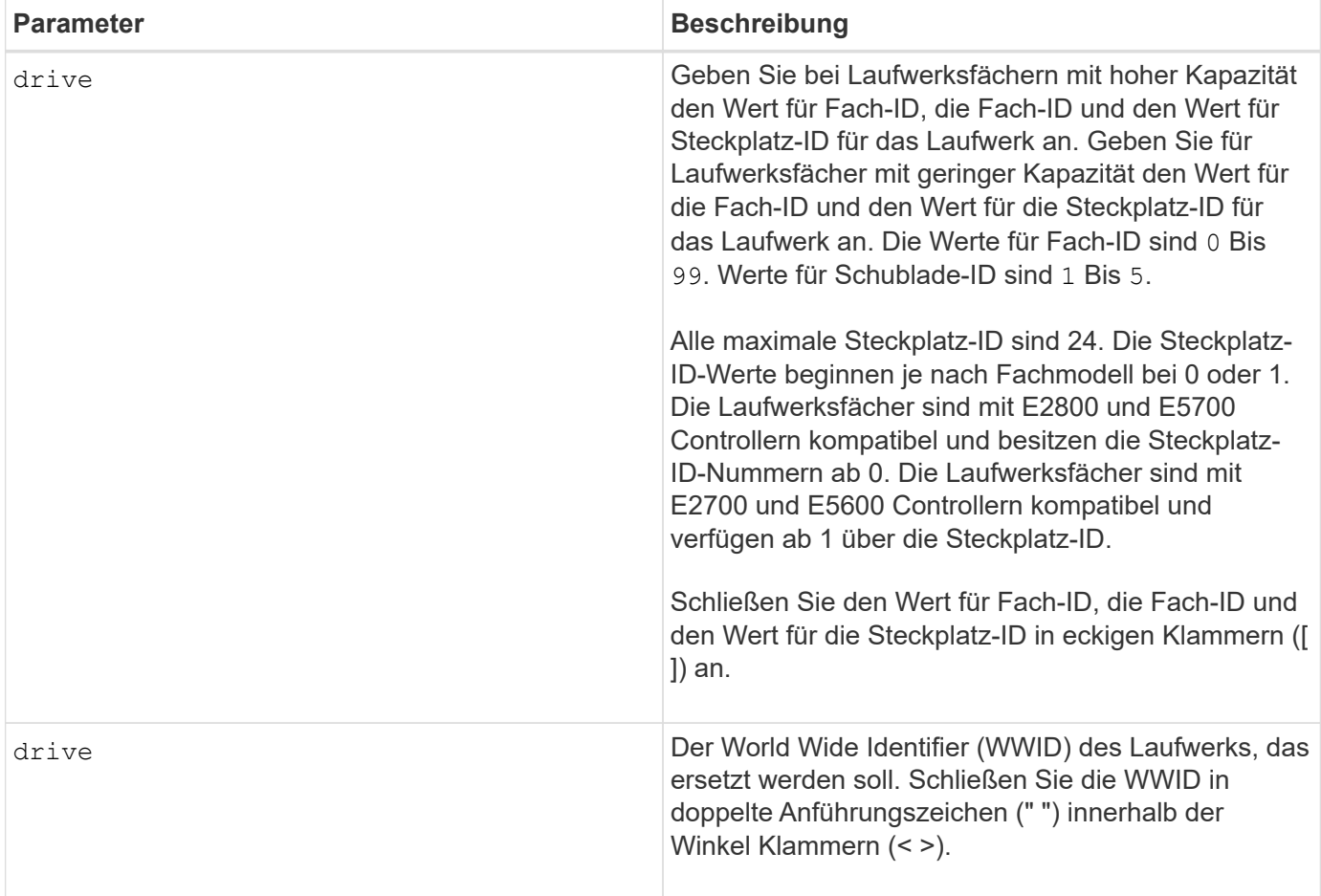

#### **Hinweise**

Der drive Der Parameter unterstützt sowohl Laufwerksfächer mit hoher Kapazität als auch Laufwerksfächer mit geringer Kapazität. Ein Laufwerksfach mit hoher Kapazität verfügt über Schubladen, die die Laufwerke halten. Die Schubladen ziehen aus dem Laufwerksfach, um Zugriff auf die Laufwerke zu ermöglichen. Ein Laufwerksfach mit geringer Kapazität verfügt nicht über Schubladen. Bei einem Laufwerksfach mit hoher Kapazität müssen Sie die Kennung (ID) des Laufwerksfachs, die ID des Fachs und die ID des Steckplatzes, in dem sich ein Laufwerk befindet, angeben. Bei einem Laufwerksfach mit niedriger Kapazität müssen Sie nur die ID des Laufwerksfachs und die ID des Steckplatzes angeben, in dem sich ein Laufwerk befindet. Bei einem Laufwerksfach mit geringer Kapazität kann die ID des Laufwerksfachs auf festgelegt werden, um einen Speicherort für ein Laufwerk zu ermitteln 0 , Und geben Sie die ID des Steckplatzes an, in dem sich ein Laufwerk befindet.

Nach dem aus- und Wiedereinschalten des Laufwerks muss der Controller überprüfen, ob das Laufwerk funktionsfähig ist, bevor es wieder in die Verwendung eingefügt werden kann. Wenn das Laufwerk nicht verifiziert werden kann, ist es als ausgefallenes Laufwerk markiert. Beim aus- und Wiedereinschalten eines ausgefallenen Laufwerks sind globale Hot-Spare-Festplatten und eine vollständige Kopie nach ihrer Wartung auf ein Ersatzlaufwerk erforderlich.

Ausgefallene Laufwerke können in einem Zeitraum von 24 Stunden nicht mehr als einmal durch ein aus- und Wiedereinschalten zurückgesetzt werden, und in manchen Fällen kann das Zurücksetzen nicht mehr als einmal erfolgen. Schwellenwerte und Zähler für Energiezyklen von Laufwerken werden im persistenten Storage aufbewahrt und sind in State-Erfassungsdaten enthalten. Informationsereignisse werden protokolliert, wenn ein Laufwerk aus- und wieder eingeschaltet wird.

8.20

## <span id="page-43-0"></span>**ISCSI-IP-Adresse zurücksetzen**

Der reset iscsiIpAddress Mit dem Befehl wird die IP-Adresse des Remote-Speicher-Arrays zurückgesetzt, um die Verbindung mit dem lokalen Speicher-Array wiederherzustellen.

## **Unterstützte Arrays**

Dieser Befehl gilt für jedes einzelne Storage Array, mit einigen Einschränkungen. Wenn Sie den Befehl im E2700 oder E5600 Array ausführen, gelten keine Einschränkungen.

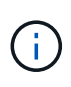

Wenn Sie den Befehl auf dem E2800, E5700, EF600 und EF300 Array ausführen, muss der Client-Typ auf festgelegt werden symbol. Dieser Befehl wird nicht ausgeführt, wenn der Clienttyp auf festgelegt ist https.

## **Rollen**

Um diesen Befehl für ein E2800, E5700, EF600 oder EF300 Storage-Array auszuführen, muss die Storage-Administratorrolle vorhanden sein.

## **Kontext**

Mit diesem Befehl können Sie das lokale Speicher-Array darüber informieren, dass sich die iSCSI-IP-Adresse des Remote-Speicher-Arrays geändert hat und aktualisiert werden muss.

Beim Einrichten einer asynchronen Spiegelbeziehung mit einer iSCSI-Verbindung speichern sowohl die lokalen als auch die Remote-Speicher-Arrays einen Datensatz der IP-Adresse des Remote-Speicher-Arrays in der Konfiguration zur asynchronen Spiegelung. Wenn sich die IP-Adresse eines iSCSI-Ports ändert, tritt auf dem Remote-Speicher-Array, das versucht, diesen Port zu verwenden, ein Kommunikationsfehler auf.

Das Speicher-Array mit der geänderten IP-Adresse sendet eine Nachricht an jedes Remote-Speicher-Array, das mit den asynchronen Spiegelgruppen verknüpft ist, die für die Spiegelung über eine iSCSI-Verbindung konfiguriert sind. Speicher-Arrays, die diese Meldung erhalten, aktualisieren automatisch ihre Remote-Ziel-IP-Adresse.

Wenn das Storage-Array mit der geänderten IP-Adresse seine Controller-übergreifende Meldung nicht an ein Remote-Storage-Array senden kann, sendet das System eine Warnmeldung über das Verbindungsproblem. Verwenden Sie die reset Befehl zum erneuten Herstellen der Verbindung mit dem lokalen Speicher-Array.

## **Syntax**

```
reset (remoteStorageArrayName="storageArrayName" |
remoteStorageArrayWwid=<wwID>)
iscsiIpAddress
```
#### **Parameter**

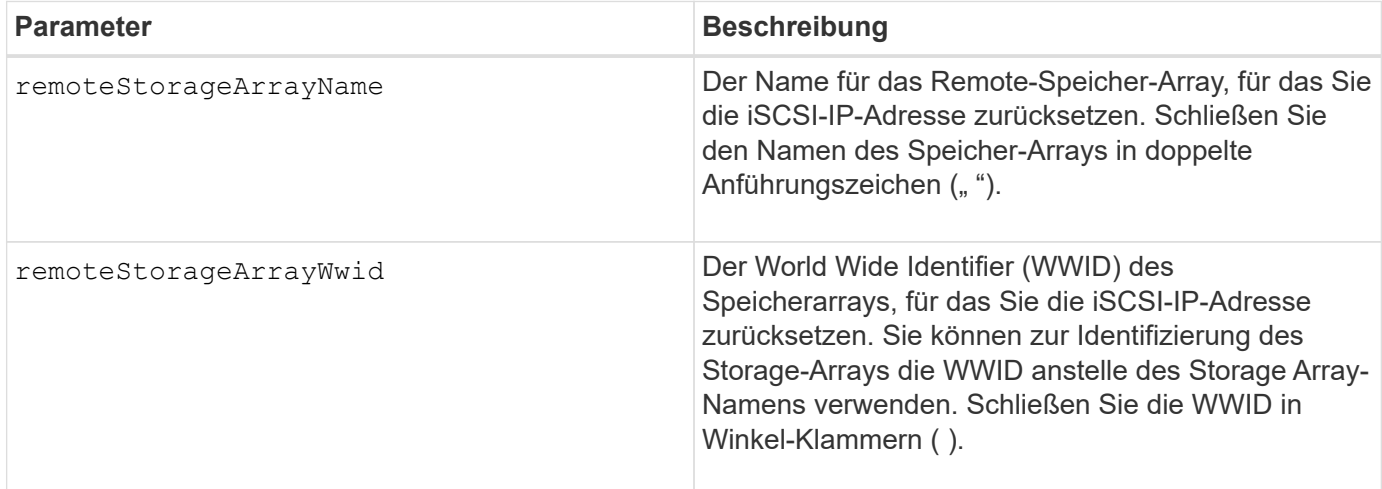

#### **Minimale Firmware-Stufe**

7.84

11.80 bietet Unterstützung für EF600 und EF300 Arrays

## <span id="page-44-0"></span>**Statistiken für asynchrone Spiegelgruppen werden zurückgesetzt**

Der reset storageArray arvmStats asyncMirrorGroup Mit dem Befehl werden die Synchronisierungsstatistiken für ein oder mehrere Mitgliedervolumes in einer asynchronen Spiegelgruppe auf relativ 0 zurückgesetzt.

#### **Unterstützte Arrays**

Dieser Befehl gilt für jedes einzelne Storage-Array, einschließlich E2700, E5600, E2800, E5700, EF600- und EF300-Arrays, sofern alle SMcli-Pakete installiert sind

#### **Rollen**

Um diesen Befehl für ein E2800, E5700, EF600 oder EF300 Storage-Array auszuführen, muss die Storage-Administratorrolle vorhanden sein.

#### **Syntax**

```
reset storageArray arvmStats asyncMirrorGroup [asyncMirrorGroupName]
volume="volumeName" sampleType=(all | mostRecent | longestSyncTime |
errors)
```
#### **Parameter**

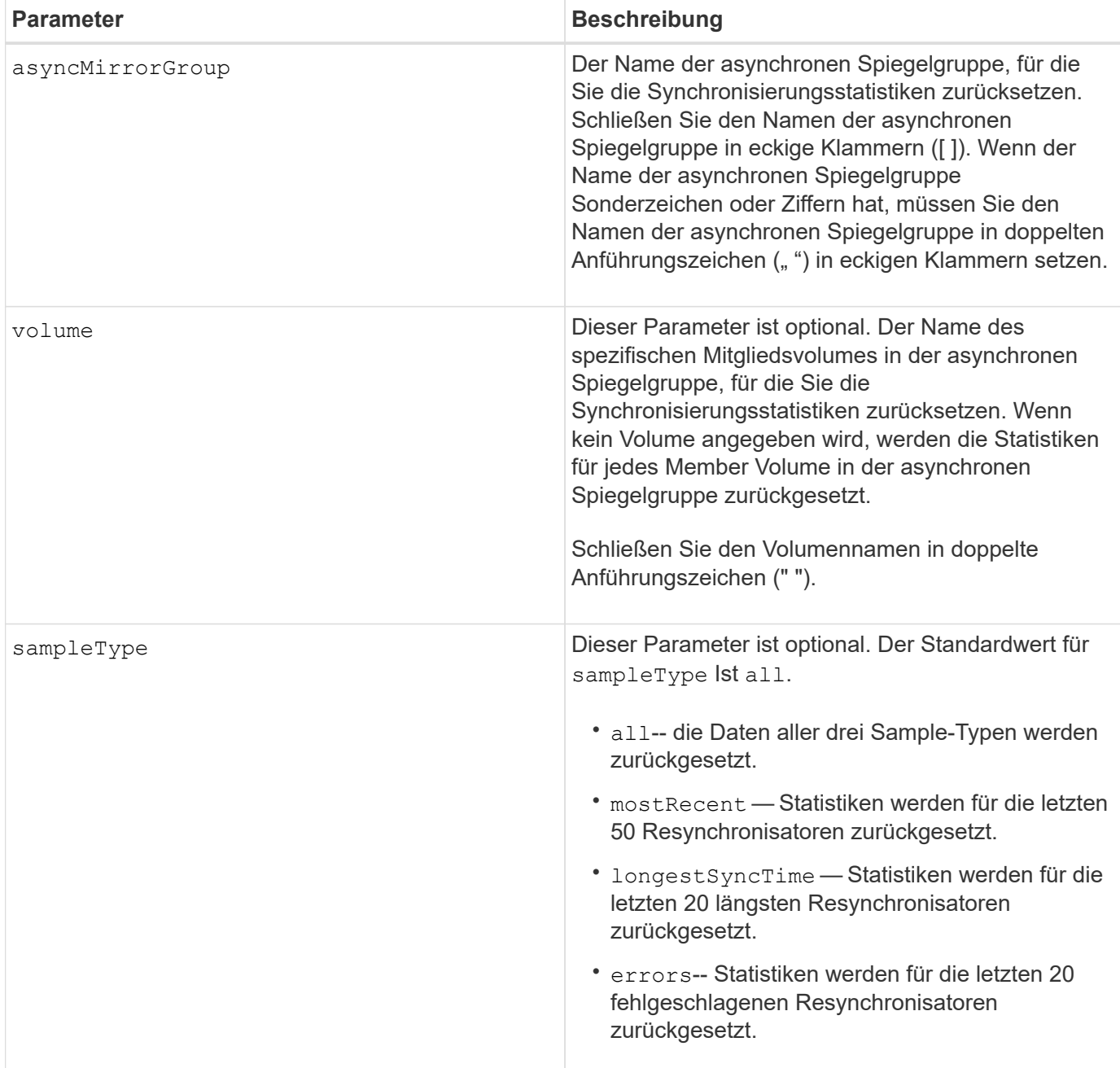

## **Hinweise**

Statistiken werden für gespiegelte Volumes in der primären Rolle zurückgesetzt. Die zurücksetzen Statistik enthält folgende Daten:

- Startzeit der Synchronisierung
- Synchronisationstyp (manuell oder periodisch)
- Synchronisierungsdauer
- Anzahl der gesendeten Bytes
- Maximale und minimale Schreibgeschwindigkeit (für einen einzelnen Schreibvorgang)
- Maximale und minimale Synchronisierungsdatenrate
- Gesamte Schreiblzeit
- Repository-Auslastung (%)
- Alter des Wiederherstellungspunkts

## **Minimale Firmware-Stufe**

7.84

11.80 bietet Unterstützung für EF600 und EF300 Arrays

## <span id="page-46-0"></span>**Zurücksetzen des AutoSupport Nachrichtenüberfassungszeitplans (für einzelne E2800 oder E5700 Arrays)**

Der reset storageArray autoSupport schedule Mit dem Befehl werden die täglichen und wöchentlichen Zeiten und Wochentage zurückgesetzt, an denen AutoSupport Meldungen an die von der Management Software erzeugten zufälligen Werte gesendet werden.

## **Unterstützte Arrays**

Dieser Befehl gilt für ein einzelnes E2800, E5700, EF600 oder EF300 Storage-Array. Der Betrieb erfolgt nicht auf E2700 oder E5600 Storage-Arrays.

## **Rollen**

Um diesen Befehl für ein E2800, E5700, EF600 oder EF300 Storage-Array auszuführen, muss die Rolle "Storage-Admin" oder "Support-Admin" vorhanden sein.

## **Kontext**

- Die Verwaltungssoftware wählt zufällig eine Tageszeit für tägliche und wöchentliche Nachrichten sowie einen Wochentag für wöchentliche Nachrichten aus.
- Die Managementsoftware versucht alle, sicherzustellen, dass keine zwei Storage Arrays innerhalb einer Management-Domäne gleichzeitig geplante AutoSupport-Nachrichten senden.

## **Syntax**

reset storageArray autoSupport schedule

#### **Parameter**

Keine.

### **Beispiele**

```
SMcli -n Array1 -c "reset storageArray autoSupport schedule;"
```

```
SMcli completed successfully.
```
### **Verifizierung**

Verwenden Sie die show storageArray autoSupport Befehl, um die resultierende Änderung am Zeitplan anzuzeigen.

#### **Minimale Firmware-Stufe**

8.40

## <span id="page-47-0"></span>**Diagnosedaten des Speicher-Arrays zurücksetzen**

Der reset storageArray diagnosticData Mit dem Befehl wird der NVSRAM zurückgesetzt, der die Diagnosedaten für das Speicher-Array enthält.

### **Unterstützte Arrays**

Dieser Befehl gilt für alle einzelnen Storage-Arrays, einschließlich E2700, E5600, E2800, E5700 EF600 und EF300 Arrays, solange alle SMcli-Pakete installiert sind.

#### **Rollen**

Um diesen Befehl für ein E2800, E5700, EF600 oder EF300 Storage-Array auszuführen, muss die Storage-Administratorrolle vorhanden sein.

## **Kontext**

Durch diesen Befehl werden die Diagnosedaten nicht gelöscht. Mit diesem Befehl wird der Status "Aufmerksamkeit erforderlich" durch den Status "Verfügbare Diagnosedaten" ersetzt. Die alten Diagnosedaten werden automatisch überschrieben, sobald neue Daten erfasst werden. Auch der Speicher mit den Diagnosedaten wird gelöscht, wenn die Controller neu gebootet werden. Verwenden Sie vor dem Zurücksetzen der Diagnosedaten den save storageArray diagnosticData Befehl zum Speichern der Diagnosedaten in einer Datei.

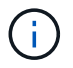

Führen Sie diesen Befehl nur mit Unterstützung des technischen Supports aus.

#### **Syntax**

reset storageArray diagnosticData

## **Parameter**

Keine.

### **Minimale Firmware-Stufe**

6.16

## <span id="page-48-0"></span>**Zurücksetzen der Baseline-Statistiken für den Host-Port des Speicher-Arrays**

Der reset storageArray hostPortStatisticsBaseline Der Befehl setzt die Basisdaten für den Host-Port des Speicherarrays zurück.

### **Unterstützte Arrays**

Dieser Befehl gilt für ein einzelnes E2800, E5700, EF600 oder EF300 Storage-Array. Der Betrieb erfolgt nicht auf E2700 oder E5600 Storage-Arrays.

#### **Rollen**

Um diesen Befehl für ein E2800, E5700, EF600 oder EF300 Storage-Array auszuführen, muss die Rolle "Storage Admin" oder "Storage Monitor" lauten.

#### **Kontext**

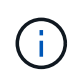

Mit diesem Befehl wird die veraltete Version ersetzt [Zurücksetzen der Baseline-InfiniBand-](#page-49-0)[Statistiken für das Speicher-Array,](#page-49-0) [ISCSI-Basisplan für Speicher-Array zurücksetzen,](#page-49-1) und [Zurücksetzen des Speicher-Array iSER-Basisplans](#page-50-0) Befehle.

## **Syntax**

```
reset storageArray hostPortStatisticsBaseline type=(ISCSI| ISER | SRP |
NVMEOF)
```
#### **Parameter**

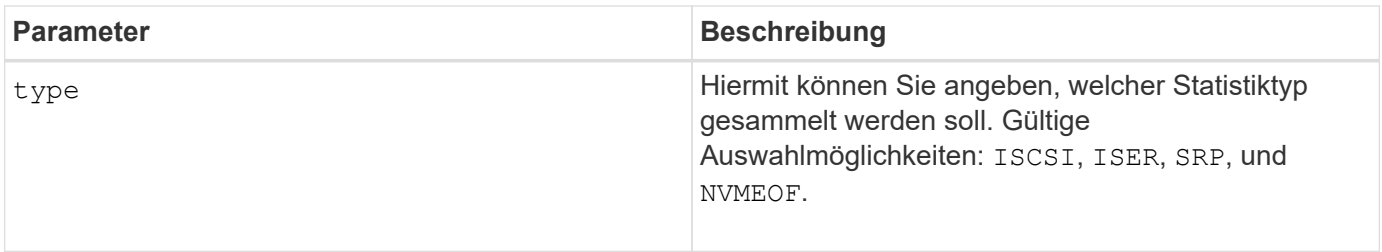

#### **Minimale Firmware-Stufe**

8.41

## <span id="page-49-0"></span>**Zurücksetzen der Baseline-InfiniBand-Statistiken für das Speicher-Array**

Der reset storageArray ibStatsBaseline Der Befehl setzt die Baseline der InfiniBand-Statistiken für das Speicher-Array auf 0 zurück.

## **Unterstützte Arrays**

Dieser Befehl gilt für alle einzelnen Storage-Arrays, einschließlich E2700, E5600, E2800 und E5700 Arrays. Solange alle SMcli-Pakete installiert sind.

## **Rollen**

Um diesen Befehl für ein E2800 oder E5700 Storage-Array auszuführen, müssen Sie über die Rolle "Storage-Administrator" verfügen.

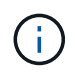

Dieser Befehl ist veraltet und wird von ersetzt [Zurücksetzen der Baseline-Statistiken für den](#page-48-0) [Host-Port des Speicher-Arrays](#page-48-0) Befehl.

## **Syntax**

reset storageArray ibStatsBaseline

#### **Parameter**

Keine.

#### **Hinweise**

Dieser Befehl setzt nicht die in der Hardware und Firmware erhalten gewartete RAW-Anzahl zurück. Stattdessen erstellt die Firmware einen Snapshot der aktuellen Zählerwerte und verwendet diese Werte, um beim Abrufen der Statistiken Unterschiede in den Zählungen zu melden. Die neue Baseline-Zeit wird auf beide Controller angewendet, so dass die Anzahl der Controller miteinander synchronisiert wird. Wenn ein Controller zurückgesetzt wird, ohne dass der andere Controller zurückgesetzt wird, werden die Zähler nicht mehr synchronisiert. Der Client erkennt, dass die Controller nicht synchronisiert werden, da die Zeitstempeldaten, die zusammen mit den Statistiken gemeldet werden, für beide Controller nicht identisch sind.

#### **Minimale Firmware-Stufe**

7.10

8.41 dieser Befehl ist veraltet.

## <span id="page-49-1"></span>**ISCSI-Basisplan für Speicher-Array zurücksetzen**

Der reset storageArray iscsiStatsBaseline Der Befehl setzt die iSCSI-Baseline für das Speicher-Array auf 0 zurück.

## **Unterstützte Arrays**

Dieser Befehl gilt für alle einzelnen Storage-Arrays, einschließlich E2700, E5600, E2800 und E5700 Arrays. Solange alle SMcli-Pakete installiert sind.

#### **Rollen**

Um diesen Befehl für ein E2800 oder E5700 Storage-Array auszuführen, müssen Sie über die Rolle "Storage-Administrator" verfügen.

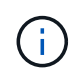

Dieser Befehl ist veraltet und wird von ersetzt [Zurücksetzen der Baseline-Statistiken für den](#page-48-0) [Host-Port des Speicher-Arrays](#page-48-0) Befehl.

## **Syntax**

```
reset storageArray iscsiStatsBaseline
```
#### **Parameter**

Keine.

#### **Hinweise**

Mit diesem Befehl wird die Baseline für beide Controller im Speicher-Array auf 0 zurückgesetzt. Der Zweck des Rücksetzens beider Controller-Baselines besteht darin, sicherzustellen, dass die Anzahl der Controller zwischen den Controllern synchronisiert wird. Wenn ein Controller zurückgesetzt wird, aber der zweite Controller nicht zurückgesetzt wird, wird dem Host mitgeteilt, dass die Controller nicht synchronisiert sind. Der Gastgeber wird über die Zeitstempel informiert, die mit der Statistik gemeldet werden.

#### **Minimale Firmware-Stufe**

7.10

8.41 dieser Befehl ist veraltet.

## <span id="page-50-0"></span>**Zurücksetzen des Speicher-Array iSER-Basisplans**

Der reset storageArray iserStatsBaseline Der Befehl setzt den iSER-Basisplan für das Speicherarray auf 0 zurück.

## **Unterstützte Arrays**

Dieser Befehl gilt für alle einzelnen Storage Arrays – einschließlich E2700, E5600, E2800 und E5700 Arrays –, sofern alle SMcli-Pakete installiert sind.

#### **Rollen**

Um diesen Befehl für ein E2800 oder E5700 Storage-Array auszuführen, müssen Sie über die Rolle "Storage-Administrator" verfügen.

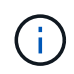

Dieser Befehl ist veraltet und wird von ersetzt [Zurücksetzen der Baseline-Statistiken für den](#page-48-0) [Host-Port des Speicher-Arrays](#page-48-0) Befehl.

## **Syntax**

reset storageArray iserStatsBaseline

### **Parameter**

Keine.

### **Hinweise**

Dieser Befehl setzt nicht die in der Hardware und Firmware erhalten gewartete RAW-Anzahl zurück. Stattdessen erstellt die Firmware einen Snapshot der aktuellen Zählerwerte und verwendet diese Werte, um beim Abrufen der Statistiken Unterschiede in den Zählungen zu melden. Die neue Baseline-Zeit wird auf beide Controller angewendet, so dass die Anzahl der Controller miteinander synchronisiert wird. Wenn ein Controller zurückgesetzt wird, ohne dass der andere Controller zurückgesetzt wird, werden die Zähler nicht mehr synchronisiert. Der Client erkennt, dass die Controller nicht synchronisiert werden, da die Zeitstempeldaten, die zusammen mit den Statistiken gemeldet werden, für beide Controller nicht identisch sind.

## **Minimale Firmware-Stufe**

8.20

8.41 dieser Befehl ist veraltet.

## <span id="page-51-0"></span>**RLS-Basisplan für Speicher-Array zurücksetzen**

Der reset storageArray RLSBaseline Befehl setzt die Referenz für den Status der Leseverbindung (RLS) für alle Geräte zurück, indem alle RLS-Werte auf 0 gesetzt werden.

#### **Unterstützte Arrays**

Dieser Befehl gilt für alle einzelnen Storage-Arrays, einschließlich E2700, E5600, E2800, E5700 EF600 und EF300 Arrays, solange alle SMcli-Pakete installiert sind.

#### **Rollen**

Um diesen Befehl für ein E2800, E5700, EF600 oder EF300 Storage-Array auszuführen, muss die Storage-Administratorrolle vorhanden sein.

## **Syntax**

reset storageArray RLSBaseline

## **Parameter**

Keine.

## **Minimale Firmware-Stufe**

5.00

## <span id="page-52-0"></span>**Zurücksetzen des Speicher-Array-SAS-PHY-Basisplans**

Der reset storageArray SASPHYBaseline Mit dem Befehl wird die Basislinie der SAS-physikalischen Schicht (SAS PHY) für alle Geräte zurückgesetzt und die Fehlerliste wird aus dem entfernt .csv Datei:

## **Unterstützte Arrays**

Dieser Befehl gilt für alle einzelnen Storage-Arrays, einschließlich E2700, E5600, E2800, E5700 EF600 und EF300 Arrays, solange alle SMcli-Pakete installiert sind.

### **Rollen**

Um diesen Befehl für ein E2800, E5700, EF600 oder EF300 Storage-Array auszuführen, muss die Storage-Administratorrolle vorhanden sein.

## **Kontext**

Der .csv Die Datei wird erzeugt, wenn Sie den ausführen save storageArray SASPHYCounts Befehl.

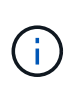

Der vorherigen Version des reset storageArray SASPHYBaseline Befehl gelöscht Fehleranzahl für alle Geräte außer den Laufwerken. Der reset storageArray SASPHYBaseline Mit dem Befehl werden jetzt die SAS-PHY-Basis für die Laufwerke sowie die anderen Geräte zurückgesetzt. Alle Fehler werden aus dem gelöscht .csv Datei:

## **Syntax**

reset storageArray SASPHYBaseline

#### **Parameter**

Keine.

#### **Minimale Firmware-Stufe**

6.10

7.83 setzt die SAS-PHY-Basislinie für Laufwerke zurück.

## <span id="page-53-0"></span>**Zurücksetzen der SOC-Baseline des Speicherarrays**

Der reset storageArray SOCBaseline Befehl setzt die Baseline für alle SOC-Geräte (Switch-on-a-Chip) zurück, auf die über die Controller zugegriffen wird.

#### **Unterstützte Arrays**

Dieser Befehl gilt für alle einzelnen Storage-Arrays, einschließlich E2700, E5600, E2800, E5700 EF600 und EF300 Arrays, solange alle SMcli-Pakete installiert sind.

#### **Rollen**

Um diesen Befehl für ein E2800, E5700, EF600 oder EF300 Storage-Array auszuführen, muss die Storage-Administratorrolle vorhanden sein.

### **Kontext**

Mit diesem Befehl wird die Baseline zurückgesetzt, indem alle SOC-Werte auf 0 gesetzt werden. Dieser Befehl gilt nur für Fibre Channel-Geräte in einer Arbitrated Loop-Topologie.

## **Syntax**

reset storageArray SOCBaseline

#### **Parameter**

Keine.

#### **Minimale Firmware-Stufe**

6.16

## <span id="page-53-1"></span>**Volume-Verteilung des Speicherarrays zurücksetzen**

Der reset storageArray volumeDistribution Befehl weist alle Volumes dem bevorzugten Controller neu zu (verschiebt).

## **Unterstützte Arrays**

Dieser Befehl gilt für alle einzelnen Storage-Arrays, einschließlich E2700, E5600, E2800, E5700 EF600 und EF300 Arrays, solange alle SMcli-Pakete installiert sind.

#### **Rollen**

Um diesen Befehl für ein E2800, E5700, EF600 oder EF300 Storage-Array auszuführen, muss die Storage-Administratorrolle vorhanden sein.

### **Syntax**

reset storageArray volumeDistribution

#### **Parameter**

Keine.

#### **Hinweise**

Wenn Sie diesen Befehl auf einem Host ohne Multi-Path-Treiber verwenden, müssen Sie I/O-Vorgänge für die Volumes anhalten, bis dieser Befehl ausgeführt wurde, um Anwendungsfehler zu vermeiden.

In bestimmten Host-Betriebssystemumgebungen muss der Multipath-Hosttreiber möglicherweise neu konfiguriert werden. Möglicherweise müssen Sie auch Änderungen am Betriebssystem vornehmen, um den neuen I/O-Pfad zu den Volumes zu erkennen.

#### **Minimale Firmware-Stufe**

5.20

## <span id="page-54-0"></span>**Setzen Sie die asynchrone Spiegelgruppe fort**

Der resume asyncMirrorGroup Mit dem Befehl wird die Datenübertragung zwischen allen gespiegelten Paaren in einer asynchronen Spiegelgruppe fortgesetzt.

#### **Unterstützte Arrays**

Dieser Befehl gilt für jedes einzelne Storage-Array, einschließlich E2700, E5600, E2800, E5700, EF600- und EF300-Arrays, sofern alle SMcli-Pakete installiert sind

#### **Rollen**

Um diesen Befehl für ein E2800, E5700, EF600 oder EF300 Storage-Array auszuführen, muss die Storage-Administratorrolle vorhanden sein.

#### **Kontext**

Daten, die während der Aussetzung der asynchronen Spiegelgruppe auf die primären Volumes geschrieben wurden, werden sofort auf die sekundären Volumes geschrieben. Die regelmäßige Synchronisierung wird fortgesetzt, wenn ein Intervall für die automatische Synchronisierung festgelegt wurde.

## **Syntax**

```
resume asyncMirrorGroup ["asyncMirrorGroupName"]
[deleteRecoveryPointIfNecessary]
```
#### **Parameter**

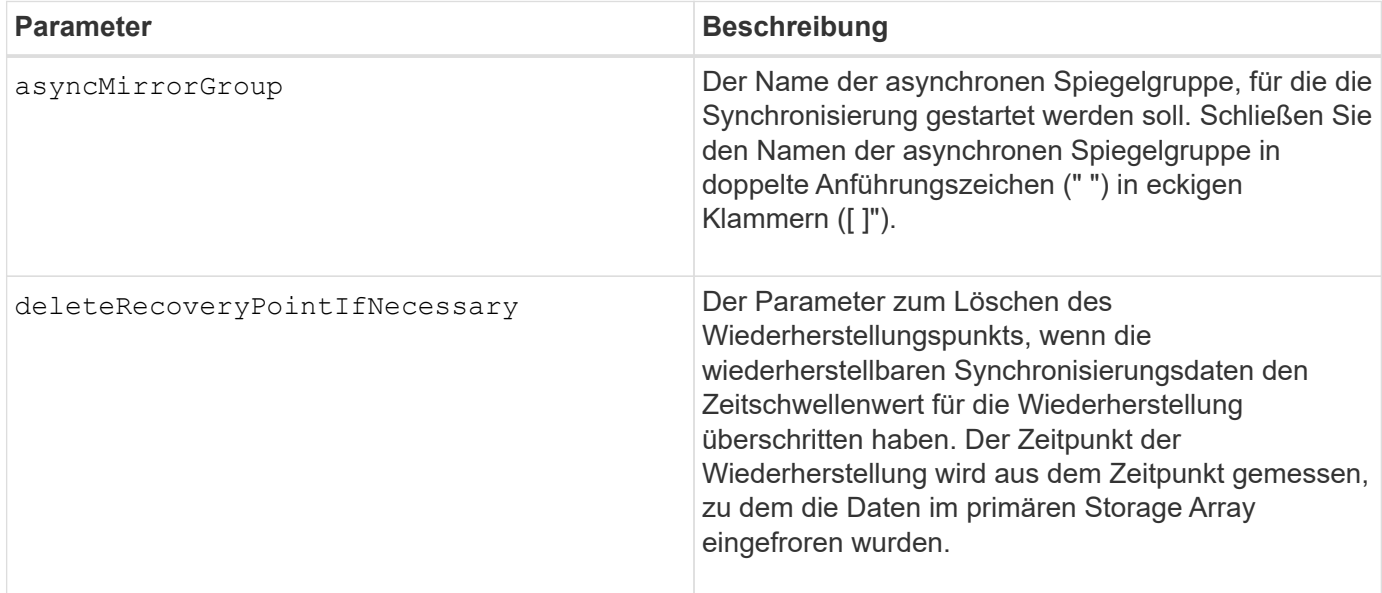

## **Minimale Firmware-Stufe**

7.84

8.10 fügt die hinzu deleteRecoveryPointIfNecessary Parameter

11.80 bietet Unterstützung für EF600 und EF300 Arrays

## <span id="page-55-0"></span>**Setzen Sie das Snapshot-Volumen der Konsistenzgruppe fort**

Der resume cgSnapVolume Mit dem Befehl wird ein Copy-on-Write-Vorgang neu gestartet, um ein Snapshot-Volume der Konsistenzgruppe zu erstellen, das Sie mit dem angehalten haben stop cgSnapVolume Befehl.

## **Unterstützte Arrays**

Dieser Befehl gilt für alle einzelnen Storage-Arrays, einschließlich E2700, E5600, E2800, E5700 EF600 und EF300 Arrays, solange alle SMcli-Pakete installiert sind.

#### **Rollen**

Um diesen Befehl für ein E2800, E5700, EF600 oder EF300 Storage-Array auszuführen, muss die Storage-Administratorrolle vorhanden sein.

## **Syntax**

```
resume cgSnapVolume ["snapVolumeName"]
cgSnapImage="snapImageName"
```
#### **Parameter**

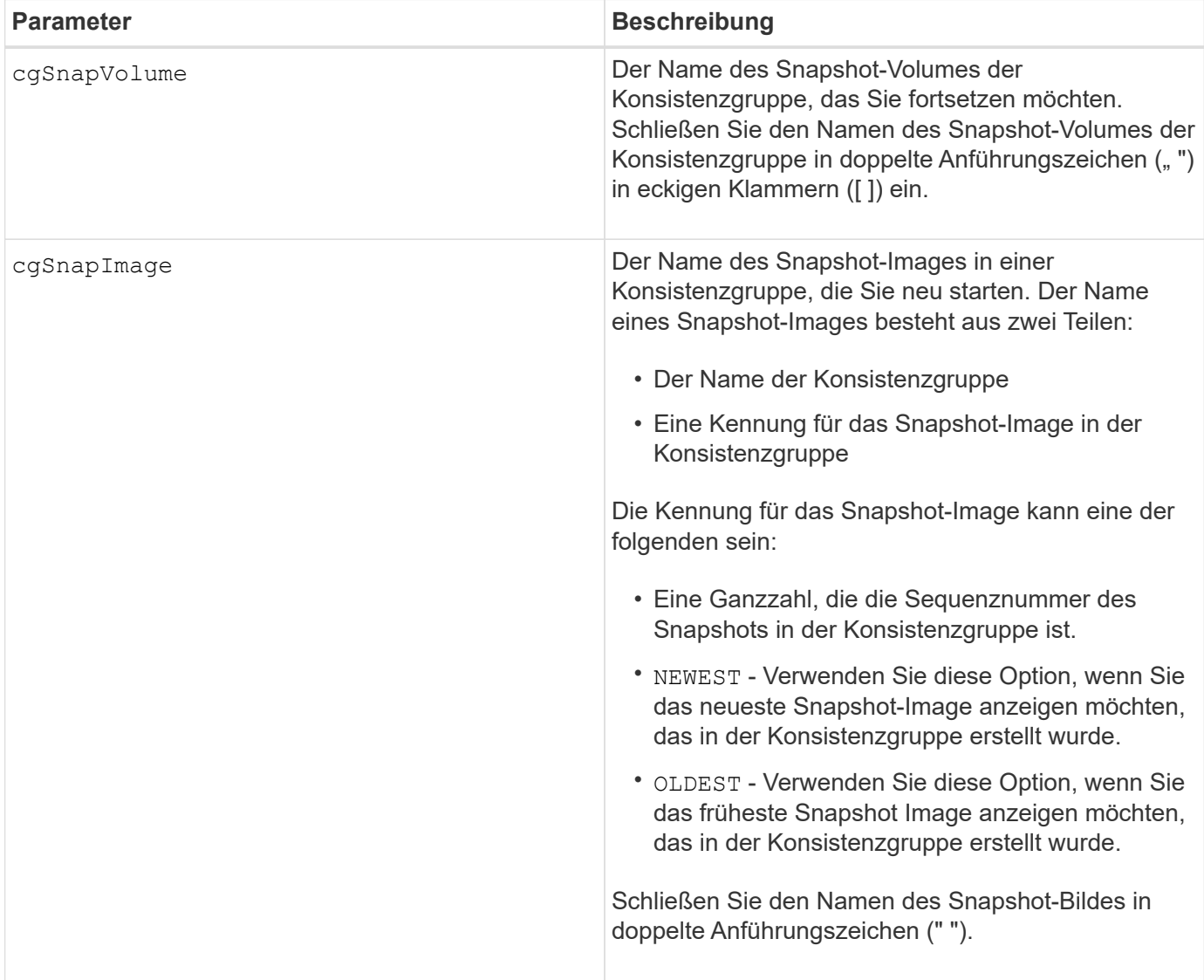

#### **Hinweise**

Der Name eines Snapshot-Bildes hat zwei Teile, die durch einen Doppelpunkt (:) getrennt sind:

- Die Kennung der Konsistenzgruppe
- Die Kennung des Snapshot-Images

Wenn Sie beispielsweise einen Vorgang zum Kopieren auf Schreiben für Snapshot Image 12345 neu starten möchten, der sich in Snapshot Konsistenzgruppe Snapgroup1 in einem Snapshot Volume der Konsistenzgruppe mit dem Namen SnapVol1 befindet, würden Sie folgenden Befehl verwenden:

resume cgSnapVolume ["snapVol1"] cgSnapImage=["snapgroup1:12345"]

#### **Minimale Firmware-Stufe**

7.83

## <span id="page-57-0"></span>**Setzen Sie das Rollback von Snapshot-Bildern fort**

Der resume snapImage rollback Befehl setzt einen Rollback-Vorgang fort, der einen Status "Pause" eingegeben hat.

#### **Unterstützte Arrays**

Dieser Befehl gilt für alle einzelnen Storage-Arrays, einschließlich E2700, E5600, E2800, E5700 EF600 und EF300 Arrays, solange alle SMcli-Pakete installiert sind.

#### **Rollen**

Um diesen Befehl für ein E2800, E5700, EF600 oder EF300 Storage-Array auszuführen, muss die Storage-Administratorrolle vorhanden sein.

#### **Kontext**

Ein Rollback-Vorgang kann aufgrund von Verarbeitungsfehlern in einen unterbrochenen Zustand versetzt werden, was eine Warnung für das Speicher-Array erforderlich macht.

Wenn der Rollback-Vorgang nicht fortgesetzt werden kann, wird das ausgewählte Snapshot-Image in den Status "Pause" zurückgesetzt, und der Zustand "Achtung erforderlich" wird angezeigt.

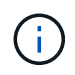

Dieser Befehl kann nicht für Snapshot-Images verwendet werden, die an der Online-Volume-Kopie beteiligt sind.

#### **Syntax**

resume snapImage [*snapImageName*] rollback

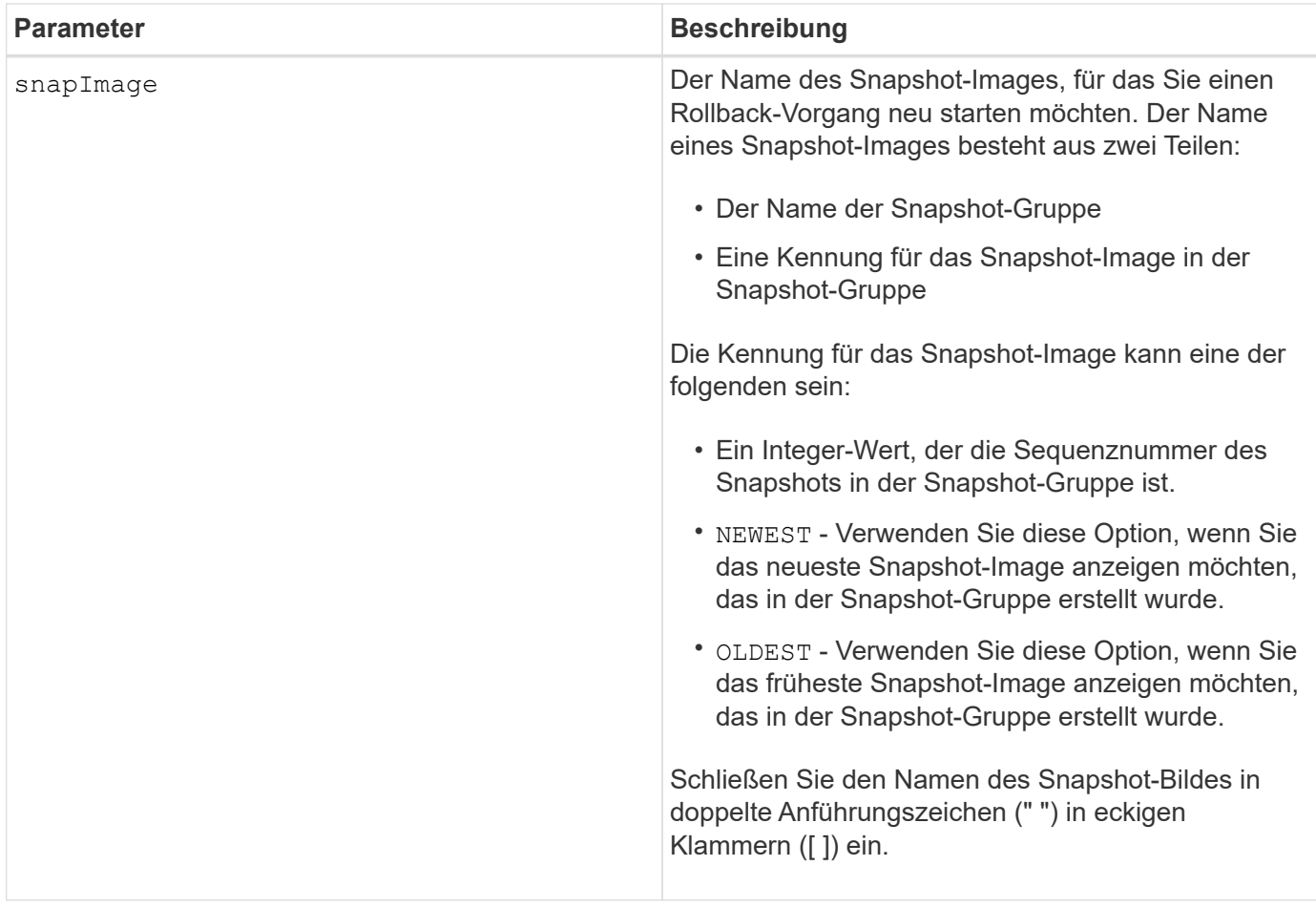

#### **Hinweise**

Der Name eines Snapshot-Bildes hat zwei Teile, die durch einen Doppelpunkt (:) getrennt sind:

- Die Kennung der Snapshot-Gruppe
- Die Kennung des Snapshot-Images

Wenn Sie beispielsweise einen Rollback-Vorgang für Snapshot Image 12345 in einer Snapshot-Gruppe mit dem Namen Snapgroup1 neu starten möchten, verwenden Sie den folgenden Befehl:

resume snapImage ["snapgroup1:12345"] rollback;

#### **Minimale Firmware-Stufe**

7.83

## <span id="page-58-0"></span>**Setzen Sie das Snapshot-Volumen wieder ein**

Der resume snapVolume Mit dem Befehl wird ein Snapshot Volume-Vorgang fortgesetzt, der angehalten wurde.

## **Unterstützte Arrays**

Dieser Befehl gilt für alle einzelnen Storage-Arrays, einschließlich E2700, E5600, E2800, E5700 EF600 und EF300 Arrays, solange alle SMcli-Pakete installiert sind.

#### **Rollen**

Um diesen Befehl für ein E2800, E5700, EF600 oder EF300 Storage-Array auszuführen, muss die Storage-Administratorrolle vorhanden sein.

## **Syntax**

resume snapVolume [*"snapVolumeName"*] snapImage=*"snapCGID:imageID"*

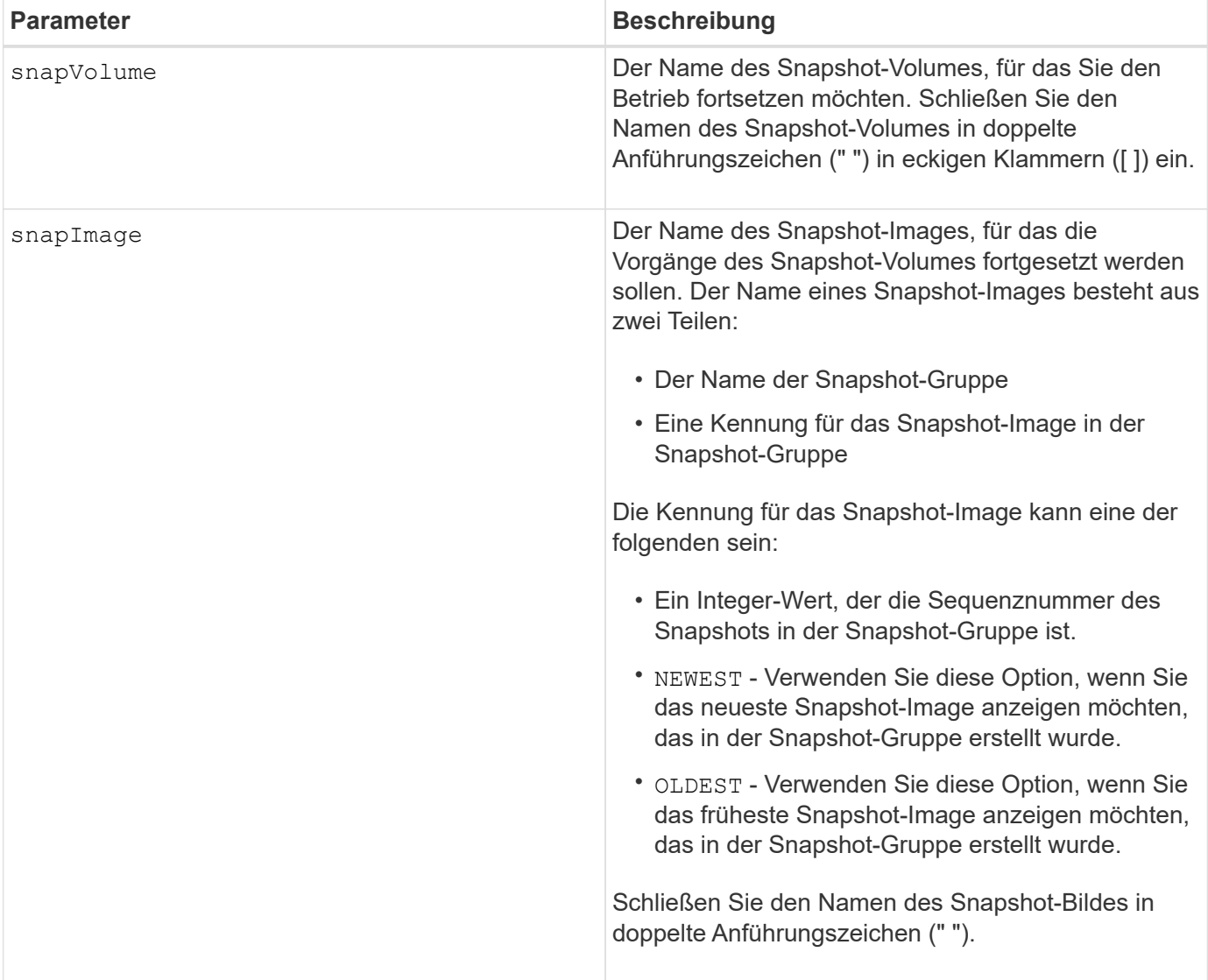

#### **Hinweise**

Der Name eines Snapshot-Bildes hat zwei Teile, die durch einen Doppelpunkt (:) getrennt sind:

- Die Kennung der Snapshot-Gruppe
- Die Kennung des Snapshot-Images

Wenn Sie beispielsweise die Vorgänge des Snapshot-Volumes für das Snapshot-Image 12345 in einer Snapshot-Gruppe mit dem Namen SnapGroup1 fortsetzen möchten, würden Sie diesen Befehl verwenden:

```
resume snapVolume ["snapVol1"] snapImage="snapGroup1:12345";
```
Um die Vorgänge des Snapshot-Volumes für das aktuellste Snapshot-Image in einer Snapshot-Gruppe mit dem Namen SnapGroup1 fortzusetzen, verwenden Sie diesen Befehl:

```
resume snapVolume ["snapVol1"] snapImage="snapGroup1:newest";
```
#### **Minimale Firmware-Stufe**

7.83

## <span id="page-60-0"></span>**Setzen Sie den SSD-Cache wieder ein**

Der resume ssdCache Mit dem Befehl wird das Caching für alle Volumes neu gestartet, die den SSD-Cache verwenden, der vorübergehend mit dem angehalten wurde suspend ssdCache Befehl.

#### **Unterstützte Arrays**

Dieser Befehl gilt für jedes einzelne Storage-Array, einschließlich E2700, E5600, E2800, E5700, EF600- und EF300-Arrays, sofern alle SMcli-Pakete installiert sind

#### **Rollen**

Sie müssen über die Rolle Support Admin verfügen, um diesen Befehl für ein E2800, E5700, EF600 oder EF300 Storage-Array ausführen zu können.

#### **Syntax**

resume ssdCache [*ssdCacheName*]

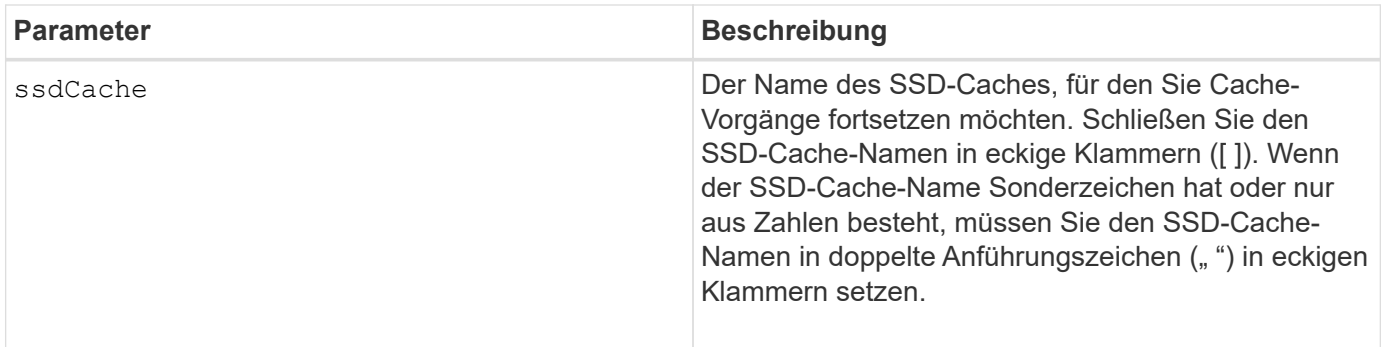

### **Minimale Firmware-Stufe**

7.84

11.80 bietet Unterstützung für EF600 und EF300 Arrays

## <span id="page-61-0"></span>**Wiederaufnahme der synchronen Spiegelung**

Der resume syncMirror Befehl setzt einen unterbrochenen synchronen Spiegelungsvorgang fort.

## **Unterstützte Arrays**

Dieser Befehl gilt für alle einzelnen Storage-Arrays, einschließlich E2700, E5600, E2800 und E5700 Arrays. Solange alle SMcli-Pakete installiert sind.

## **Rollen**

Um diesen Befehl für ein E2800 oder E5700 Storage-Array auszuführen, müssen Sie über die Rolle "Storage-Administrator" verfügen.

#### **Kontext**

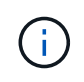

In früheren Versionen dieses Befehls war die Feature-ID remoteMirror. Diese Feature-ID ist nicht mehr gültig und wird durch ersetzt syncMirror.

#### **Syntax**

```
resume syncMirror (primary [volumeName] |
primaries [volumeName1 ... volumeNameN])
[writeConsistency=(TRUE | FALSE)]
```
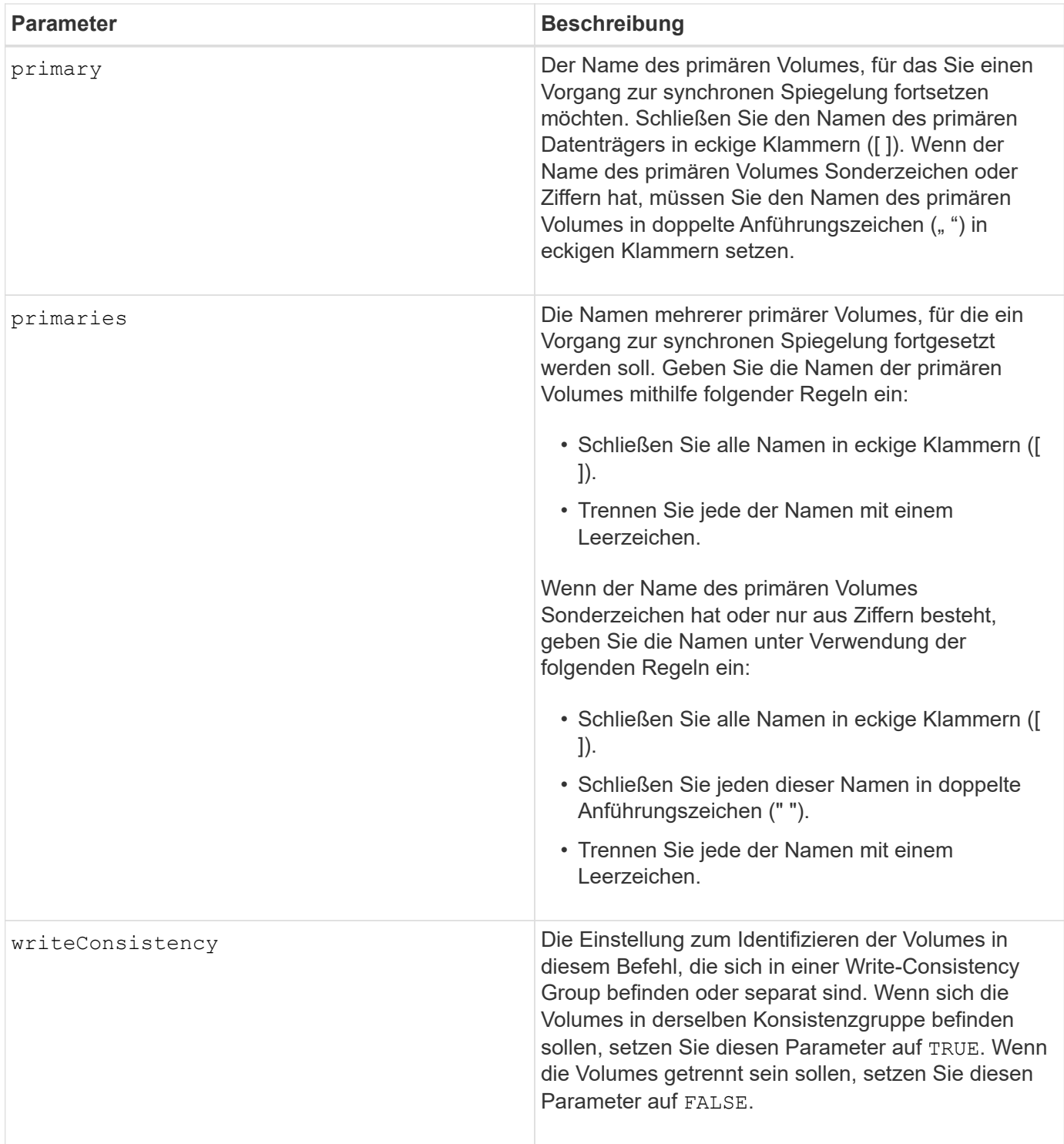

## **Hinweise**

Wenn Sie die einstellen writeConsistency Parameter an TRUE, Die Volumes müssen sich in einer Write-Consistency Group (oder Gruppen) befinden. Mit diesem Befehl werden alle Write-Consistency Groups fortgesetzt, die die Volumes enthalten. Wenn sich beispielsweise die Volumes A, B und C in einer Write-Konsistenzgruppe befinden und Remote-Gegenstücke A', B' und C' besitzen, befindet sich die resume syncMirror volume ["A"] writeConsistency=TRUE Mit dem Befehl werden A-A', B-B' und C-C' fortgesetzt.

## **Minimale Firmware-Stufe**

6.10

## <span id="page-63-0"></span>**Fahren Sie erneut beleben**

Der revive drive Der Befehl zwingt das angegebene Laufwerk zum optimalen Status.

## **Unterstützte Arrays**

Dieser Befehl gilt für alle einzelnen Storage-Arrays, einschließlich E2700, E5600, E2800, E5700 EF600 und EF300 Arrays, solange alle SMcli-Pakete installiert sind.

### **Rollen**

Um diesen Befehl für ein E2800, E5700, EF600 oder EF300 Storage-Array auszuführen, muss die Rolle "Storage-Admin" oder "Support-Admin" vorhanden sein.

#### **Kontext**

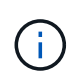

**Möglicher Verlust des Datenzugriffs** — die korrekte Verwendung dieses Befehls hängt von der Datenkonfiguration auf allen Laufwerken in der Volume-Gruppe ab. Versuchen Sie niemals, ein Laufwerk wiederzubeleben, es sei denn, Sie werden durch technischen Support überwacht.

## **Syntax**

revive drive [*trayID*,[*drawerID,*]*slotID*]

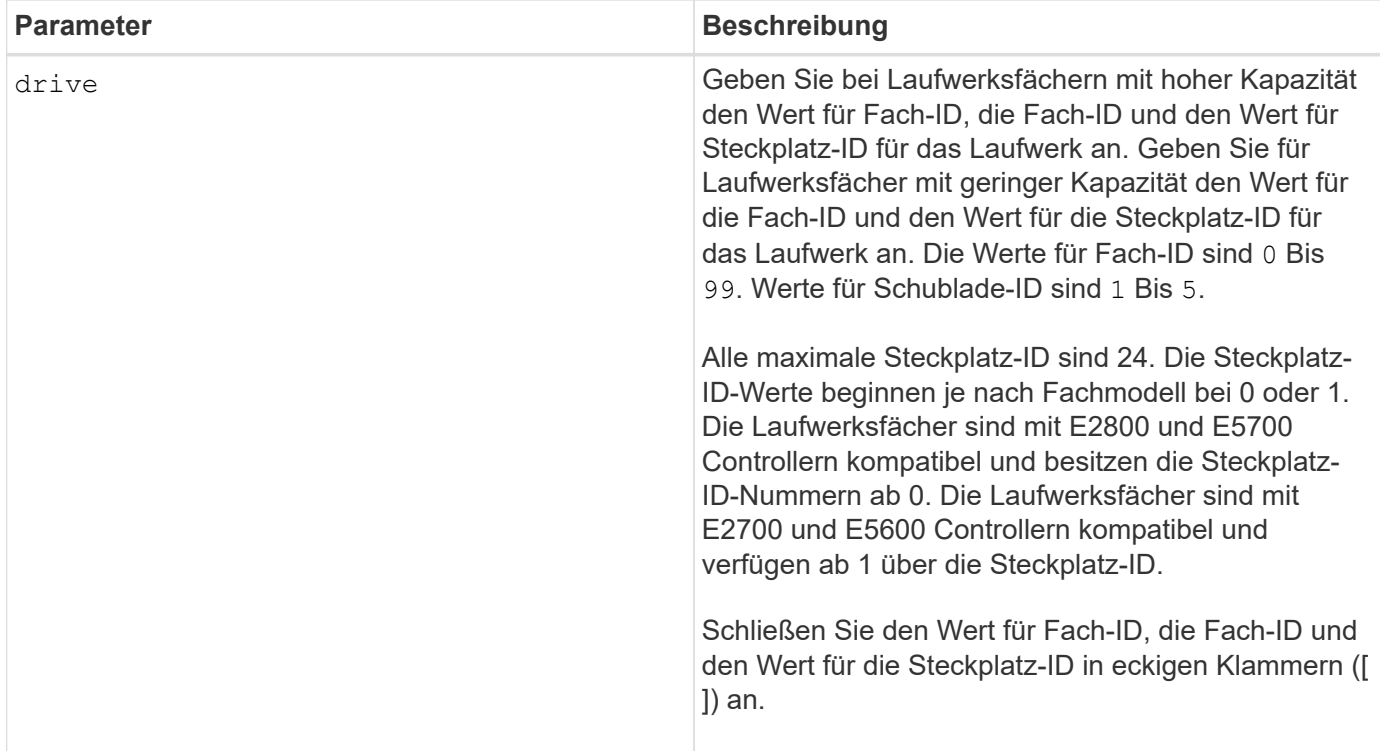

#### **Hinweise**

Der drive Der Parameter unterstützt sowohl Laufwerksfächer mit hoher Kapazität als auch Laufwerksfächer mit geringer Kapazität. Ein Laufwerksfach mit hoher Kapazität verfügt über Schubladen, die die Laufwerke halten. Die Schubladen ziehen aus dem Laufwerksfach, um Zugriff auf die Laufwerke zu ermöglichen. Ein Laufwerksfach mit geringer Kapazität verfügt nicht über Schubladen. Bei einem Laufwerksfach mit hoher Kapazität müssen Sie die Kennung (ID) des Laufwerksfachs, die ID des Fachs und die ID des Steckplatzes, in dem sich ein Laufwerk befindet, angeben. Bei einem Laufwerksfach mit niedriger Kapazität müssen Sie nur die ID des Laufwerksfachs und die ID des Steckplatzes angeben, in dem sich ein Laufwerk befindet. Bei einem Laufwerksfach mit geringer Kapazität kann die ID des Laufwerksfachs auf festgelegt werden, um einen Speicherort für ein Laufwerk zu ermitteln 0, Und geben Sie die ID des Steckplatzes an, in dem sich ein Laufwerk befindet.

#### **Minimale Firmware-Stufe**

5.43

7.60 fügt die hinzu drawerID Benutzereingaben.

## <span id="page-64-0"></span>**Snapshot-Gruppe neu beleben**

Der revive snapGroup Der Befehl erzwingt die angegebene Snapshot-Gruppe zum optimalen Status.

## **Unterstützte Arrays**

Dieser Befehl gilt für alle einzelnen Storage-Arrays, einschließlich E2700, E5600, E2800, E5700 EF600 und EF300 Arrays, solange alle SMcli-Pakete installiert sind.

## **Rollen**

Um diesen Befehl für ein E2800, E5700, EF600 oder EF300 Storage-Array auszuführen, muss die Rolle "Storage-Admin" oder "Support-Admin" vorhanden sein.

## **Kontext**

Wenn die Snapshot-Gruppe sich nicht im Fehlerzustand befindet, zeigt die Firmware eine Fehlermeldung an, und führt diesen Befehl nicht aus.

## **Syntax**

```
revive snapGroup [snapGroupName]
```
### **Parameter**

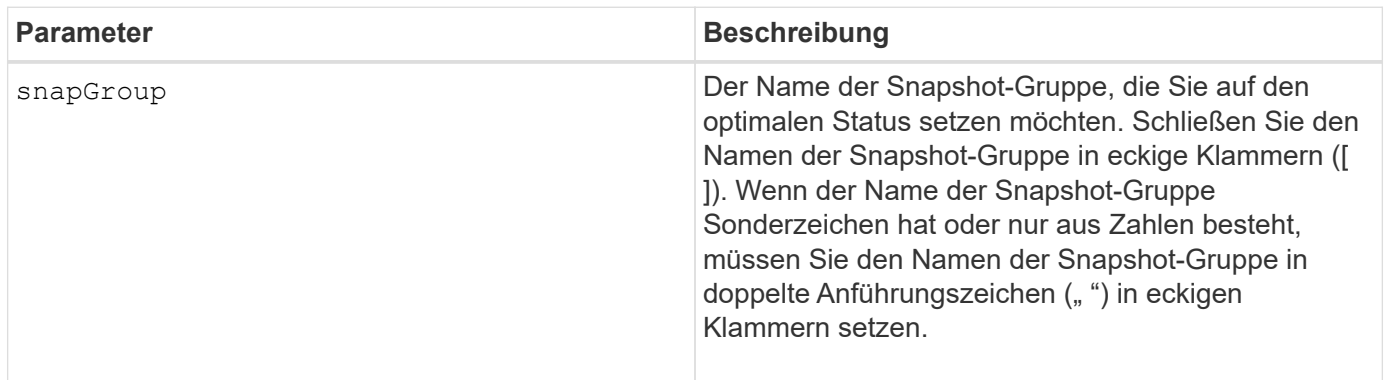

#### **Hinweise**

Sie können eine beliebige Kombination aus alphanumerischen Zeichen, Unterstrich (\_), Bindestrich (-) und Pfund (#) für die Namen verwenden. Namen können maximal 30 Zeichen lang sein.

## **Minimale Firmware-Stufe**

7.83

## <span id="page-65-0"></span>**Snapshot Volumen neu beleben**

Der revive snapVolume Durch den Befehl wird ein angegebenes Snapshot-Volume in den optimalen Zustand versetzt.

## **Unterstützte Arrays**

Dieser Befehl gilt für alle einzelnen Storage-Arrays, einschließlich E2700, E5600, E2800, E5700 EF600 und EF300 Arrays, solange alle SMcli-Pakete installiert sind.

## **Rollen**

Um diesen Befehl für ein E2800, E5700, EF600 oder EF300 Storage-Array auszuführen, muss die Rolle "Storage-Admin" oder "Support-Admin" vorhanden sein.

### **Kontext**

Das Snapshot Volumen kann einer der folgenden sein:

- Ein Standalone-Snapshot-Volume
- Ein Snapshot-Volume, das Mitglied einer Konsistenzgruppe ist

Wenn sich das Snapshot Volume nicht im Fehlerzustand befindet, zeigt die Firmware eine Fehlermeldung an und führt diesen Befehl nicht aus.

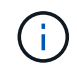

Dieser Befehl kann nicht für ein Snapshot-Volume verwendet werden, das in der Online-Volume-Kopie verwendet wird.

## **Syntax**

revive snapVolume [*snapVolumeName*]

## **Parameter**

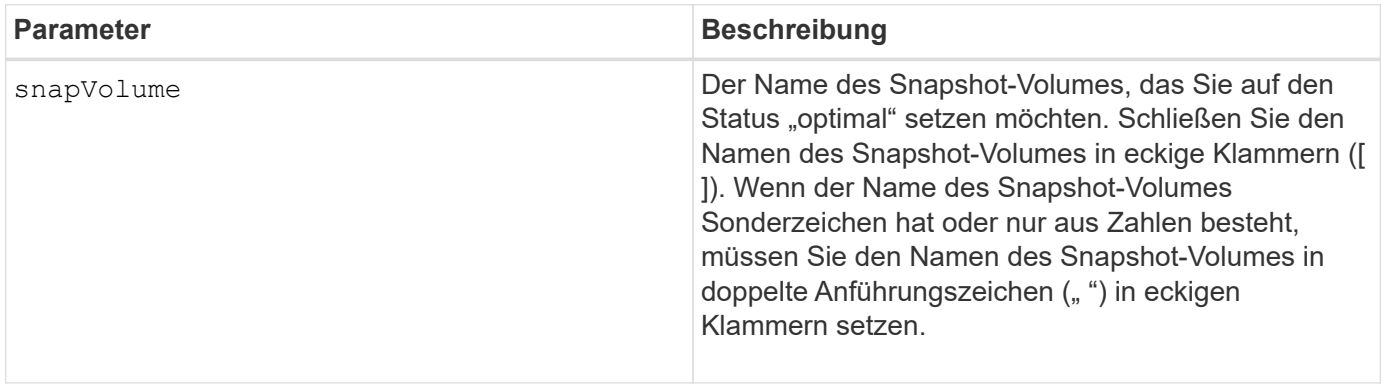

#### **Hinweise**

Sie können eine beliebige Kombination aus alphanumerischen Zeichen, Unterstrich (), Bindestrich (-) und Pfund (#) für die Namen verwenden. Namen können maximal 30 Zeichen lang sein.

#### **Minimale Firmware-Stufe**

7.83

## <span id="page-66-0"></span>**Volume-Gruppe neu beleben**

Der revive volumeGroup Der Befehl erzwingt die angegebene Volume-Gruppe und die zugehörigen ausgefallenen Laufwerke zum optimalen Status.

## **Unterstützte Arrays**

Dieser Befehl gilt für alle einzelnen Storage-Arrays, einschließlich E2700, E5600, E2800, E5700 EF600 und EF300 Arrays, solange alle SMcli-Pakete installiert sind.

#### **Rollen**

Um diesen Befehl für ein E2800, E5700, EF600 oder EF300 Storage-Array auszuführen, muss die Rolle "Storage-Admin" oder "Support-Admin" vorhanden sein.

### **Kontext**

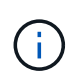

**Möglicher Verlust des Datenzugriffs** — die korrekte Verwendung dieses Befehls hängt von der Datenkonfiguration auf allen Laufwerken in der Volume-Gruppe ab. Versuchen Sie niemals, ein Laufwerk wiederzubeleben, es sei denn, Sie werden durch technischen Support überwacht.

#### **Syntax**

revive volumeGroup [*volumeGroupName*]

#### **Parameter**

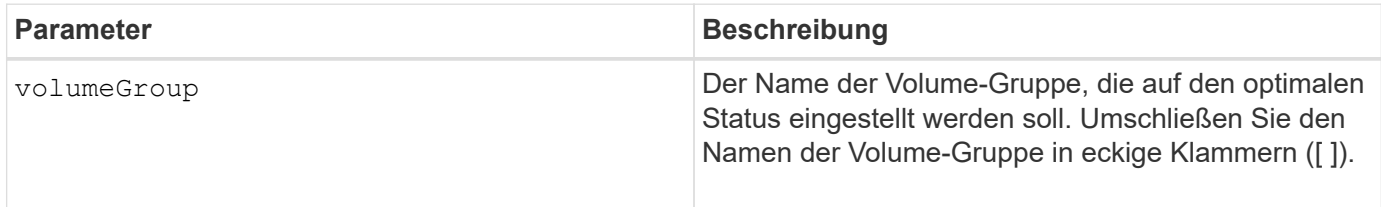

#### **Minimale Firmware-Stufe**

6.10

#### **Copyright-Informationen**

Copyright © 2024 NetApp. Alle Rechte vorbehalten. Gedruckt in den USA. Dieses urheberrechtlich geschützte Dokument darf ohne die vorherige schriftliche Genehmigung des Urheberrechtsinhabers in keiner Form und durch keine Mittel – weder grafische noch elektronische oder mechanische, einschließlich Fotokopieren, Aufnehmen oder Speichern in einem elektronischen Abrufsystem – auch nicht in Teilen, vervielfältigt werden.

Software, die von urheberrechtlich geschütztem NetApp Material abgeleitet wird, unterliegt der folgenden Lizenz und dem folgenden Haftungsausschluss:

DIE VORLIEGENDE SOFTWARE WIRD IN DER VORLIEGENDEN FORM VON NETAPP ZUR VERFÜGUNG GESTELLT, D. H. OHNE JEGLICHE EXPLIZITE ODER IMPLIZITE GEWÄHRLEISTUNG, EINSCHLIESSLICH, JEDOCH NICHT BESCHRÄNKT AUF DIE STILLSCHWEIGENDE GEWÄHRLEISTUNG DER MARKTGÄNGIGKEIT UND EIGNUNG FÜR EINEN BESTIMMTEN ZWECK, DIE HIERMIT AUSGESCHLOSSEN WERDEN. NETAPP ÜBERNIMMT KEINERLEI HAFTUNG FÜR DIREKTE, INDIREKTE, ZUFÄLLIGE, BESONDERE, BEISPIELHAFTE SCHÄDEN ODER FOLGESCHÄDEN (EINSCHLIESSLICH, JEDOCH NICHT BESCHRÄNKT AUF DIE BESCHAFFUNG VON ERSATZWAREN ODER -DIENSTLEISTUNGEN, NUTZUNGS-, DATEN- ODER GEWINNVERLUSTE ODER UNTERBRECHUNG DES GESCHÄFTSBETRIEBS), UNABHÄNGIG DAVON, WIE SIE VERURSACHT WURDEN UND AUF WELCHER HAFTUNGSTHEORIE SIE BERUHEN, OB AUS VERTRAGLICH FESTGELEGTER HAFTUNG, VERSCHULDENSUNABHÄNGIGER HAFTUNG ODER DELIKTSHAFTUNG (EINSCHLIESSLICH FAHRLÄSSIGKEIT ODER AUF ANDEREM WEGE), DIE IN IRGENDEINER WEISE AUS DER NUTZUNG DIESER SOFTWARE RESULTIEREN, SELBST WENN AUF DIE MÖGLICHKEIT DERARTIGER SCHÄDEN HINGEWIESEN WURDE.

NetApp behält sich das Recht vor, die hierin beschriebenen Produkte jederzeit und ohne Vorankündigung zu ändern. NetApp übernimmt keine Verantwortung oder Haftung, die sich aus der Verwendung der hier beschriebenen Produkte ergibt, es sei denn, NetApp hat dem ausdrücklich in schriftlicher Form zugestimmt. Die Verwendung oder der Erwerb dieses Produkts stellt keine Lizenzierung im Rahmen eines Patentrechts, Markenrechts oder eines anderen Rechts an geistigem Eigentum von NetApp dar.

Das in diesem Dokument beschriebene Produkt kann durch ein oder mehrere US-amerikanische Patente, ausländische Patente oder anhängige Patentanmeldungen geschützt sein.

ERLÄUTERUNG ZU "RESTRICTED RIGHTS": Nutzung, Vervielfältigung oder Offenlegung durch die US-Regierung unterliegt den Einschränkungen gemäß Unterabschnitt (b)(3) der Klausel "Rights in Technical Data – Noncommercial Items" in DFARS 252.227-7013 (Februar 2014) und FAR 52.227-19 (Dezember 2007).

Die hierin enthaltenen Daten beziehen sich auf ein kommerzielles Produkt und/oder einen kommerziellen Service (wie in FAR 2.101 definiert) und sind Eigentum von NetApp, Inc. Alle technischen Daten und die Computersoftware von NetApp, die unter diesem Vertrag bereitgestellt werden, sind gewerblicher Natur und wurden ausschließlich unter Verwendung privater Mittel entwickelt. Die US-Regierung besitzt eine nicht ausschließliche, nicht übertragbare, nicht unterlizenzierbare, weltweite, limitierte unwiderrufliche Lizenz zur Nutzung der Daten nur in Verbindung mit und zur Unterstützung des Vertrags der US-Regierung, unter dem die Daten bereitgestellt wurden. Sofern in den vorliegenden Bedingungen nicht anders angegeben, dürfen die Daten ohne vorherige schriftliche Genehmigung von NetApp, Inc. nicht verwendet, offengelegt, vervielfältigt, geändert, aufgeführt oder angezeigt werden. Die Lizenzrechte der US-Regierung für das US-Verteidigungsministerium sind auf die in DFARS-Klausel 252.227-7015(b) (Februar 2014) genannten Rechte beschränkt.

#### **Markeninformationen**

NETAPP, das NETAPP Logo und die unter [http://www.netapp.com/TM](http://www.netapp.com/TM\) aufgeführten Marken sind Marken von NetApp, Inc. Andere Firmen und Produktnamen können Marken der jeweiligen Eigentümer sein.